# **EVD evolution twin**

Ovladač pro 2 elektronické expanzní ventily

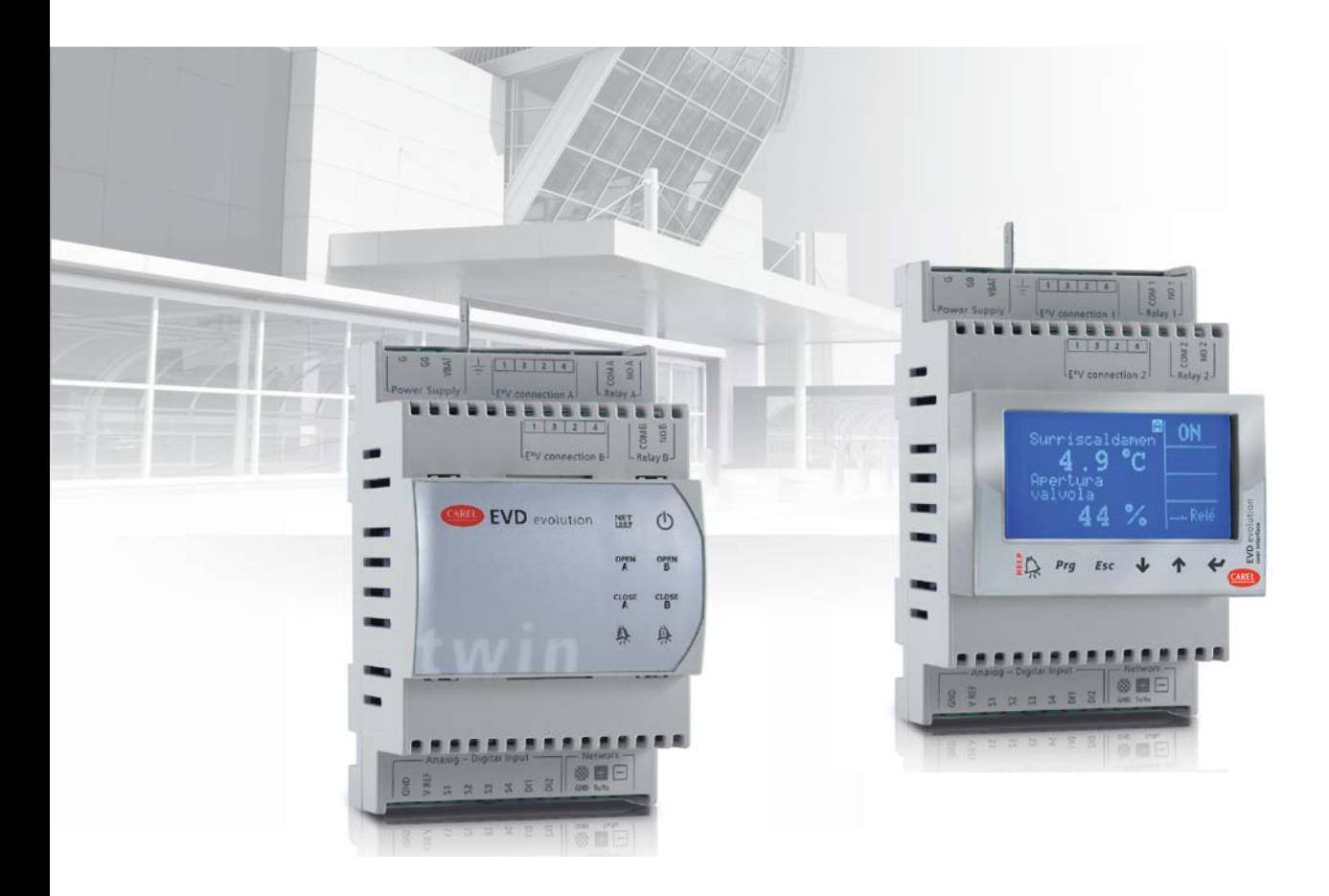

# **Uživatelský manuál**

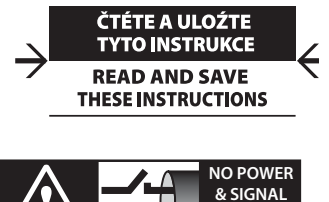

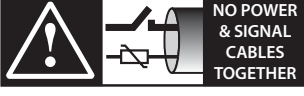

**READ CAREFULLY IN THE TEXT!**

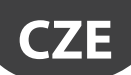

### VAROVÁNÍ

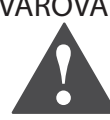

Firma CAREL INDUSTRIES zakládá vývoj svých výrobků na desetiletích zkušeností v oblasti HVAC, na nepřetržitém investování do technologických inovací výrobků, procesech a přísných kontrolách kvality obvodovým, funkčním testováním na 100% svých výrobků, a to na těch nejmodernějších výrobních technologiích, jaké jsou dostupné na trhu. CAREL INDUSTRIES a její pobočky nemohou zaručit, že produkt a dodávaný software vyhoví všem nárokům konkrétní aplikace, i když je při vývoji produktu využito špičkových postupů. Zákazník (výrobce, vývojář nebo instalační firma konečného zařízení) přebírá veškerou odpovědnost za konfiguraci produktu za účelem dosažení očekávaných výsledků v konkrétní instalaci nebo u konkrétního zařízení.

CAREL INDUSTRIES může na základě příslušné dohody vystupovat jako konzultant při uvádění jednotky/konečné aplikace do provozu, ale v žádném případě nepřebírá odpovědnost za správnou funkci konečného zařízení/ systému.

CAREL INDUSTRIES poskytuje špičkové produkty, jejichž fungování je popsáno v technické dokumentaci dodávané s produktem nebo stažitelné i před zakoupením produktu z webu www.carel.com.

Každý produkt CAREL INDUSTRIES je s ohledem na pokročilou technologii po správné přípravě/konfiguraci/programování uvedení do provozu schopen optimálně fungovat v dané aplikaci. Neprovedení těchto operací, které jsou uvedeny/vyžadovány v uživatelské příručce, může způsobit poruchu, za kterou CAREL INDUSTRIES nenese odpovědnost. Instalovat a manipulovat s produktem může pouze kvalifikovaný personál. Zákazník musí produkt používat výhradně způsobem popsaným v dokumentaci týkající se produktu.

Kromě dodržování všech varování uvedených v této příručce platí pro všechny produkty CAREL INDUSTRIES následující varování:

- Elektronické obvody chraňte před vlhkostí. Déšť, vlhkost a všechny typy tekutin nebo kondenzátů obsahují korozivní minerály, které mohou poškodit elektronické obvody. V každém případě by měl být výrobek užíván a skladován v prostředí, které vyhovuje teplotním a vlhkostním limitům, které jsou specifikovány v manuálu;
- Zařízení neinstalujte v horkém prostředí. Příliš vysoká teplota může zkrátit životnost elektronických zařízení, poškodit je a způsobit deformaci nebo roztavení plastových částí. V každém případě by měl být výrobek užíván a skladován v prostředí, které vyhovuje teplotním a vlhkostním limitům, které jsou specifikovány v manuálu;
- Nepokoušejte se otevřít zařízení žádným jiným způsobem, než jaký je popsán v manuálu;
- Zařízení chraňte před pádem, nárazem a vibracemi, hrozí neopravitelné poškození vnitřních obvodů a mechanismů;
- K čištění nepoužívejte korozivní chemikálie, rozpouštědla ani agresivní detergenty;
- Nepoužívejte produkt k jiným účelům, než jaké jsou popsány v technickém manuálu.

Všechny výše uvedené pokyny platí i pro řídící jednotky, karty sériového rozhraní, programovací klávesnice a další příslušenství CAREL INDUSTRIES.

CAREL INDUSTRIES provádí neustálý vývoj. CAREL INDUSTRIES si proto vyhrazuje právo změn a vylepšení produktu popsaného v tomto manuálu bez předchozího upozornění.

Technické specifikace uvedené v manuálu se mohou měnit bez předchozího upozornění.

Odpovědnost společnosti CAREL INDUSTRIES v souvislosti s jejími produkty uvádí obecné smluvní podmínky CAREL INDUSTRIES, dostupné na webu www.carel.com a dále konkrétní ujednání se zákazníky, konkrétně pak platí, v maximální míře umožněné zákonem, že společnost CAREL INDUSTRIES, její pobočky a zaměstnanci v žádném případě nenesou odpovědnost za ušlý zisk, ztrátu dat a informací, náklady na zajištění náhradního zboží či služeb, za škody na zdraví či majetku, za prostoje a za přímé, nepřímé, skutečné, trestní, zvláštní nebo následné škody libovolného druhu, ať už na smluvním základě, mimo něj nebo v důsledku nedbalosti, ani nenesou odpovědnost za další škody související s instalací, použitím nebo nemožností použití produktu, a to i v případě, že byla CAREL INDUSTRIES nebo její pobočky upozorněna na riziko vzniku takových škod.

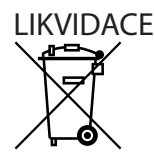

INFORMACE PRO UŽIVATELE OHLEDNĚ SPRÁVNĚ LIKVIDACE ODPADNÍCH ELEKTRICKÝCH A ELEKTRONICKÝCH ZAŘÍZENÍ (WEEE)

Vzhledem ke směrnici Evropské Unie 2002/96/EC, vydané 27. ledna 2003, a odpovídající národní legislativě, mějte prosím na paměti:

- 1. S WEEE vybavením nemůže být zacházeno jako s komunálním odpadem, takový odpad musí být separován od ostatního;
- 2. Musí být využit systém sběru veřejného nebo soukromého odpadu, určen legislativou. Kromě toho může být zařízení na konci životnosti vráceno distributorovi při zakoupení nového zařízení.
- 3. Zařízení může obsahovat nebezpečné látky: nesprávné zacházení nebo likvidace mohou mít negativní dopad na zdraví a životní prostředí;
- 4. Symbol (překřížený kolečkový kontejner) zobrazený na výrobku, nebo na jeho balení a na návodu k použití, znamená, že byl výrobek uveden na trh po 13. srpnu 2005, a tudíž musí být separován od ostatního odpadu;
- 5. V případě nelegálního znehodnocování elektrického a elektronického odpadu, můžete být postiženi pokutami, které jsou určeny místní legislativou o zacházení s odpadem.

**Záruční doba materiálů:** 2 roky (od data výroby, kromě spotřebního zboží).

**Schválení:** Produkty CAREL INDUSTRIES mají certifikaci ISO 9001 na systém návrhu a výroby, který zaručuje jejich jakost a bezpečnost.

DŮLEŽITÉ: Signálové a digitální vstupní kabely veďte co nejdále od napájecích kabelů a kabelů s induktivní zátěží, aby se předešlo hrozícímu elektromagnetickému rušení.

Neveďte silové kabely (včetně kabelů elektrického panelu) souběžně se signálovými ve stejném žlabu.

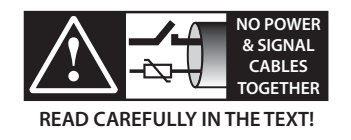

# **Index**

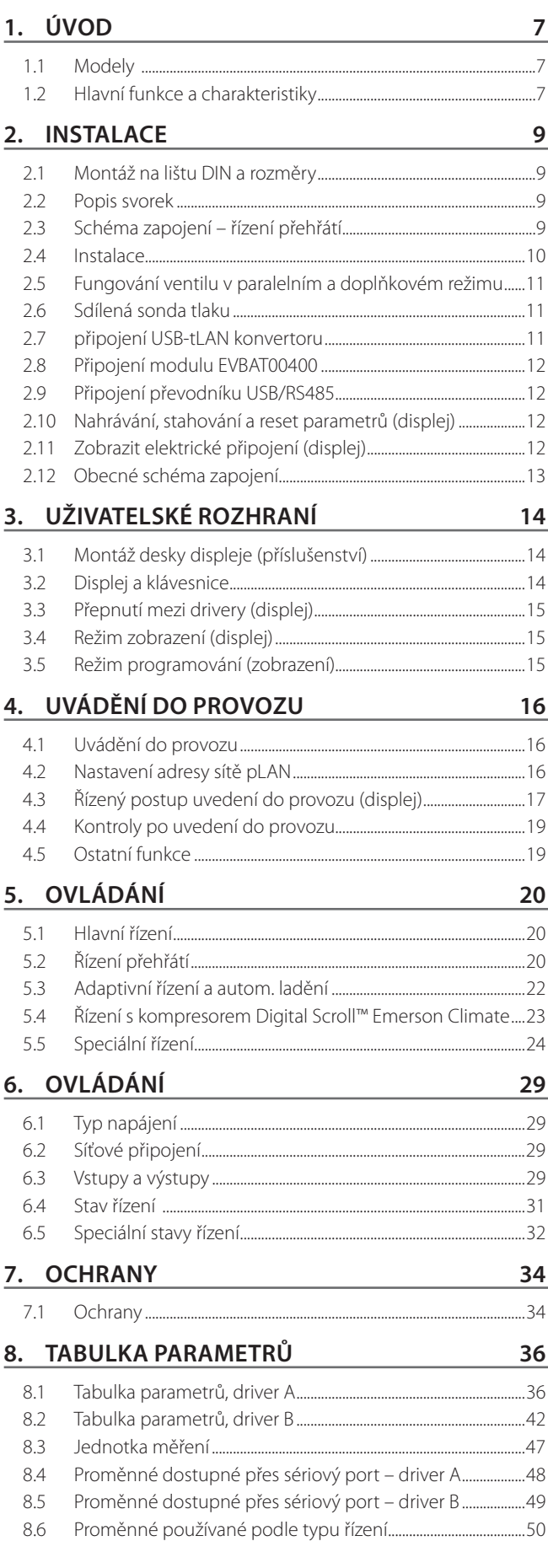

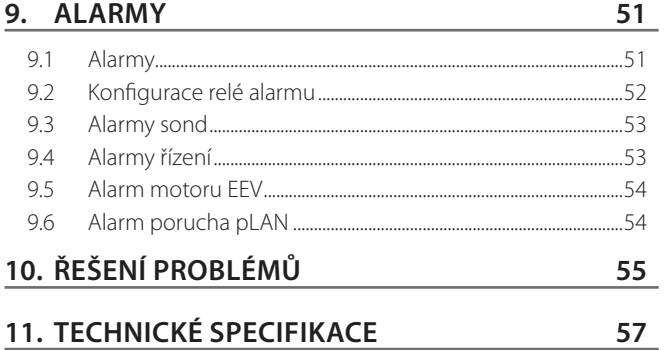

### **12. VPM (VISUAL PARAMETER MANAGER) 58**

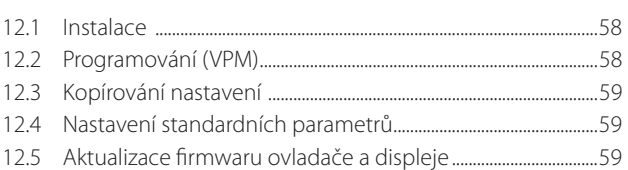

## **13. PŘÍLOHA 2: EVD EVOLUTION SINGLE 60**

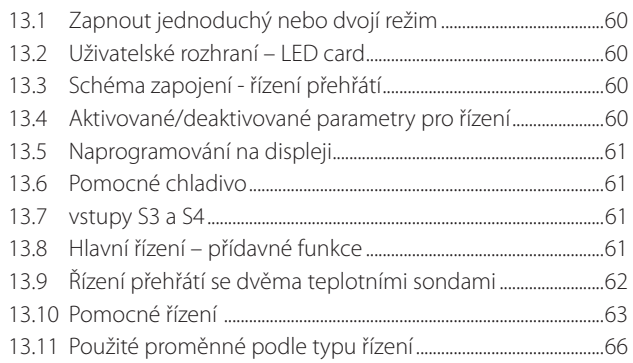

# **1. ÚVOD**

EVD evolution twin je ovladač se dvěma drivery pro dvoupólové krokové motory pro nezávislé řízení elektronických expanzních ventilů. Byl navržen pro montáž na DIN lištu a je vybaven šroubovacími svorkovnicemi. Každý driver řídí přehřátí chladiva a optimalizuje účinnost okruhu chladiva, zaručením maximální flexibility tím, že je kompatibilní s různými typy chladiv a ventilů, v užitích se zdroji chladu, klimatizačních jednotek a chladících jednotek, poslední zmíněné zahrnuje podkritické a nadkritické systémy CO<sub>2</sub>. Nabízí ochranu proti nízké teplotě přehřátí (LowSH), vysokému výparnému tlaku (MOP), a proti nízkému výparnému tlaku (LOP) a může řídit, jako alternativu k řízení přehřátí, speciální funkce, jako obtok horkého plynu, řízení tlaku výparníku (EPR) a řízení souproudého ventilu, chladiče plynu v nadkritických obvodech CO2. Driver dokáže řídit elektronický expanzní ventil v okruhu chladiva s kompresorem Digital Scroll, pokud je propojen s k tomu určeným regulátorem CAREL po síti LAN. Kromě toho nabízí adaptivní řízení, takže dokáže vyhodnocovat účinnost řízení přehřátí a dle potřeby aktivovat jeden či více postupů ladění. Díky síťovému připojení může být driver připojen k jednomu z následujících:

- programovatelný ovladač pCO pro řízení regulace prostřednictvím pLAN, tLAN a RS485/Modbus®;
- dohledový systém PlantVisorPRO prostřednictvím RS485/Modbus®. V takovém případě přichází řízení zapínání/vypínání z digitálního vstupu 1 pro driver A a digitálního vstupu 2 pro driver B, jsou li náležitým způsobem nakonfigurovány. Kromě řízení zapnutí/vypnutí regulace digitální vstupy 1 a 2 je možno nakonfigurovat pro.
	- optimalizované řízení rozmrazování;
	- vynucené otevření ventilu (100%);
	- záloha regulace:
	- pojistka regulace.

Poslední dvě možnosti se vztahují na chování driveru v případě výpadku síťové komunikace pLAN nebo tLAN, RS485/Modbus® (viz kap. 6).

Další možností je použití jako jednoduchého ovladače polohy pro analogový vstupní signál 4 až 20 mA nebo 0 až 10 Vss pro driver A (vstupy S1 a S2) a analogový vstupní signál 4 až 20 mA pro driver B (vstup S3). EVD evolution je vybaveno deskou LED pro indikaci stavu činnosti, nebo grafickém displejem (příslušenství), které může sloužit k instalaci, následované řízeným procesem uvedení do provozu, zahrnujícím nastavení pouze 4 parametrů pro každý driver: chladivo, ventil, sonda tlaku a typ hlavního řízení (chladírna, vitrína apod.).: Proces může také sloužit ke kontrole bezchybného zapojení čidel a pohonu ventilu. Po dokončení instalace může být displej odpojen, protože již není potřebný pro činnost driveru, nebo může být popřípadě ponechán na místě, pro zobrazování hlavních systémových proměnných, jakýchkoliv alarmů, a pokud je to nezbytné, nastavení řídicích parametrů. Driver může být také nastaven pomocí počítače, přes servisní sériový port. V takovém případě musí být nainstalován program VPM (Visual Parameter Manager), který lze stáhnout z http://ksa.carel.com, a připojen USB-tLAN převodník EVDCNV00E0. Jen u modelů RS485/ Modbus® lze postup instalace řídit dle výše uvedeného popisu z počítače, přes sériový port (viz odstavec 2.9) na místě servisního sériového portu. "Univerzální " modely dokáží ovládat všechny typy ventilů, modely CAREL jen ventily CAREL.

### **1.1 Modely**

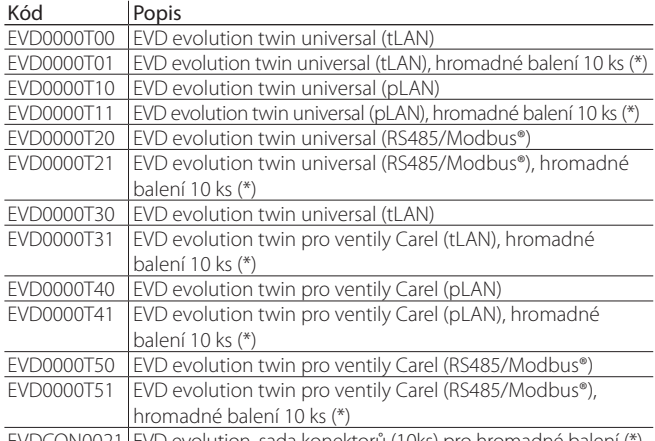

#### EVDCON0021 EVD evolution, sada konektorů (10ks) pro hromadné balení (\*) **Tab. 1.a**

(\*) Kódy s hromadnými baleními se prodávají bez konektorů, jednotlivě jsou k dispozici pod kódem EVDCON0021.

### **1.2 Hlavní funkce a charakteristiky**

Přehled:

- Elektrická připojení zásuvnými svorkami;
- Sériová karta zabudovaná do driveru, dle modelu (tLAN, pLAN, RS485/ Modbus®);

**CZE**

- Kompatibilita s různými typy ventilů a chladiv;
- aktivace/deaktivace řízení přes digitální vstup 1 pro driver A, přes digitální vstup 2 pro driver B, pokud jsou řádně nakonfigurovány, nebo dálkovým ovládáním přes LAN, z programovatelného regulátoru pCO;
- Řízení přehřátí s funkcemi ochrany nízkého přehřátí LowSH, MOP, LOP,
- adaptivní řízení přehřátí
- Funkce optimalizující řízení přehřátí pro klimatizační jednotky vybavené kompresorem Emerson Climate Technologies Digital Scroll. V tomto případě musí být EVD Evolution připojeno k ovladači řady CAREL pCO se spuštěným aplikačním programem, který dokáže řídit jednotky vybavené kompresory Digital Scroll. Tato funkce je dostupná jen u ovladačů ventilů CAREL.
- Konfigurace a programování displejem (příslušenství), počítačem, pomocí programu VPM nebo nadřazeného systému PlantVisor/PlantVisorPRO a programovatelného regulátoru pCO;
- Zjednodušené uvedení do provozu zobrazením procesu krok po kroku, a to pro nastavení parametrů a kontrolu elektrických připojení;
- Vícejazyčný grafický displej s nápovědou u rozličných parametrů;
- Správa různých jednotek měření (metrických/imperiálních);
- Parametry chráněny heslem, přístupové úrovně servis (instalační technik) a výrobce;
- Kopírování konfiguračních parametrů z jednoho driveru na druhý, pomocí odnímatelného displeje;
- Poměrová nebo elektronická sonda tlaku 4 až 20 mA může být sdílena více drivery (maximálně 2 EVD evolution twin + 1 EVD Evolution), to se hodí pro vícenásobná užití;
- 4 až 20 mA nebo 0 až 10 Vss vstup pro užití driveru jako vysílače polohy řízeného vnějším signálem;
- správa výpadku energie uzavřením ventilu (pouze pokud je ovladač napájen 24 Vac a připojen k určenému prvku příslušenství EVD0000UC0);
- pokročilá správa alarmů.

Od revize softwarové aplikace 4.0 byly zavedeny nové funkce:

- napájení 24 Vac nebo 24 Vdc, ve druhém případě bez uzavření ventilu při výpadku napájecího napětí;
- doba předběžného umístění nastavitelné parametrem;
- Použití digitálních vstupů k zapnutí/vypnutí regulace v případě ztráty komunikace s programovatelným ovladačem pCO.

Od softwaru rev. 5.0 a vyšší byly zavedeny nové funkce:

- management nových chladiv;
- možnost zadat parametrem polohu ventilu v pohotovostním stavu;
- činnost EVD Evolution s jedním ovládačem: ovládač řídí jen jeden expanzní ventil (ventil A), přesto načítá nové funkce, které jsou dostupné díky použití čidel S3 a S4:
	- 1. elektronický ventil řídí chladicí okruh kompresorem BLDC, který je ovládán ovládačem rychlosti CAREL Power+ (s inverterem);
	- 2. řízení přehřátí se dvěma teplotními sondami;
	- 3. pomocné řídicí funkce;
		- záložní sondy S3 a S4;
		- měření podchlazení;
		- ochrana před vysokou kondenzační teplotou (HiTcond);
		- modulační termostat;
		- měření podchlazení;
		- reverzní ochrana před vysokou kondenzační teplotou;
		- možnost obsluhovat kaskádové systémy  $CO_2$  (R744) nastavením chladiva pro primární a sekundární okruh.

Softwarem ve verzi 5.4 a vyšší byly zavedeny nové funkce:

- programovatelné řízení přehřívání a speciálních funkcí a programovatelné polohovadlo: tyto funkce využívají technologii a know-how firmy CAREL, co se týče řídicí logiky;
- volba chladiva:
- řízení snímačem hladiny pro zaplavený výparník;
- řízení hladiny pro zaplavený výparník snímačem;

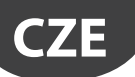

#### **Řada příslušenství pro EVD evolution**

#### Displej (kód EVDIS00\*\*0)

Snadno použitelný a kdykoliv odnímatelný z předního panelu ovladače, v běžném režimu zobrazuje všechny důležité systémové proměnné, stav výstupu relé, a rozeznává aktivaci ochranných funkcí a alarmů. Během uvádění do provozu vede instalačního technika při nastavování parametrů požadovaných ke spuštění instalace, a po dokončení může kopírovat parametry do ostatních ovladačů EVD evolution. Modely se liší prvním nastavitelným jazykem, druhým jazykem pro všechny modely je angličtina. EVDIS00\*\*0 může sloužit ke konfiguraci a monitorování všech řídících parametrů, přístupných přes servisní heslo pro úroveň servisu (instalační technik) a úroveň výrobce.

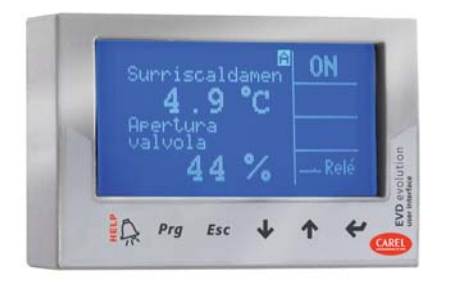

**Obr. 1.a**

#### USB/tLAN převodník (kód EVDCNV00E0)

USB/tLAN převodník je po odstranění panelu s LED připojený k servisnímu sériovému portu. Je vybaven kabely a konektory, umožňuje připojit EVD evolution přímo k počítači, kterým, za použití programu VPM lze konfigurovat a programovat driver. VPM také může sloužit k aktualizaci firmwaru driveru a displeje. Viz. dodatek.

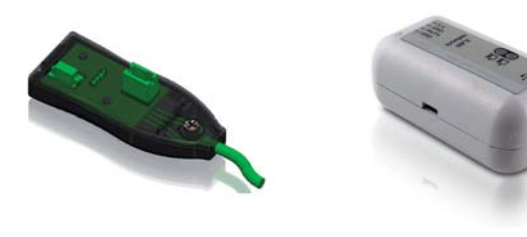

**Obr. 1.b**

Převodník je použit jen k připojení konfiguračního počítače k ovladačům EVD

### Převodník USB/RS485 (kód CVSTDUMOR0) evolution twin, jen pro modely RS485/Modbus®.

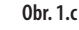

Pozor: bateriový modul EVBAT00400 je použitelný pouze v případě napájení 24 Vac.

#### Modul Ultracap (kód EVD0000UC0)

Tento modul upevněný na lištu DIN zaručuje dočasné napájení driveru v případě výpadku napájení tak dlouho, aby došlo k zavření připojených elektronických ventilů (jednoho či dvou). Není pak nutno instalovat solenoidový ventil. Tento modul obsahuje kondenzátory Ultracap, s mnohem delší životností než u modulu obsahujícího olověné akumulátory. Za pouhé 4 minuty nabíjení dokáže modul znovu napájet dva ventily Carel (nebo 5 minut v případě dvojic ventilů jiných značek).

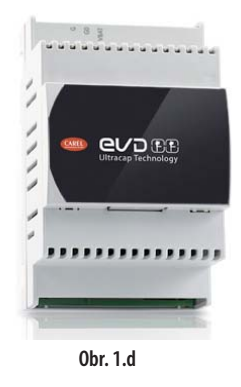

#### Ventilový kabel E2VCABS\*00 (IP67)

Stíněný kabel s vestavěným konektorem pro připojení pohonu ventilu. Pro připojení také může být samostatně zakoupen konektor kód E2VCON0000 (IP65).

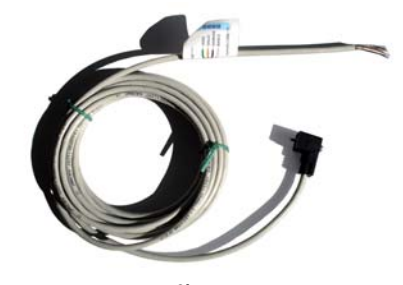

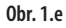

#### **Plovákový snímač hladiny (P/N LSR0013000)**

Snímač hladiny měří množství chladiva ve výměníku tepla. Ten se používá při řízení ventilu podle hladiny tekutiny v zaplaveném výparníku nebo kondenzátoru. Možno pořídit se závitovým či přírubovým přípojem.

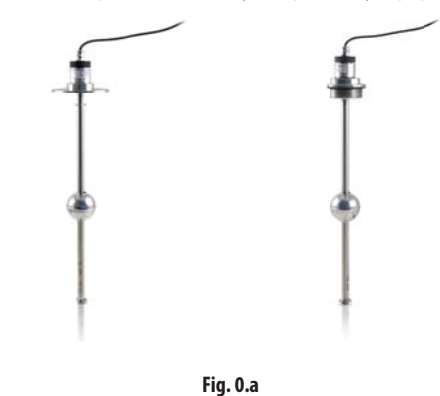

# **2. INSTALACE**

### **2.1 Montáž na lištu DIN a rozměry**

EVD evolution je dodáván s konektory s potiskem pro zjednodušení zapojení.

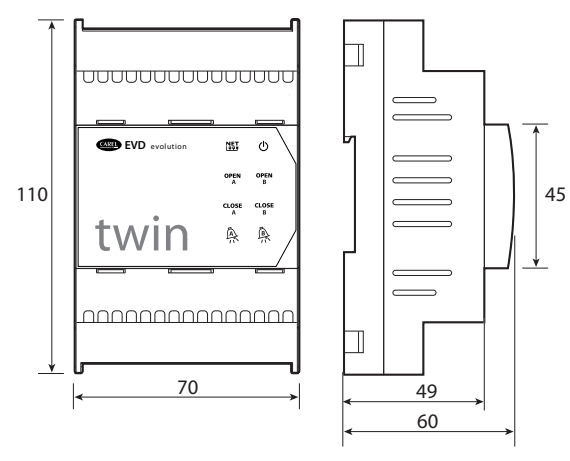

**Obr. 2.a**

### **2.2 Popis svorek**

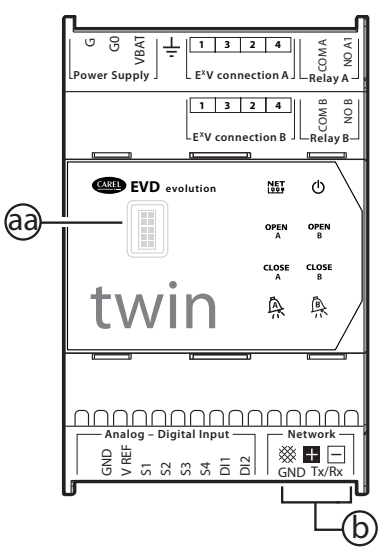

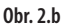

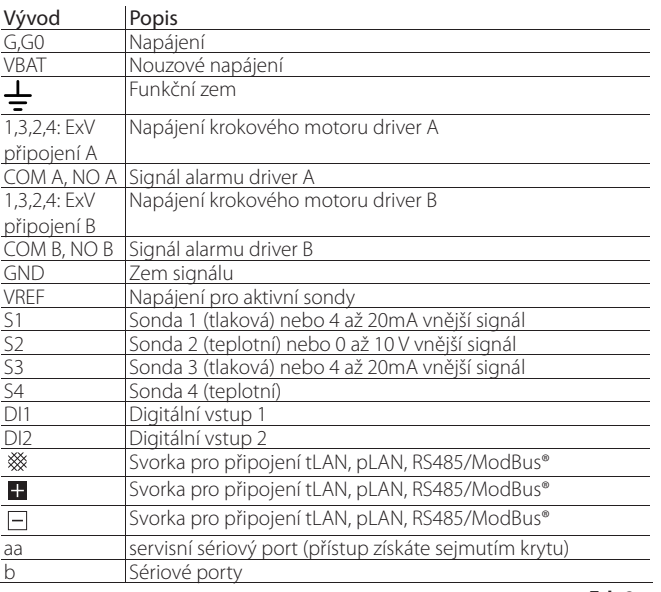

**Tab. 2.a**

### **2.3 Schéma zapojení – řízení přehřátí**

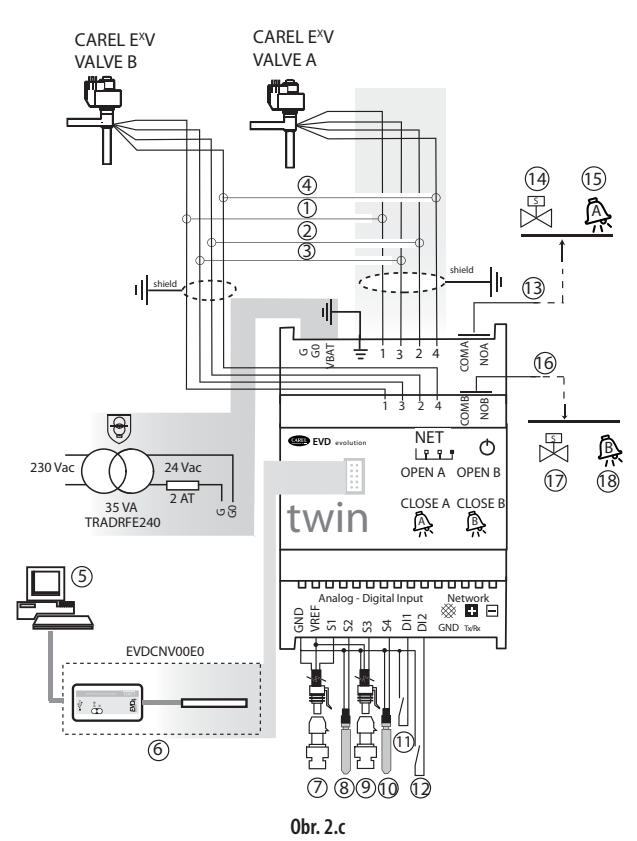

#### Legenda:

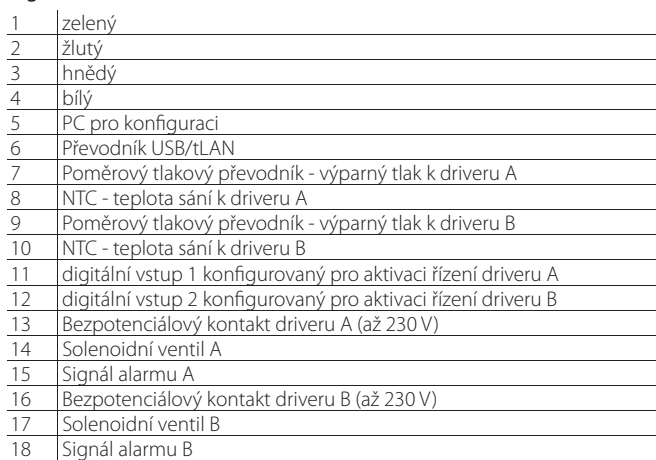

### Poznámka:

- stínění kabelu ventilu připojte k uzemnění rozvaděče;
- Užití driveru A pro řízení přehřátí vyžaduje použití sondy výparného tlaku S1 a sondy teploty sání S2 za výparníkem a digitálního vstupu 1 pro aktivaci řízení. Jako alternativa pro digitální vstup 1 může být řízení aktivováno přes dálkový signál (tLAN, pLAN, RS485/ModBus®). Pro umístění sond vztahujících se k dalším užitím, viz kapitolu "Řízení";
- Užití driveru B pro řízení přehřátí vyžaduje použití sondy výparného tlaku S3 a sondy teploty sání S4 za výparníkem a digitálního vstupu 2 pro aktivaci řízení. Jako alternativa pro digitální vstup 2 může být řízení aktivováno přes dálkový signál (tLAN, pLAN, RS485/ModBus®). Pro umístění sond vztahujících se k dalším užitím, viz kapitolu "Řízení".
- Vstupy S1, S2, S3 a S4 jsou programovatelné, a připojení ke svorkám závisí na nastavení parametrů. Viz kapitoly "Uvedení do provozu" a "Funkce";
- Tlakové sondy S1 a S2 na schématu jsou poměrové. Viz obecné schéma zapojení pro ostatní elektronické sondy, 4 až 20 mA nebo kombinované;
- tlakové sondy S1 a S3 musí být stejného typu.

### **2.4 Instalace**

Při instalaci postupujte následovně, s odkazem na schémata zapojení:

- 1. připojte sondy: sondy mohou být nejdále 10 metrů od ovladače nebo maximálně 30 metrů při použití stíněných kabelů o minimálním průřezu vodiče 1 mm²;
- 2. Připojte jakýkoliv digitální vstup, maximální délka 30 m;
- 3. připojte napájecí kabely k motorům ventilů: použijte 4vodičový stíněný kabel AWG 22 Lmax=10 m nebo AWG 14 Lmax=50 m; pokud připojíte ovladač ale ne motory, driver vytvoří alarm "Chyba motoru EEV": Viz odstavec 9.5;
- 4. Pozorně vyhodnoťte maximální zatižitelnost výstupů relé specifikovanou v kapitole "Technické specifikace";
- 5. v případě nutnosti použijte bezpečnostní transformátor v třídě 2, adekvátním způsobem chráněný před zkratem a přetížením. Výkon transformátoru najdete v celkovém schématu zapojení a technických vlastnostech;
- 6. zapojovací kabely musí mít minimální průřez 0,5 mm<sup>2</sup>; ;
- 7. zapojte napájení ovladače: v případě napájení 24 Vdc ovladač provede uzavření ventilu;

Pozor: v případě napájení 24 Vdc nastavte parametr "Typ napájení"=1 ke spuštění regulace. Viz odst. 6.1

#### **Drivery v sériové síti**

Případ 1: Více ovladačů propojených v síti, napájené ze stejného transformátoru. Typické užití pro sérii ovladačů uvnitř jednoho rozvaděče.

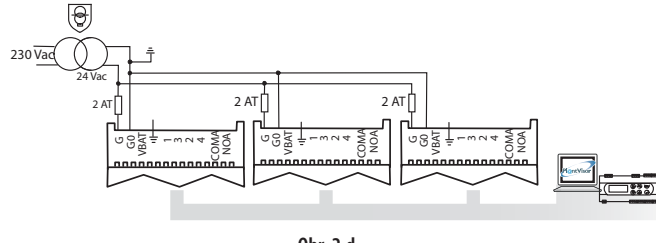

**Obr. 2.d**

Případ 2: Více ovladačů propojených v síti, napájené z různých transformátorů (G0 není připojeno k uzemnění). Typické užití pro série ovladačů v různých rozvaděčích.

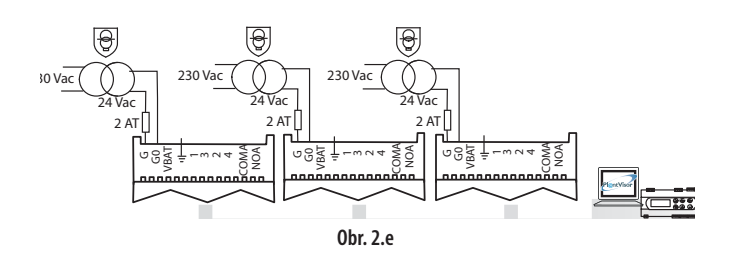

Případ 3: Více ovladačů propojených v síti, napájených z různých transformátorů, pouze s jedním zemnícím bodem. Typické užití pro série ovladačů v různých rozvaděčích.

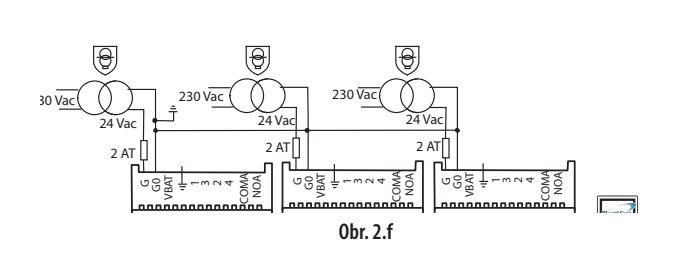

Důležité: uzemnění G0 a G na driveru připojeném k sériové síti způsobí trvalé poškození driveru.

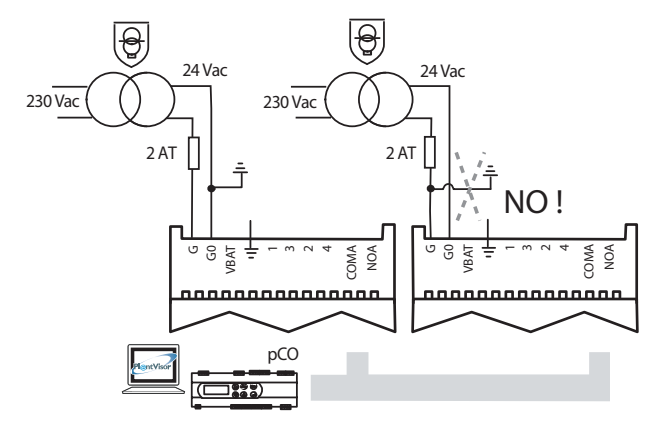

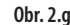

#### **Prostředí pro instalaci**

Důležité: Neinstalujte ovladač do prostředí s níže uvedenými charakteristikami:

- Relativní vlhkost vyšší než 90% nebo s kondenzací;
- Silné vibrace nebo nárazy;
- Působení trvale stříkající vody;
- Působení agresivního a znečištěného prostředí (např.: sirné a čpavkové výpary, slaná mlha, kouř), aby nedošlo ke korozi nebo oxidaci;
- Silné magnetické vyzařování a/nebo vyzařování rádiových vln (neinstalujte poblíž vysílacích antén);
- Působení přímého slunečního světla a obecných atmosférických vlivů.

Důležité: Při zapojování ovladače respektujte následující varování:

- pokud je ovladač použit způosbem jiným, než je uvedeno v této příručce, není ochrana zaručena;
- Nesprávné připojení napájení může ovladače vážně poškodit
- Používejte pouze kabelové koncovky, které jsou vhodné pro odpovídající svorky. Povolte šroub, vložte konec kabelu, dotáhněte šroub a lehkým zatažením za kabel zkontrolujte, zda drží
- Oddělte od sebe, jak nejvíc je to možné, (alespoň 3 cm), sondu a kabely digitálního vstupu od silových kabelů k zátěžím, abyste se vyhnuli možným elektromagnetickým rušením. Neveďte napájecí a signálové kabely v jednom žlabu (včetně žlabu v rozváděči);
- Nainstalujte stíněné kabely motoru ventilu do žlabu k sondám; použitím stíněných kabelů zabraňte rušení kabelů k sondám.
- Neinstalujte signálové kabely do těsné blízkosti silových prvků (stykačů, jističů atd.). Signálové kabely musí být co nejkratší a nesmí vést kolem silových prvků;
- Vyhněte se napájení ovladače přímo z hlavního zdroje energie v rozvaděči, pokud napájí různá zařízení, jako např. stykače, solenoidové ventily, atd. bude nutno použít samostatný transformátor.
- \* EVD EVO is a control to be incorporated in the end equipment, do not use for flush mount
- \* DIN VDE 0100: Protective separation between SELV circuit and other circuits must be guaranteed. The requirements according to DIN VDE 0100 must be fulfilled. To prevent infringement of the protective separation (between SELV circuit to other circuits) an additional fixing has to be provided near to the terminals. This additional fixing shall clamp the insulation and not the conductor".

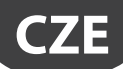

### **2.5 Fungování ventilu v paralelním a doplňkovém režimu**

EVD evolution dokáže ovládat dva ventily CAREL spojené dohromady (viz odstavec 4.2) v paralelním režimu, kdy se chovají stejně, nebo v doplňkovém režimu, kdy se jeden otevře a druhý o stejné procento zavře. Toto chování nastavíte hodnotou parametru "ventil" ("Dva EXV spojené dohromady") a připojením vodičů napájení motoru ke stejnému konektoru. V následujícím příkladu chcete ovládat ventil B\_2 doplňkově s ventilem B\_1, zaměňte připojení vodičů 1 a 3.

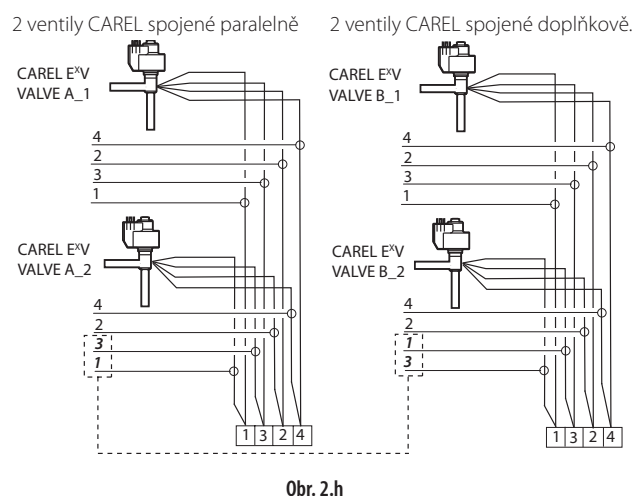

 $\mathbf{A}$ Důležité: U čtyřventilových instalací nemůže modul EVD0000UC0 zaručit, že se při výpadku napájení všechny ventily zavřou.

Poznámka: Provoz v doplňkovém a paralelním režimu lze využít jen s ventily CAREL, v mezích uvedených v následující tabulce, kde OK znamená, že ventil lze použít se všemi druhy chladiv při jmenovitém provozním tlaku.

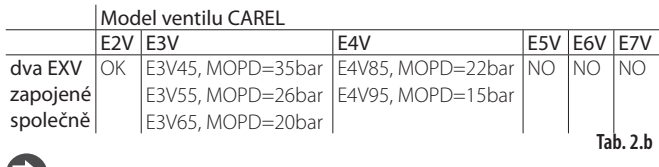

Pozn.: MOPD = Maximum Operating-Pressure Differential

### **2.6 Sdílená sonda tlaku**

Sdílet lze jen sondy tlaku 4 až 20 mA (ne poměrové). Sonda může být sdílena mezi maximálně 5 drivery. Ve vícenásobných systémech kde ovladače twin1, twin2 a twin3 sdílí stejné tlakové sondy vyberte normální možnost pro driver A na ovladači twin1 a "vzdálenou" možnost na všech ostatních driverech. Driver B ovladače twin3 musí mít připojenu jinou tlakovou sondu P2.

#### Příklad

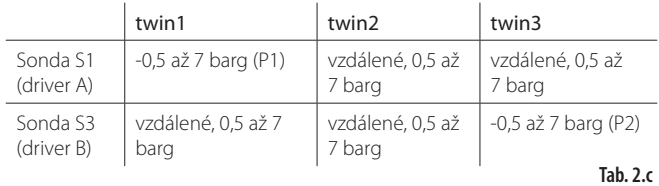

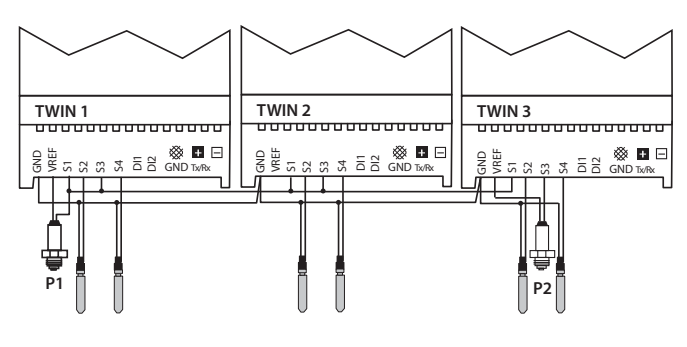

sdílená sonda tlaku P<sub>2</sub> sonda tlaku

### **2.7 připojení USB-tLAN konvertoru**

#### Postup:

- Odstraňte krycí desku LED stlačením upevňovacích bodů;
- Zasuňte adaptér do servisního sériového portu;
- Připojte adaptér k převodníku a poté k počítači;
- Vypněte řídící jednotku

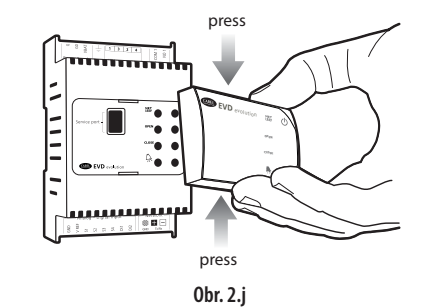

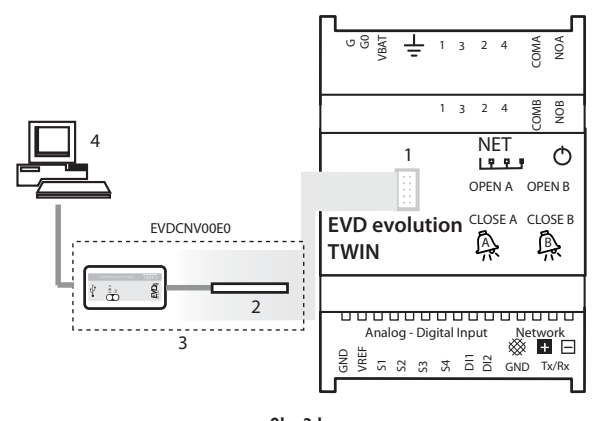

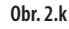

#### Legenda:

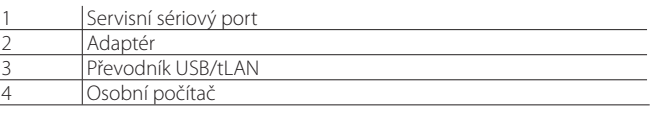

Poznámka: Při připojení přes servisní sériový port lze využít program VPM ke konfiguraci driveru a aktualizaci ovladače a firmwaru displeje, ke stažení je k dispozici na stránkách http://ksa.carel.com. Viz. dodatek.

### **2.8 Připojení modulu EVBAT00400**

Modul EVBAT00400 dokáže při výpadku napájení zavřít ventil. Dig. vstup 1/2 lze nastavit na detekci alarmu "Vybitá baterie".

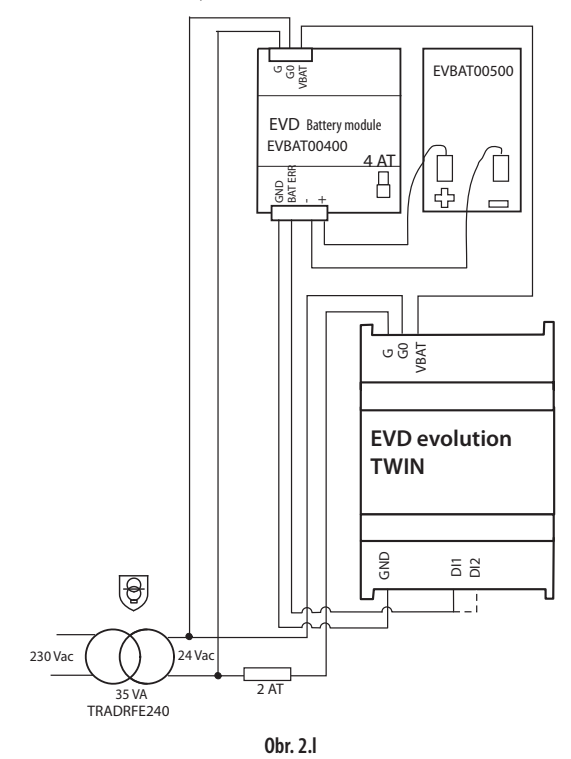

### **2.9 Připojení převodníku USB/RS485**

Konfigurační počítač lze přes převodník USB/RS485 a sériový port připojit jen k EVD evolution twin RS485/Modbus® , podle následujícího schématu.

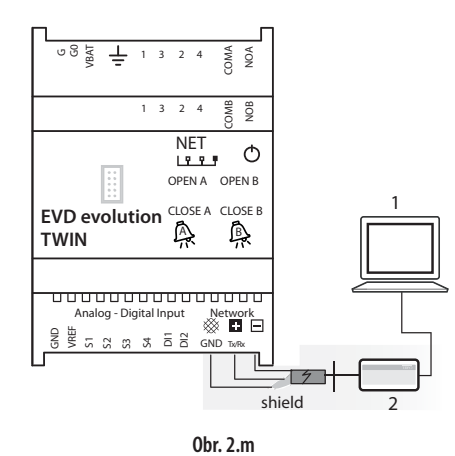

#### Legenda:

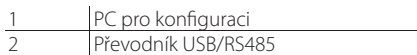

## Poznámka:

- Sériový port lze využít ke konfiguraci pomocí programu VPM a k aktualizaci firmwaru ovladače, který lze stáhnout z http://ksa.carel.com;
- V zájmu úspory času lze k počítači připojit až 8 ovladačů EVD evolution twin a aktualizovat firmware najednou (každý ovladač musí mít svou síťovou adresu).

### **2.10 Nahrávání, stahování a reset parametrů (displej)**

#### Postup:

- 1. Stiskněte současně Help a ENTER na 5 sekund;
- 2. Zobrazí se menu s více volbami, pro zvolení požadovaného procesu použijte tlačítka UP/DOWN;
- 3. Potvrďte stisknutím ENTER;<br>4. Displej bude okamžitě pož
- 4. Displej bude okamžitě požadovat potvrzení, stiskněte tlačítko ENTER;
- 5. Pokud byla tato akce úspěšně provedena, zobrazí se nakonec zpráva pro oznámení této činnosti;
- NAHRÁVÁNÍ: Displej ukládá všechny hodnoty parametrů ze zdrojového ovladače;
- STAHOVÁNÍ: Displej kopíruje všechny hodnoty parametrů do cílového ovladače;
- RESET: Všechny parametry driveru jsou znovu nastaveny na výchozí hodnoty.
- Viz tabulku parametrů v kapitole 8.

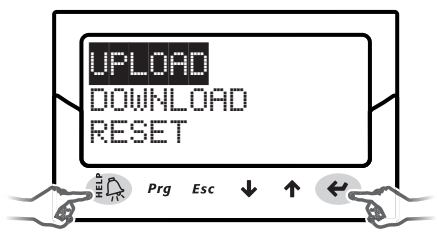

**Obr. 2.n**

### Důležité:

- Postup musí být proveden se zapnutým napájením ovladače/ovladačů;
- NEODPOJUJTE displej od ovladače během NAHRÁVÁNÍ, STAHOVÁNÍ, ani RESETU;
- Parametry nemohou být staženy, pokud má zdrojový a cílový ovladač nekompatibilní firmware.
- Parametry nelze kopírovat z ovladače A na ovladač B.

### **2.11 Zobrazit elektrické připojení (displej)**

Zobrazení elektrického připojení driverů A a B vyvoláte přepnutím do režimu zobrazení. Viz odstavec 3.4.

### **2.12 Obecné schéma zapojení**

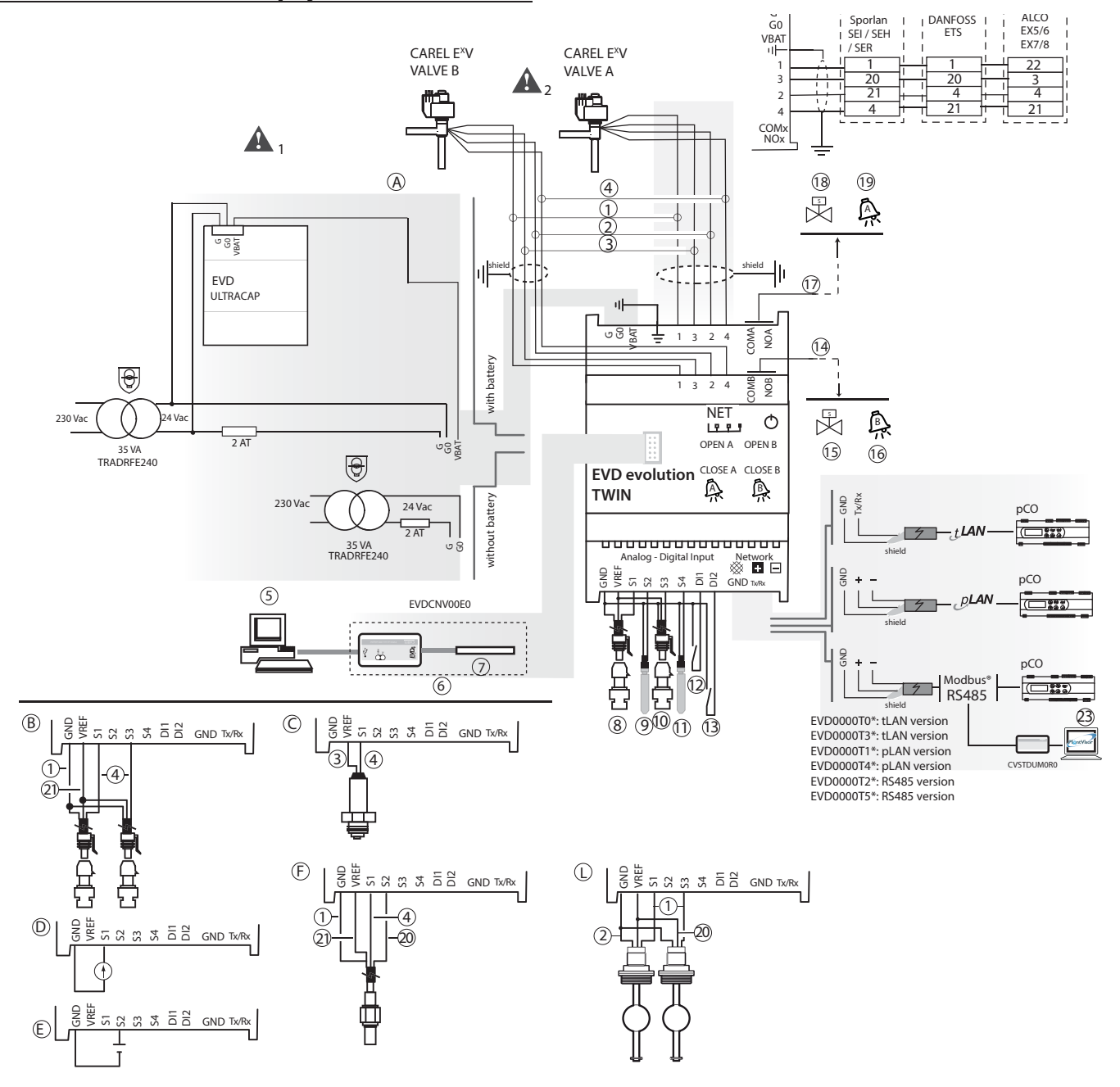

**Obr. 2.o** 

#### Legenda:

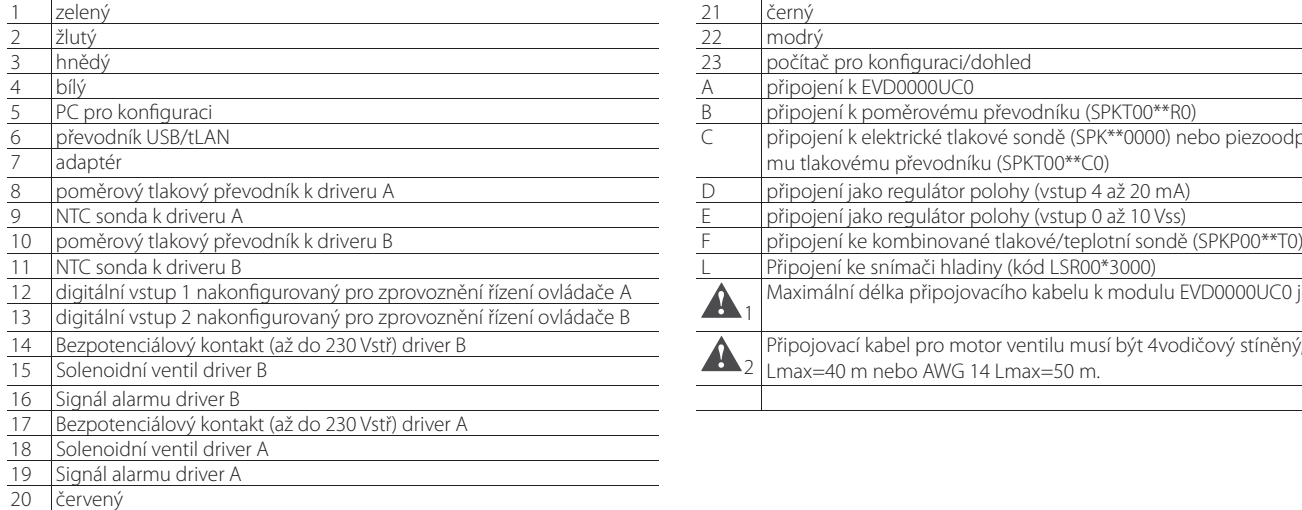

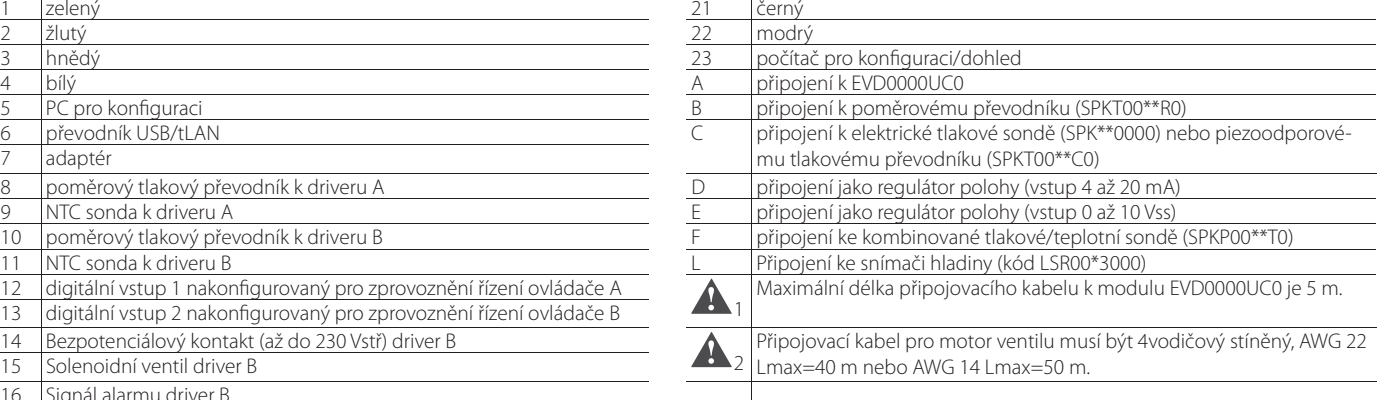

# **CZE**

# **3. UŽIVATELSKÉ ROZHRANÍ**

Uživatelské rozhraní se skládá z 8 LED, které zobrazují stav činnosti, jak je ukázáno v tabulce:

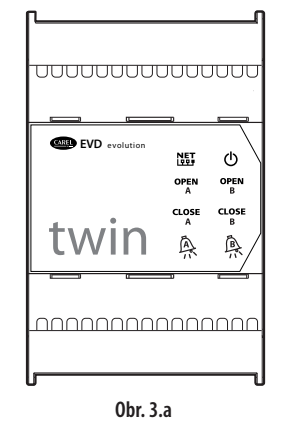

#### Legenda:

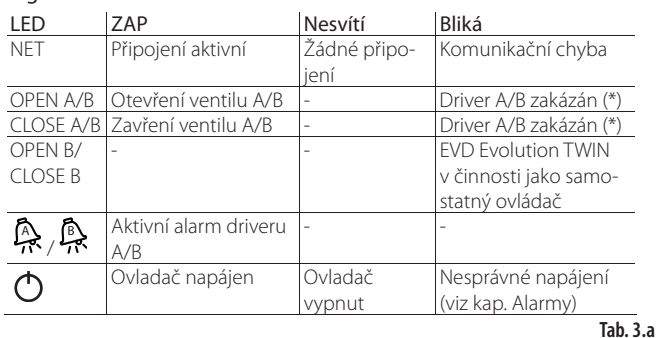

(\*) Čekání na dokončení počáteční konfigurace

### **3.1 Montáž desky displeje (příslušenství)**

Pokud již byla deska displeje nainstalována, slouží k provedení veškerých procesů konfigurace a programování obou driverů. Zobrazuje provozní stav, podstatné hodnoty pro typ řízení, které drivery provádějí (např. řízení přehřátí), alarmy, stav digitálních vstupů a výstupu relé. Nakonec může ukládat konfigurační parametry pro jeden ovladač, a přenášet je do druhého ovladače (viz proces nahrávání a stahování parametrů).

Pro instalaci:

- Odstraňte kryt stlačením připevňovacích bodů;
- Nasaďte desku displeje, jak je vidět na obrázku;
- Displej se spustí, a pokud je ovladač právě uváděn do provozu, spustí se proces řízené konfigurace.

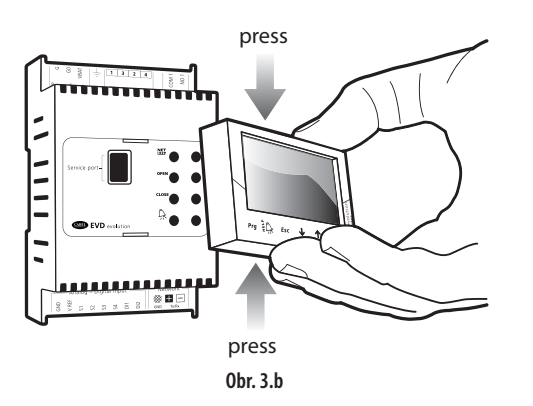

A Důležité: Ovladač není aktivní, pokud nebyl dokončen proces konfigurace.

Přední panel nyní drží displej a klávesnici, tvořenou 6 tlačítky, která po samostatném stisknutí nebo stisknutí v kombinaci s dalšími tlačítky, slouží k provedení všech konfiguračních a programovacích činností ovladače.

### **3.2 Displej a klávesnice**

Grafický displej zobrazuje dvě proměnné pro každý driver (A, B), stav ovládání driveru, aktivaci ochran, jakékoliv alarmy a stavy výstupu relé.

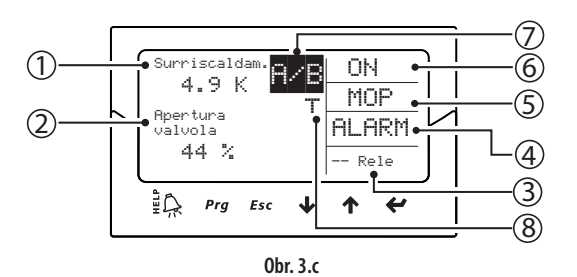

#### Legenda:

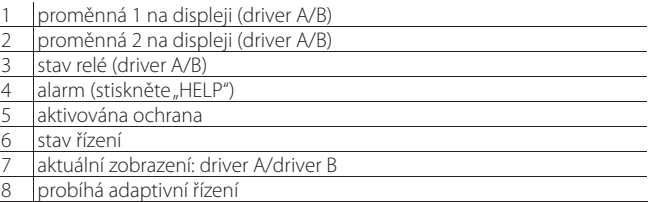

#### Hlášení na displeji

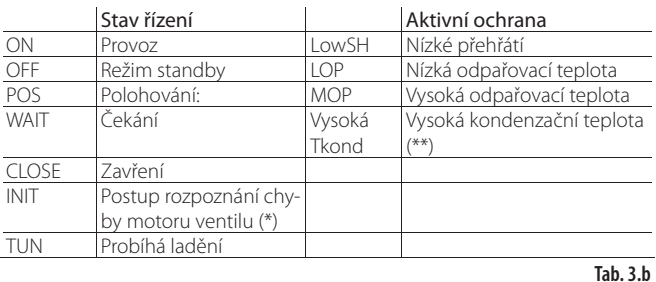

(\*) Postup rozpoznání chyby motoru ventilu lze zakázat. Viz odstavec 9.5 (\*\*) Jen v případě, že EVD Evolution TWIN pracuje jako samostatný ovládač nebo je povolena programovatelné řízení přehřátí.

#### Klávesnice

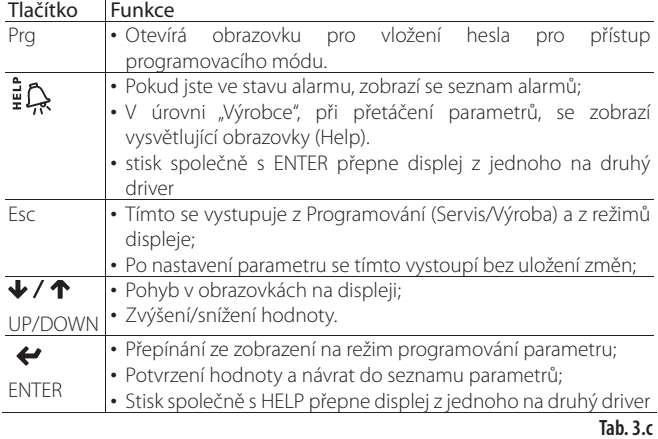

Poznámka: : Standardně zobrazené proměnné lze vybrat konfigurací parametrů "Proměnná 1 na displej" a "Proměnná 2 na displej". Viz seznam parametrů.

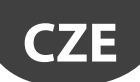

### **3.3 Přepnutí mezi drivery (displej)**

#### Postup:

Stiskněte současně Help a Enter. Přepínání při programování zobrazí parametry driveru A a driveru B na jedné obrazovce.

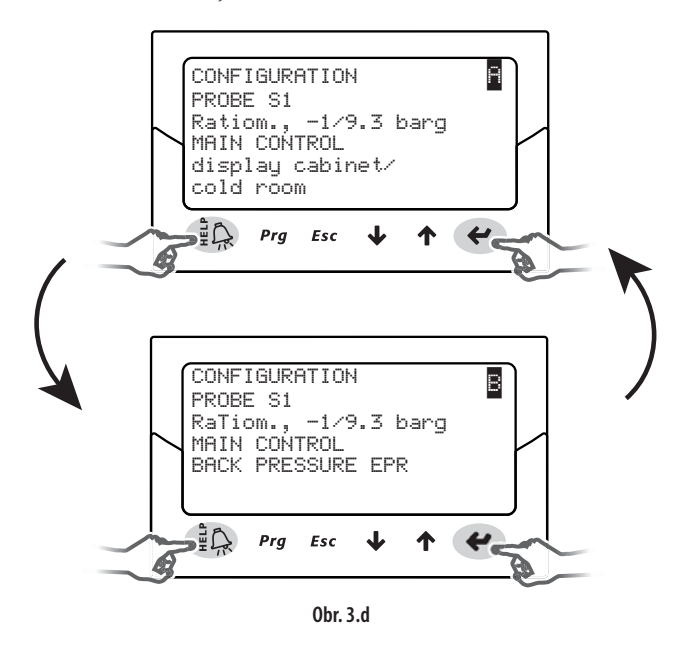

Důležité: Parametr sondy S1 je společný pro oba drivery, hlavní parametr řízení musí být nastaven pro každý z nich samostatně. Viz tabulka parametrů.

### **3.4 Režim zobrazení (displej)**

Režim zobrazení slouží k zobrazení užitečných proměnných, které znázorňují činnost systému.

Zobrazené proměnné závisí na typu zvoleného řízení.

- 1. Stiskněte jednou nebo víckrát tlačítko Esc, pro přepnutí na standardní zobrazení;
- 2. Vyberte driver A nebo B pro zobrazení odpovídajících proměnných (viz odstavec 3.3);
- 3. Stiskněte UP/DOWN: displej zobrazí graf přehřátí, procento otevření ventilu, výparný tlak a teplotu a teplotu na sání;
- 4. Stiskněte UP/DOWN: Displej zobrazí proměnné, poté se zobrazí obrazovky elektrického připojení sond a motoru;
- 5. Stiskněte Esc pro výstup z režimu zobrazení.

Kompletní seznam proměnných používaných dle typu ovladače viz odstavec "Proměnné použité v závislosti na typu kontroly".

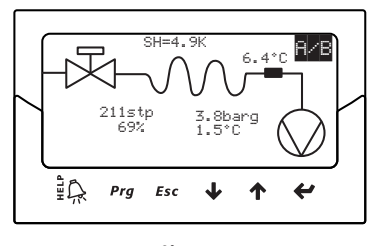

**Obr. 3.e**

### **3.5 Režim programování (zobrazení)**

Parametry lze upravit pomocí přední klávesnice. Přístup se liší dle uživatelské úrovně: Parametry servisu (instalační technik) a výrobce.

#### **Modifi kace servisních parametrů**

Servisní parametry, stejně jako parametry pro uvádění ovladače do provozu, obsahují parametry pro konfiguraci vstupů, relé výstupu, nastavenou hodnotu přehřátí nebo typ řízení obecně a prahové hodnoty ochran. Viz tabulka parametrů. Postup:

- 1. jednou nebo vícekrát stiskněte Esc a přepněte na standardní displej, vyberte driver A nebo B pro nastavení odpovídajících parametrů (viz odstavec 3.3);
- 2. Stiskněte Prg: displej zobrazí PASSWORD-požadavek na heslo;
- 3. Stiskněte ENTER a vložte heslo pro Servisní úroveň: 22, počínaje obrázkem nejvíce vpravo, a potvrzením každého obrázku pomocí tlačítka ENTER;
- 4. Pokud je vložená hodnota správná, zobrazí se první modifikovatelný parametr, síťová adresa;
- 5. Stiskem UP/DOWN vyberte parametr, který má být nastaven;<br>6. Stiskem ENTER přejděte na bodnotu parametru:
- Stiskem ENTER přejděte na hodnotu parametru;
- 7. Stiskněte UP/DOWN pro modifikaci hodnoty;
- 8. Stiskněte ENTER pro uložení nové hodnoty parametru;
- 9. Zopakujte kroky 5, 6, 7, 8 pro modifikaci ostatních parametrů;
- 10. Stiskněte Esc pro výstup z procesu modifi kování servisních parametrů.

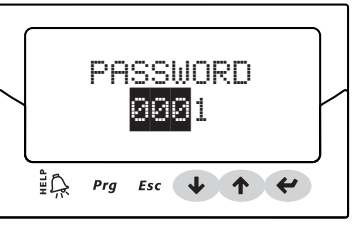

**Obr. 3.f**

### Poznámka:

- Pokud je při nastavování hodnota parametru mimo rozsah, není zadání přijato a po chvilce se zobrazí původní hodnota parametru;
- Pokud není stisknuto žádné tlačítko, vrátí se displej po 5 minutách automaticky do standardního režimu.
- Pokud chcete nastavit zápornou hodnotu, přejděte na první číslici a stiskněte Up/Down.

#### **Modifi kace parametrů výrobce**

Úroveň výrobce slouží ke konfiguraci všech parametrů ovladače a navíc k servisním parametrům také slouží ke konfiguraci parametrů, vztahujících se k ovládání alarmu, sond a konfiguraci ventilu. Viz tabulka parametrů. Postup:

- 1. Stiskněte jednou nebo víckrát tlačítko Esc, pro přepnutí na standardní zobrazení;
- 2. Vyberte driver A nebo B pro nastavení odpovídajících parametrů (viz odstavec 3.3)
- 3. Stiskněte Prg: displej zobrazí PASSWORD-požadavek na heslo;
- 4. Stiskněte ENTER a vložte heslo pro úroveň Výrobce: 66, počínaje obrázkem nejvíce vpravo, a potvrzením každého obrázku pomocí tlačítka ENTER;
- 5. Pokud je vložená hodnota správná, zobrazí se seznam kategorií parametrů:
	- Konfigurace
	- Sondy **Ovládání**
	- Speciální
	- Konfigurace alarmu

- Ventil

- 6. Stiskněte tlačítka UP/DOWN pro zvolení kategorie, a tlačítko ENTER pro přístup k prvnímu parametru v kategorii;
- Stiskněte UP/DOWN pro zvolení parametru, který má být nastaven; Stiskněte ENTER pro přesun na hodnotu parametru;
- 8. Stiskněte UP/DOWN pro modifikaci hodnoty;
- 9. Stiskněte ENTER pro uložení nové hodnoty parametru;
- 10. Zopakujte kroky 7, 8, 9 pro úpravu ostatních parametrů;
- 11. Stiskněte Esc pro výstup z procesu úpravy parametrů Výrobce.

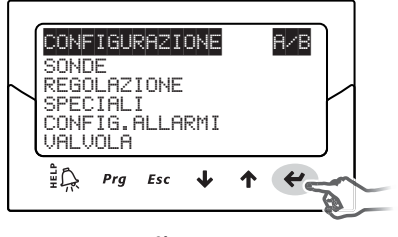

**Obr. 3.g**

#### Poznámka:

- Na úrovni Výrobce lze měnit všechny parametry ovladače;
- Pokud je při nastavování hodnota parametru mimo rozsah, není zadání přijato a po chvilce se zobrazí původní hodnota parametru;
- Pokud není stisknuto žádné tlačítko, vrátí se displej po 5 minutách automaticky do standardního režimu.

.

# **4. UVÁDĚNÍ DO PROVOZU**

Důležité: jestliže nelze pořídit chladivo odpovídající daným parametrům, kontaktujte servis CAREL a:

- 1. potvrďte, že je řídicí jednotka pCO controller + expanzní elektronický ventil CAREL kompatibilní s požadovaným (uživatelským) chladivem;
- 2. označuje hodnoty definující uživatelské chladivo: "Dew a...f vysoký/ nízký" a "bublina a…f vysoký/nízký". Viz tabulku s parametry.

### **4.1 Uvádění do provozu**

Po dokončení elektrického zapojení (viz kapitola Instalace) a připojení napájení je k uvedení ovladače do provozu nutné provést operace podle toho, jaký typ rozhraní je použit; vždy však jde v podstatě o nastavení 4 parametrů :chladivo, ventil, typ sondy tlaku (S1 pro driver A a S3 pro driver B) a typ hlavního ovládání. EVD evolution twin má jednu síťovou adresu. Typy rozhraní:

- DISPLEJ: Po správném nakonfigurování parametrů je požadováno potvrzení. Driver bude fungovat až po potvrzení, na displeji se zobrazí hlavní menu a bude možné zahájit řízení, pokud bude vyžadováno regulátorem pCO přes LAN nebo pokud se sepne digitální vstup DI1 pro driver A nebo DI2 pro driver B. Viz odstavec 4.2;
- VPM: Pro aktivaci řízení driverů přes VPM nastavte "Povolit řízení EVD" na 1; toto je zahrnuto v bezpečnostních parametrech, v menu zvláštních parametrů, pod odpovídající úrovní přístupu. Nicméně, první by měly být nastaveny parametry nastavení v odpovídajícím menu. Drivery poté budou aktivovány k činnosti a bude možné zahájit řízení, pokud bude požadováno regulátorem pCO přes LAN, nebo pokud se sepne digitální vstup DI1/DI2. Pokud by mělo být kvůli poruše nebo z jakéhokoliv jiného důvodu nastaveno "Povolit EVD řízení" na 0 (nulu), ovladač okamžitě zastaví řízení a setrvá v režimu připravenosti dokud se znovu neaktivuje, s ventilem zastaveným v poslední pozici;
- SUPERVISOR: Ke zjednodušení uvádění většího počtu ovladačů do provozu pomocí dohledové jednotky je ovládání nastavení na displeji zjednodušeno pouze na nutnost zadání síťové adresy. Poté lze displej odpojit a konfiguraci pomocí úrovně Supervisor odložit na později nebo dle potřeby displej znovu připojit. Pro aktivaci řízení ovladače z dohledového systému nastavte "Povolit řízení EVD"; toto je zahrnuto v bezpečnostních parametrech, v menu zvláštních parametrů, pod odpovídající úrovní přístupu. Nicméně, první by měly být nastaveny parametry nastavení v odpovídajícím menu. Poté bude povolen provoz ovladače a ovladač bude moci zahájit řízení na žádost ovladače pCO přes pLAN nebo při sepnutí digitálního vstupu DI1 pro driver A a DI2 pro driver B. Jak je zvýrazněno na dohledovém systému, ve žlutém informačním poli týkajícím se parametru "Povolit řízení EVD", pokud by mělo být kvůli poruše nebo z jakéhokoliv jiného důvodu nastaveno "Povolit řízení EVD" na 0 (nulu), ovladač okamžitě zastaví řízení a setrvá v režimu připravenosti dokud se znovu neaktivuje, s ventilem zastaveným v poslední pozici
- pCO PROGRAMOVATELNÝ REGULÁTOR: Pokud je to nezbytné, je první operací, která má být provedena, nastavení síťové adresy pomocí displeje.

Důležité: Ohledně ovládačů se sériovým portem pLAN se seznamte s pokyny uvedenými v následujícím bodě pro nastavení adresy.

Pokud je použit ovladač pLAN, tLAN nebo RS485/Modbus® připojený k ovladači řady pCO, nebude nutné nastavit a potvrdit parametry prvního spuštění. Fakticky budou správné hodnoty řízeny aplikací, běžící v pCO. Nastavte tedy jednoduše adresy pLAN, tLAN nebo RS485/Modbus® ovladače, jak to vyžaduje aplikace na pCO, a po několika sekundách se spustí komunikace mezi oběma přístroji a ovladač bude automaticky povolen k řízení. Na displeji se objeví hlavní obrazovka, displej lze poté odpojit a řízení začne na žádost ovladače pCO nebo při sepnutí digitálního vstupu DI1 pro driver A nebo digitálního vstupu DI2 pro driver B. Pokud neprobíhá žádná komunikace mezi pCO a ovladačem (viz odstavec "Alarm: chyba alarm LAN"), bude řízení pokračovat na základě stavu digitálních vstupů.

### **4.2 Nastavení adresy sítě pLAN**

- Pravidla pro přidělení adresy pLAN zařízení v síti:
- 1. adresy ovládače EVD Evolution je nutno přiřadit ve vzestupném pořadí zleva doprava, tzn. nejdříve řídicími jednotkám (A),
- 2. pak řídicími jednotkám (B) a konečně<br>3. koncevým zařízením (C)
- koncovým zařízením (C).

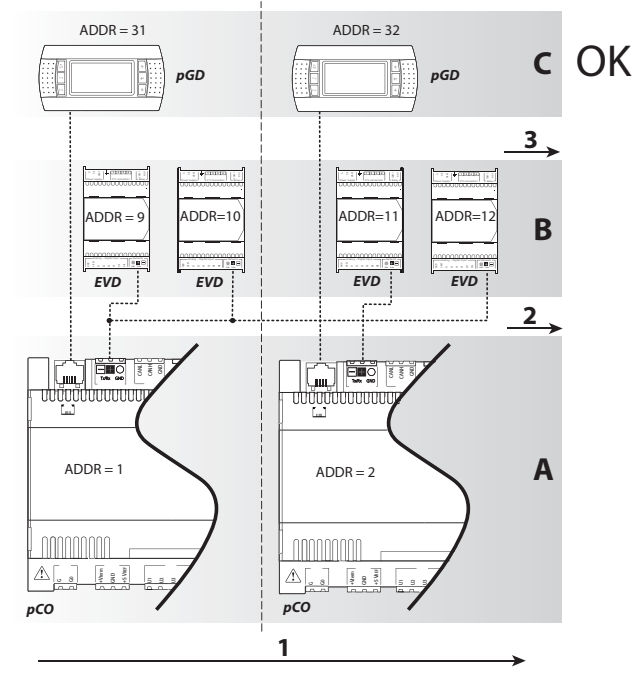

#### **Obr. 4.h**

Důležité: Jestliže nebudou adresy přiřazeny tímto způsobem, tzn. jako na příkladě uvedeném na následujícím obrázku, vyskytnou se chyby, jakmile bude bude některá jednotka pCO offline.

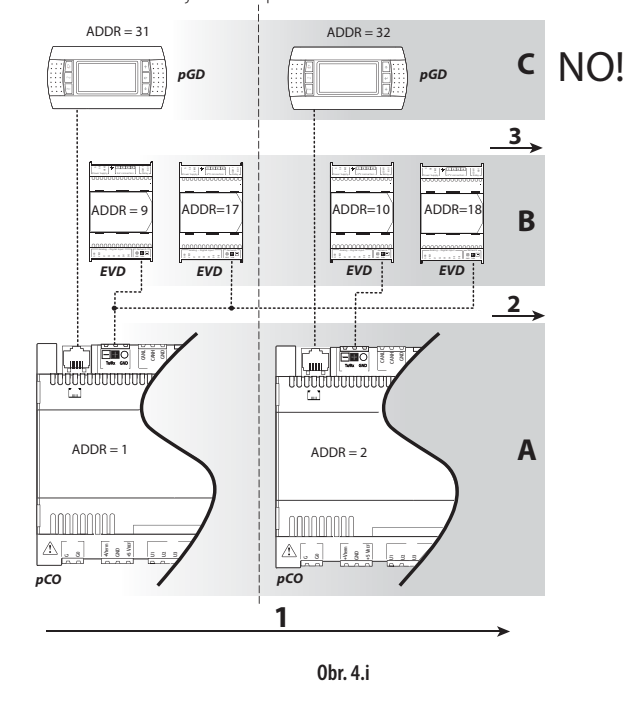

**CZE**

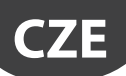

### **4.3 Řízený postup uvedení do provozu (displej)**

Po instalaci displeje:

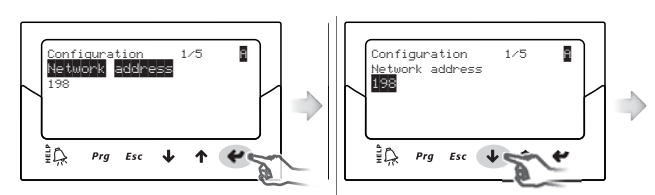

⊠ Zobrazí se první parametr: síťová|⊠ Stiskněte UP/DOWN pro úpravu adresa; hodnoty

Stiskem Enter přejděte na hodnotu

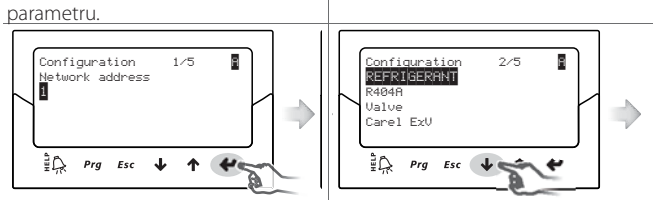

**⊠** Stiskněte ENTER pro potvrzení|⊠ Stiskněte UP/DOWN pro přesun na hodnoty další parametr, chladivo pro driver A,

označený písmenem nahoře vpravo; Opakujte kroky 2, 3, 4, 5 k úpravě hodnot parametrů pro driver A: chladivo,

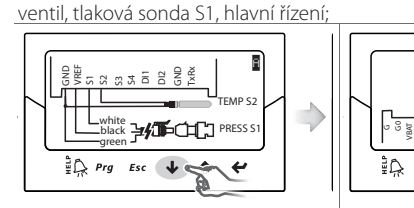

připojení sond pro driver A;

⊠ Zkontrolujte správnost elektrického ⊠ Zkontrolujte správnost elektrického připojení pro ventil A; poté nastavte tytéž parametry pro driver B (viz krok 6);

COMA NOA *yellow white brown*  $\frac{1}{\text{green}}$   $\frac{1}{\text{green}}$ 

 $Prg$  Esc  $\downarrow$ 

 Nastavte parametry pro driver B: chladivo, ventil B, tlaková sonda S3, hlavní řízení;

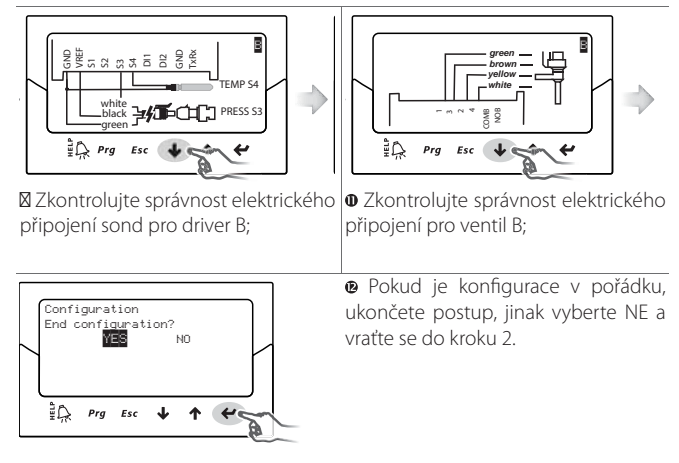

Na konci postupu konfigurace ovladač aktivuje postup rozpoznání chyby motoru ventilu a na displeji zobrazí "INIT". Viz odstavec 9.5 V zájmu zjednodušení uvádění do provozu a zabránění poruch se ovladač nespustí, dokud nezkonfigurujete níže uvedené pro každý driver:

- 4. síťová adresa (společný parametr);
- 5. chladivo;<br>6. ventil;
- ventil;
- 7. sonda tlaku;

8. typ hlavního řízení, tj. typ jednotky, jejíž přehřátí je řízeno.

### Poznámka:

- <sub>.</sub><br>Pro výstup z řízeného procesu uvedení do provozu opakovaně stiskněte tlačítko DOWN a nakonec potvrďte, že byla dokončena konfigurace. Řízený proces NEMŮŽE být ukončen stisknutím tlačítka Esc;
- Pokud končí proces konfigurace konfigurační chybou, vstupte do režimu programování servisních parametrů a modifikujte hodnotu požadovaného parametru;
- Pokud se použitý ventil a sonda tlaku nenabízí v seznamu, vyberte libovolný model a postup ukončete. Poté bude ovladač aktivován a bude možné vstoupit do režimu programování parametrů výrobce a ručně nastavit odpovídající parametry; Následují parametry pro driver A a driver B, které je nutno nastavit během postupu uvádění do provozu. Tyto parametry mají u driveru A i driveru B stejný popis, uživatel rozpozná, který parametr právě nastavuje, podle písmen A/B zobrazených na displeji nahoře vpravo.

AN Pozor: v případě napájení 24 Vdc po ukončení průvodce prvního uvedení do provozu pro spuštění nastavte parametr "Typ napájení"=1, jinak ventily zůstanou v uzavřené poloze. Viz odstavec 6.1.

#### **Síťová adresa**

Síťová adresa přiřazuje ovladači adresu pro sériové připojení k dohledovému systému přes RS485, a k ovladači pCO, přes pLAN, tLAN nebo RS485/Modbus®. Tento parametr je společný pro drivery A i B.

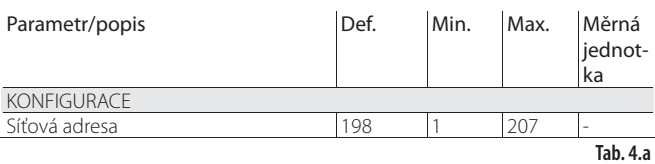

Při síťové komunikaci modelů RS485/Modbus® se také musí nastavit rychlost komunikace v bitech za sekundu, parametrem "Síťová nastavení". Viz odstavec 6.2

#### **Chladivo**

Typ chladiva je důležitý pro výpočet přehřátí. Navíc slouží k výpočtu teploty vypařování a srážení, na základě čtení tlakové sondy.

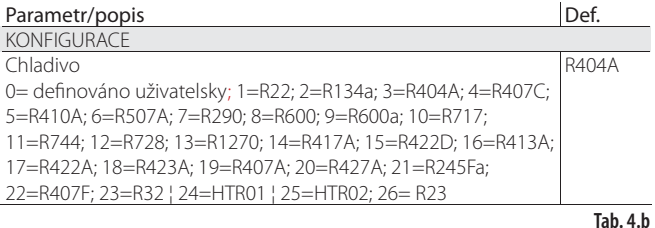

#### Pozn.:

kaskádových systémů CO2 na konci uvádění do provozu také nastavte pomocné chladivo. Viz následující odstavec. Viz následující body Příloha 2;

- jestliže není chladivo uvedeno mezi chladivy pro parametr "Chladivo" :
	- nastavte jakékoli chladivo (např. nechat default, R404A);
	- 2. zvolte model ventilu, tlakovou sondu S1, typ hlavního řízení a postup pro uvedení do provozu;
	- zadejte programovací mód a typ chladiva: uživatelský a parametry "Dew a…f vysoký" a "Bublina a…f nízký", jimiž je defi nováno chladivo;
	- 4. zapněte řízení např. sepnutím kontaktu digitálního vstupu pro aktivaci operace.

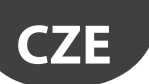

#### **Ventil**

Nastavení typu automaticky definuje na základě výrobních dat všechny parametry řízení pro každý model. V programovacím režimu výrobce mohou být poté řídicí parametry zcela přizpůsobeny, pokud není použitý ventil ve standardním seznamu. V takovém případě ovladač zjistí modifikaci a indikuje typ ventilu jako "Přizpůsobený".

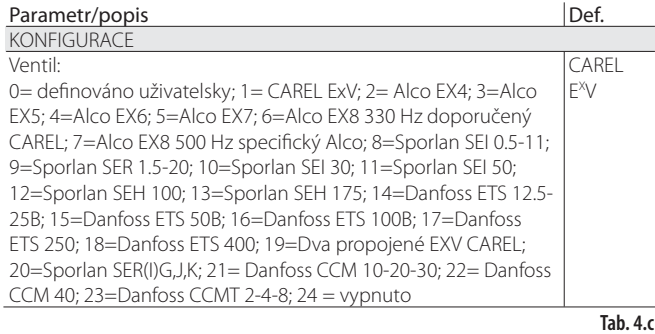

Pozn.: zvolte Ventil = vypnuto, pokud hlavní řízení = rozšíření I/O pro pCO, aby se předešlo zobrazení chyby motoru EEV. rozšíření I/O pro řízení pCO lze zvolit na konci uvádění do provozu po vstupu do programovacího režimu.

## Důležité:

- Pokud jsou k jednomu vývodu připojeny dva ventily CAREL EXV, musí být vybrány dva propojené CAREL EXV pro paralelní nebo doplňkový provoz;
- jak bylo popsáno, řídit lze jen ventily CAREL EXV;
- některé ventily CAREL nelze připojit; viz odstavec 2.5.

#### **Tlaková sonda/sonda výšky hladiny chladiva S1 a S3**

Nastavením typu tlakové sondy S1 pro driver A a S3 pro driver B se určuje rozsah měření a limitů alarmů, podle údajů výrobce pro každý model, obvykle jsou uvedeny na typovém štítku sondy.

Zvolte "Hladina kapaliny CAREL" a připojte plovou snímač hladiny CAREL: pak lze obsluhovat následující funkce:

- řízení hladiny kapaliny ve výparníku snímačem CAREL
- řízení hladiny kapaliny v kondenzátoru snímačem CAREL

Např. připojením dvou čidel hladiny kapaliny CAREL, jednoho k S1 a drijého k S3 lze nezávisle řídit dvě hladiny chladicí kapaliny. Viz kapitola o "Řízení".

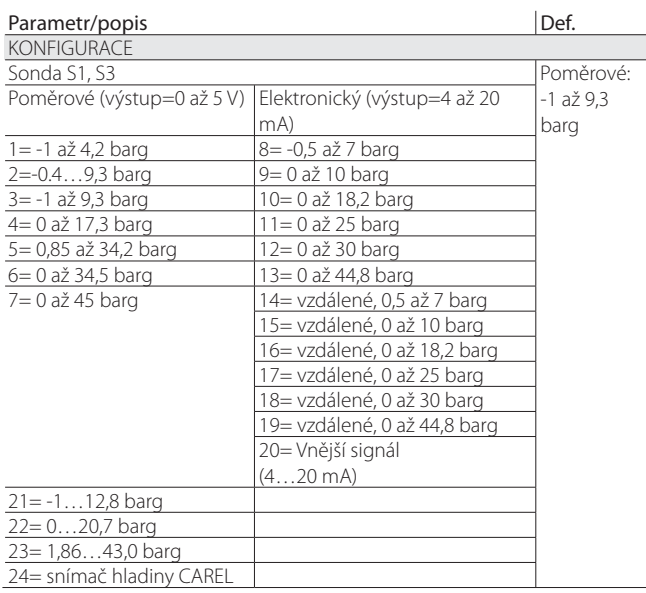

#### **Tab. 4.d**

Důležité: Pokud jsou instalovány dvě sondy tlaku S1 a S3, musí být stejného typu. Poměrovou a elektronickou sondu nelze použít společně.

Poznámka: V případě vícenásobných systémů, kde je jedna sonda tlaku sdílena více ovladači twin1 a twin2, vyberte normální možnost pro první driver a možnost "vzdálený" pro všechny ostatní drivery

Příklad: Použití stejné sondy tlaku P1 pro driver A a B: 4 až 20 mA, -0,5 až 7 barg Pro driver A na ovladači twin 1 vyberte: 4 až 20 mA, -0,5 až 7 barg

Pro driver B na ovladači twin 1 a pro driver A a B na ovladači twin 2 vyberte: vzdálený 4 až 20 mA, -0,5 až 7 barg.

Schéma zapojení je v odstavci 2.6.

"EVD Evolution TWIN" +0300006CS - rel. 2.4 - 30.10.2015 18

### Poznámka:

- .<br>Rozsah měření je ve výchozím nastavení vždy v barech na měřidle (barg). V menu výrobce lze parametry odpovídající rozsahu měření a alarmům přizpůsobit, pokud sonda není na standardním seznamu. Při změně rozsahu měření ovladač detekuje změnu a indikuje typ sondy S1 nebo S2 jako "Přizpůsobený";
- Software ovladače počítá se měrnou jednotkou. Pokud je vybrán rozsah měření a pak je změněna měrná jednotka (z barů na psi), ovladač automaticky aktualizuje limity rozsahu měření a limity alarmu. Ve výchozím nastavení jsou hlavní sondy měření S2 a S4 nastaveny na "CAREL NTC". Další typy sond lze vybrat v menu servisu;
- Na rozdíl od sond tlaku nenabízejí sondy teploty žádné upravitelné parametry související s rozsahem měření, a proto lze použít jen modely uvedené na seznamu (viz kap. "Funkce" a seznam parametrů). Limity signálu alarmu sondy lze každém případě upravit v režimu programování výrobce.

### **Hlavní řízení**

Nastavením hlavního řízení určíte režim činnosti jednotlivých driverů.

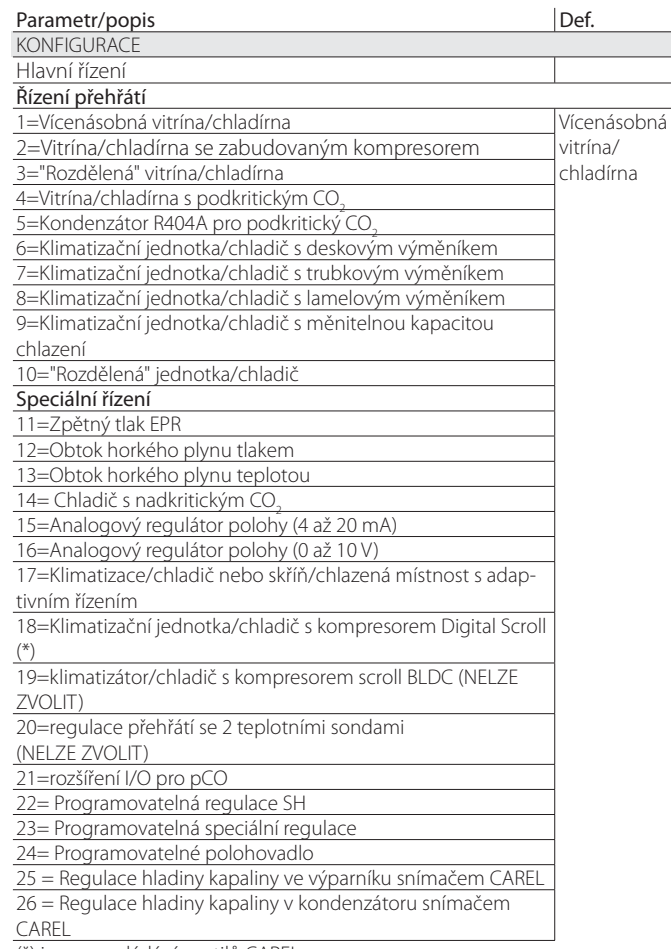

(\*) jen pro ovládání ventilů CAREL

**Tab. 4.e**

Nastavená hodnota přehřátí a všechny parametry, které odpovídají PID řízení, řízení ochran a významu a užití sond S1/S3 a/nebo S2/S4 se automaticky nastaví na hodnoty doporučené firmou CAREL na základě zvolené aplikace. Během této počáteční fáze konfigurace může být nastaven pouze režim řízení přehřátí od 1 do 10, které se, který se liší podle zvolené aplikace (chladič, chladící jednotka, atd.).

V případě chyb při počáteční konfiguraci mohou být tyto parametry později přístupné a modifikované uvnitř servisního nebo výrobního menu.

Pokud jsou obnoveny standardní parametry driveru (RESET, viz kapitola Instalace), při dalším spuštění displej znovu zobrazí řízený proces uvedení do provozu.

### **4.4 Kontroly po uvedení do provozu**

Po uvedení do provozu:

- Zkontrolujte, zda ventil dokončil úplný uzavírací cyklus pro provedení srovnání;
- Pokud je to nezbytné, nastavte v servisním nebo výrobním programovacím režimu nastavenou hodnotu přehřátí (nebo ponechte doporučenou hodnotu firmou CAREL na základě aplikace) a prahové hodnoty ochran (LOP, MOP, atd.). Viz kapitolu Ochrany.

### **4.5 Ostatní funkce**

Při vstupu do servisního programovacího režimu mohou být zvoleny jiné typy hlavního řízení (nadkritický CO<sub>2</sub>, obtok horkého plynu, atd.), stejně jako takzvané pokročilé řídicí funkce, a ochrany prahových hodnot ochran LowSH, LOP a MOP (viz kapitola "Ochrany"), které závisí na specifických charakteristikách řízené jednotky.

Na závěr vstoupením do programovacího menu výrobce můžete funkci ovladače kompletně přizpůsobit potřebám zákazníka, nastavením funkce každého parametru. Pokud jsou upraveny parametry odpovídající PID řízení, driver zjistí úpravu a indikuje hlavní řízení jako "Přizpůsobené".

# **5. OVLÁDÁNÍ**

### **5.1 Hlavní řízení**

EVD evolution twin nabízí dva typy řízení, které lze nastavit samostatně pro driver A a B.

Hlavní řízení definuje režim řízení driveru. Prvních deset nastavení se vztahuje k řízení přehřátí, ostatní jsou takzvaná "speciální" nastavení a jsou to nastavení teploty nebo tlaku, nebo dle signálu řízení z vnějšího regulátoru. Poslední dvě zvláštní funkce se také týkají řízení přehřátí. Poslední z pokročilých funkcí (18, 19, 20) se rovněž týkají řízení přehřátí, but ale lze je zvolit, jestliže EVD Evolution TWIN pracuje jako samostatný ovládač (viz Příloha 2).

Programovatelné řízení využívá technologii firmy CAREL a know-how v oblasti řídicí logiky. A konečně lze řídit hladinu paliva v aplikacích se zaplaveným výparníkem/kondenzátorem.

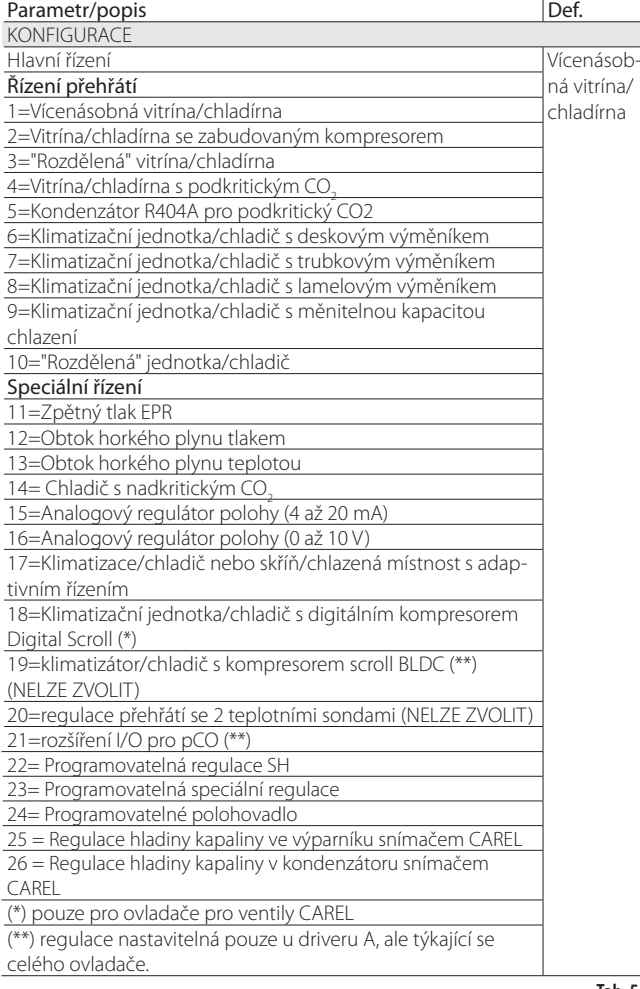

**Tab. 5.a**

#### Poznámka:

• Kondenzátory R404A s podkritickým CO<sub>2</sub> se vztahují k řízení přehřátí pro ventily instalované v kaskádových systémech, kde je nutné řídit průtok R404A (nebo jiného chladiva) ve výměníku, který funguje jako kondenzátor CO2 ;

- Rozdělená vitrína/chladírna nebo klimatizační jednotka/chladič se vztahují k jednotkám, které jsou dočasně nebo permanentně v činnosti s kolísavým kondenzačním nebo vypařovacím tlakem.
- Nastavení řízení pomocného okruhu je popsáno v příloze 2.

V následujících odstavcích jsou vysvětleny všechny typy řízení, které mohou být nastaveny na EVD evolution twin¨.

### **5.2 Řízení přehřátí**

Prvotním účelem elektronického ventilu je zajistit, aby průtok chladiva, který proudí rozstřikovací tryskou odpovídal průtoku, požadovaném kompresorem. Tímto způsobem se proces vypařování uskuteční po celé délce výparníku, bez přítomnosti jakékoliv tekutiny na výstupu a díky tomu ani v přívodu ke kompresoru.

Protože tekutina není stlačitelná, může způsobit poškození kompresoru a dokonce jeho zničení, pokud je množství příliš velké a pokud taková situace trvá určitou dobu.

#### **Řízení přehřátí**

Parametr, na kterém je založeno řízení elektronického ventilu, je teplota přehřátí, která dovede účinně sdělit, zda se na konci výparníku tekutina vyskytuje, nebo ne. EVD Evolution twin dokáže nezávisle spravovat řízení přehřátí dvou chladících okruhů. Teplota přehřátí je vypočítána jako rozdíl mezi přehřátou teplotou plynu (měřeno teplotní sondou umístěným na konci výparníku) a nasycenou teplotou vypařování (vypočítanou na základě údaje tlakového snímače umístěného na konci výparníku a pomocí převodní křivky Tsat(P) pro každé chladivo).

Přehřátí = Přehřátá teplota plynu(\*) – Nasycená výparná teplota (\*) sání

Pokud je teplota přehřátí vysoká, znamená to, že proces odpařování skončí mnohem dříve, než se chladivo dostane na výstup výparníku, a to znamená, že je průtok chladiva ventilem nedostatečný. Toto způsobuje snížení účinnosti chlazení z důvodu nedostatečného využití výparníku. Ventil musí být tedy dále otevřený. A naopak, pokud je teplota přehřátí nízká, znamená to, že odpařování neskončí ani na konci výparníku a na vstup kompresoru se dostane jistá část kapalného chladiva.

Ventil je proto nutno přivřít. Provozní rozsah teploty přehřátí je omezen zdola: pokud je průtok ventilem příliš velký, bude měřená teplota přehřátí blízko k 0 K.

To znamená přítomnost kapaliny, i když její podíl vůči plynu takto nelze určit. Proto u kompresoru existuje neurčitelné riziko, kterého se musíte vyvarovat. Vysoká teplota přehřátí, jak již bylo zmíněno, svědčí o nedostatečném průtoku chladiva.

Teplota přehřátí tedy musí být vždy vyšší než 0 K a musí mít minimální stabilní hodnotu, kterou systém ventil-jednotka dokáže udržet.

Nízká teplota přehřátí de facto odpovídá situaci pravděpodobné nestability z důvodu turbulentního procesu vypařování, dosahujícím k bodu měření sond. Expanzní ventil musí být tudíž řízen velmi přesně extrémní precizností a regulace kolem nastavené hodnoty teploty přehřátí se bude téměř vždy pohybovat od 3 do 14 K. Nastavené hodnoty, které jsou mimo tento rozsah, nejsou příliš časté a vztahují se ke speciálním užitím.

#### Příklad řízení přehřátí na dvou nezávislých okruzích A a B.

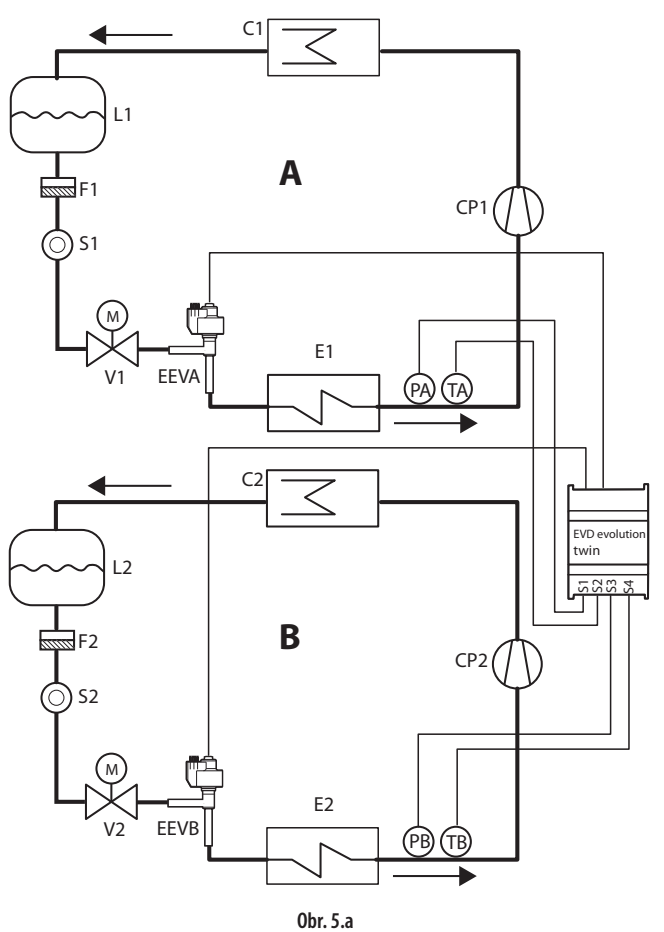

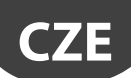

Legenda:

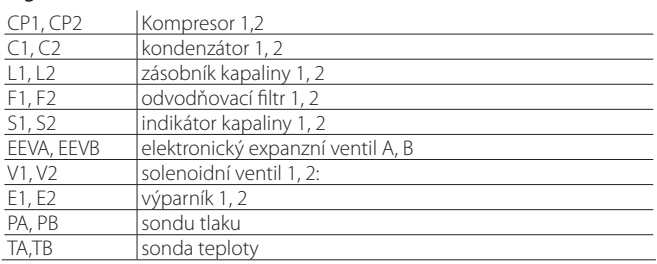

Zapojení viz odstavec "Obecné schéma zapojení".

Další užití využívá řízení přehřátí dvou výparníků v jednom okruhu.

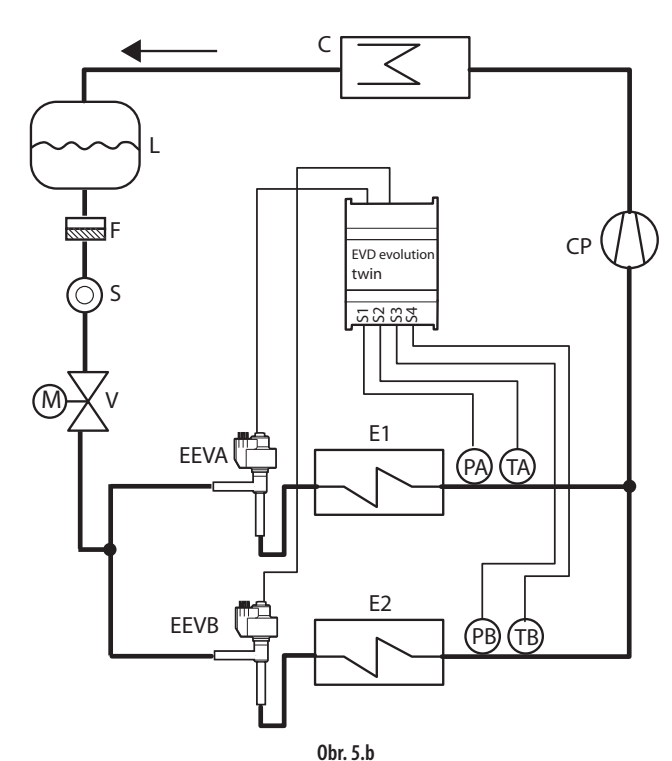

Legenda:

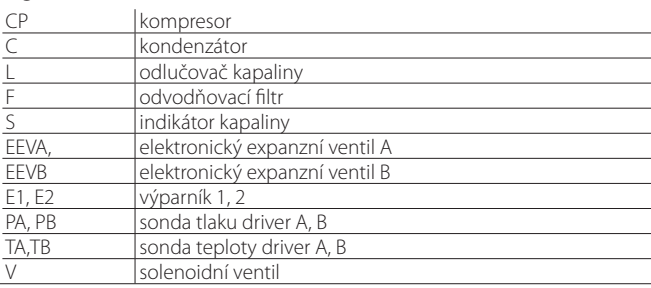

Zapojení viz odstavec "Obecné schéma zapojení".

O Poznámka: V tomto příkladu lze použít jen jeden elektronický převodník tlaku s výstupem 4 až 20 mA (SPK\*\*0000), sdílený drivery A a B. Poměrové převodníky nelze sdílet.

Další možnost je spojení dvou stejných ventilů (provoz v paralelním režimu, viz odstavec 2.5) k jednomu výparníku. To se hodí při použití s chladiči s reverzním cyklem/tepelnými čerpadly, ke zlepšení distribuce chladiva ve venkovní smyčce.

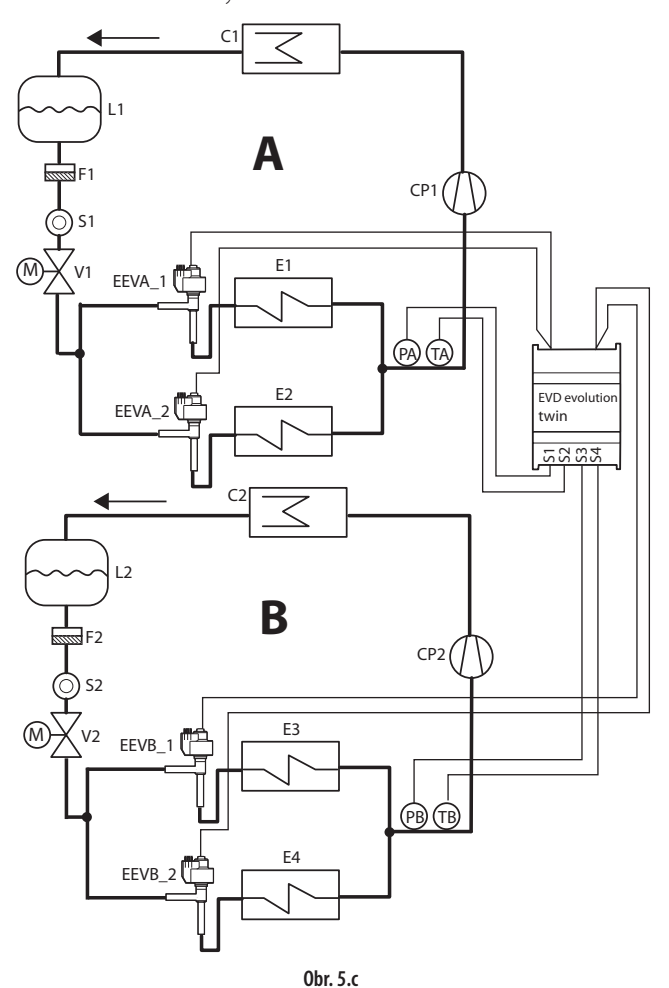

Legenda:

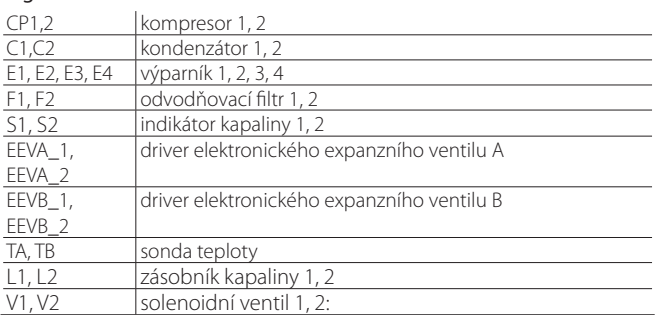

Zapojení viz odstavec "Obecné schéma zapojení".

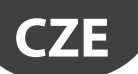

#### **Parametry PID**

Řízení přehřátí, jako pro jakýkoliv jiný režim, který může být zvolen parametrem "hlavního řízení", je zajištěno pomocí PID řízení, které je ve zjednodušené formě definováno pravidlem<sup>.</sup>

 $u(t) = K \left[ e(t) + \frac{1}{T} \int e(t)dt + T_d \frac{de(t)}{dt} \right]$  $\overline{T_i}$  *je*(*i*)*al*  $\overline{T_i}$  *dt* 

Legenda:

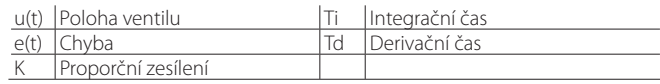

Berte na zřetel, že je řízení vypočítáváno jako suma tří samostatných složek: Proporcionální, integrační a derivační.

- Proporcionální složka otvírá nebo zavírá ventil proporcionálně ke změně v teplotě přehřátí. Čím větší je K (proporcionální zisk), tím větší je odpovídající rychlost ventilu. Proporcionální činnost nebere ohled na nastavenou hodnotu přehřátí, ale pouze reaguje na změny. Tudíž, pokud se výrazně neliší hodnota přehřátí, zůstane ventil v podstatě nehybný, a nemůže být dosaženo nastavené hodnoty;
- Integrální složka je spojena s časem a pohybuje ventilem v proporci k odchylkám hodnoty přehřátí od nastavené hodnoty. Čím větší je odchylka, tím intenzivnější je integrační zásah; navíc, čím je nižší hodnota T (integrační čas), tím bude zásah intenzivnější. Integrační čas představuje intenzitu reakce ventilu, hlavně pokud není hodnota přehřátí poblíž nastavené hodnoty;
- Derivační složka je spojena s rychlostí změny hodnoty přehřátí, tzn. spádu, ve kterém se mění přehřátí z okamžiku na okamžik. Má tendenci reagovat na jakékoliv náhlé změny opravnou korekcí, jejíž intenzita závisí na hodnotě doby Td (derivační čas).

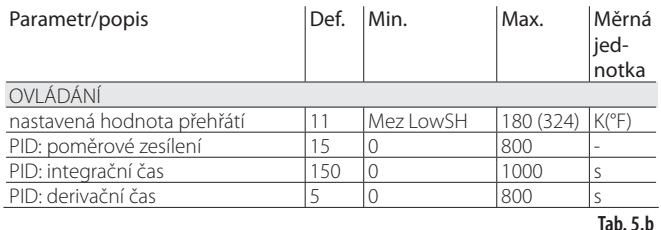

Viz "Průvodce EEV systémem" +030220810 pro další informace o kalibraci PID řízení.

Poznámka: Pokud zvolíte typ hlavního řízení (jak řízení přehřátí, tak speciální modely), budou automaticky nastaveny hodnoty řízení PID, navržené firmou CAREL pro každé užití.

#### **Parametry řízení funkce ochrany**

Viz kapitola "Ochrany". Berte na zřetel, že mezní hodnoty ochrany jsou nastaveny instalačním technikem/pracovníkem výroby, zatímco časy jsou automaticky nastaveny na hodnoty řízení PID, navržené firmou CAREL pro každé užití.

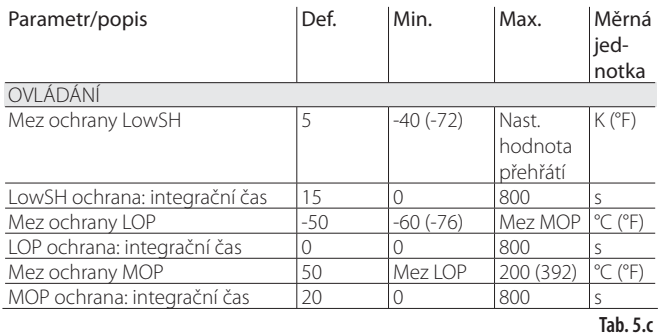

### **5.3 Adaptivní řízení a autom. ladění**

EVD evolution TWIN nabízí dvě funkce využívané k optimalizaci parametrů PID pro řízení přehřátí, které se hodí v případech, že se často mění tepelná zátěž:

- 1. Automatické adaptivní řízení: Tato funkce neustále vyhodnocuje účinnost řízení přehřátí a podle toho aktivuje jeden nebo více postupů optimalizace;
- 2. Ruční automatické ladění: Je aktivováno uživatelem a využívá jen jeden postup optimalizace.

Oba postupy poskytují nové hodnoty PID řízení přehřátí a parametrů funkce ochrany.

- PID: poměrové zesílení;
- PID: integrační čas;
- PID: derivační čas;
- LowSH: integrační čas nízké teploty přehřátí;
- LOP: integrační čas nízké výparné teploty;
- MOP: integrační čas vysoké výparné teploty;

S ohledem na silně proměnlivé řízení přehřátí na různých jednotkách, aplikacích a ventilech nemají teorie stability adaptivního řízení a automatické ladění obecnou platnost. V důsledku toho doporučujeme následující postup, v jehož rámci se sahá k dalšímu kroku, pokud předchozí krok neposkytl dobrý výsledek:

- 1. Použijte parametry doporučené firmou CAREL k řízení různých jednotek podle dostupných hodnot parametru "Hlavní řízení";
- 2. Použijte jakékoli vyzkoušené ručně nastavené parametry podle výsledků laboratorních testů nebo praxe v terénu platné pro konkrétní jednotku;
- 3. Povolte automatické adaptivní řízení;
- 4. Aktivujte jeden či více postupů ručního autom. ladění v době, kdy jednotka funguje stabilně, pokud adaptivní řízení vytváří alarm "Adaptivní řízení neúčinné".

#### **Adaptivní řízení**

Po dokončení uvedení do provozu aktivujte adaptivní řízení, nastavte parametr:

"Hlavní řízení"=Klimatizace/chladič nebo skříň/chlazená místnost s adaptivním řízením

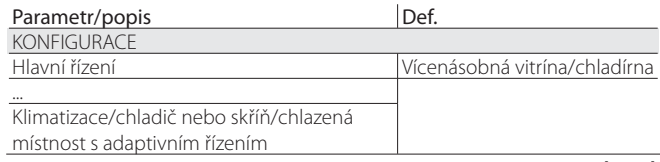

**Tab. 5.d**

Stav aktivace postupu ladění bude na standardním displeji zobrazen písmenem "T".

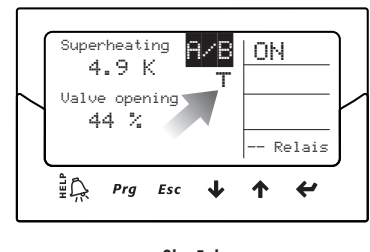

**Obr. 5.d**

Při povoleném adaptivním řízení řídící jednotka neustále vyhodnocuje dostatečnou stabilitu a reakci řízení, pokud tomu tak není, je aktivován postup optimalizace parametrů PID. Stav aktivace funkce optimalizace je na standardním displeji zobrazen hlášením "TUN" vpravo nahoře.

Fáze optimalizace parametru PID zahrnuje několik aktivací ventilu a zjištění řídících parametrů, což je nutné k výpočtu a ověření parametrů PID. Tyto postupy se opakují s cílem jemného doladění řízení přehřátí, po dobu maximálně 12 hodin.

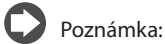

- Během fáze optimalizace není zaručeno dodržení nastavené hodnoty přehřátí, ale bezpečnost jednotky je zajištěna aktivací ochran. Pokud zasáhnou ochrany, postup je přerušen.
- Pokud se pokusy v průběhu 12 hodin nezdaří, vznikne alarm "Adaptivní řízení neúčinné" a adaptivní řízení bude zakázáno, současně se resetují

výchozí hodnoty PID a parametry funkcí ochran.

• Alarm "Adaptivní řízení neúčinné" deaktivujete nastavením hodnoty "Hlavní ovládání" na jednu z 10 prvních možností. Dle potřeby lze adaptivní řízení okamžitě znovu povolit stejným parametrem. Po úspěšném dokončení postupu budou výsledné parametry řízení automaticky uloženy.

#### **Autom. ladění**

EVD evolution TWIN rovněž nabízí funkci automatického ladění (Autom. ladění) parametrů přehřátí a ochrany, kterou lze aktivovat nastavením parametru "Vynutit ruční ladění" = 1.

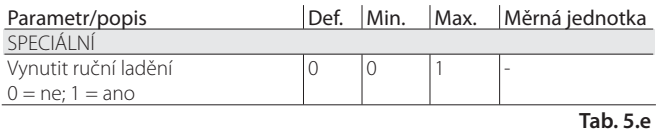

Stav aktivace funkce optimalizace je na standardním displeji zobrazen hlášením "TUN" vpravo nahoře.

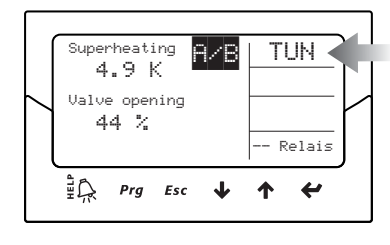

#### **Obr. 5.e**

Postup optimalizace lze provést jen pokud je driver ve stavu řízení, a trvá 10 až 40 minut, přitom se provedou zvláštní pohyby ventilu a měření řídících proměnných.

### Poznámka:

- Během této funkce není zaručeno dodržení nastavené hodnoty přehřátí, ale bezpečnost jednotky je zajištěna aktivací ochran. Pokud zasáhnou ochrany, postup je přerušen.
- pokud vlivem vnějšího rušení nebo v případě zvlášť nestabilních systémů tento postup nedokáže optimalizovat parametry, ovladač nadále používá parametry, které byly uloženy v paměti před spuštěním postupu. Po úspěšném dokončení postupu budou výsledné parametry řízení automaticky uloženy.
- Postup ladění a adaptivní řízení lze povolit jen pro řízení přehřátí, nelze je použít na pokročilé řídící funkce.

Jen pro interní použití CAREL, některé řídící parametry postupu ladění lze zobrazit na displeji, dohledové jednotce, pCO a VPM; tyto parametry smí měnit jen experti.

- Jde o: - Způsob ladění
	- Stav adaptivního řízení
	- Výsledek posledního ladění

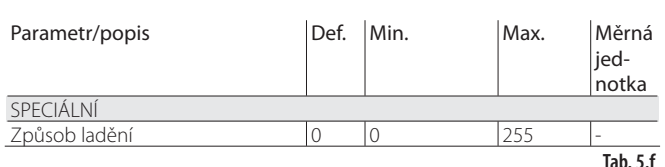

Způsob ladění je vidět jako parametr kategorie Zvláštní, druhé dva parametry jsou vidět v režimu displeje. Viz. odstavec 3.4.

Poznámka: parametr "Způsob ladění" smí používat pouze kvalifikovaní technici CAREL a jiní uživatelé jej nesmí měnit.

### **5.4 Řízení s kompresorem Digital Scroll™ Emerson Climate**

A Pozor: tato regulace je nekompatibilní s regulací adaptivní pro autotuning.

Kompresory Digital Scroll umožňují širokou modulaci chladící kapacity aktivací solenoidu s patentovaným mechanismem obroku chladiva. Tato operace ale způsobí kolísání tlaku v jednotce, které může být zesíleno normálním řízením expanzního ventilu, což může způsobit poruchy. Vyhrazené řízení nabízí vyšší stabilitu a účinnost celé jednotky řízením ventilu a omezením kolísání podle okamžitého stavu modulace kompresoru. Aby bylo možné tento režim použít, je nutné připojit řadič ve verzi LAN k regulátoru Carel řady pCO vybavenému aplikací schopnou spravovat jednotky s Digital scroll.

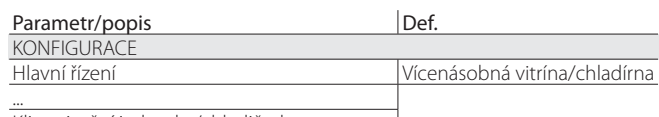

Klimatizační jednotka/chladič s kompresorem Digital Scroll

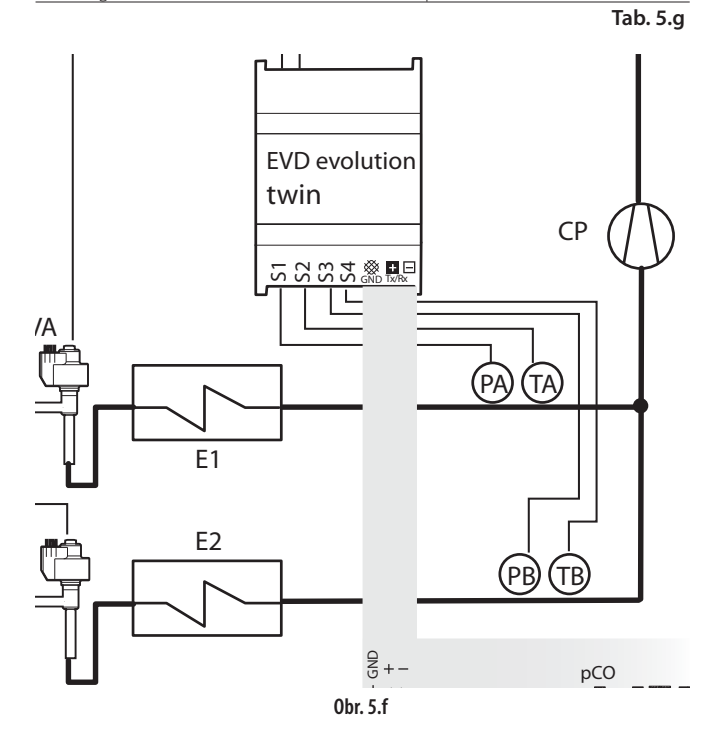

Legenda:

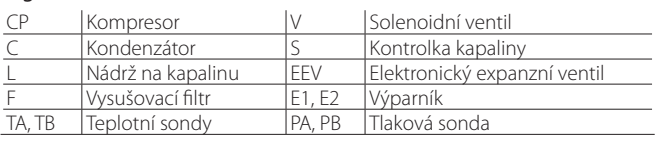

Elektrická zapojení viz "Celkové schéma zapojení".

### **5.5 Speciální řízení**

#### **Zpětný tlak EPR**

Tento typ řízení může být použit u mnoha aplikací, ve kterých je požadován konstantní tlak v chladícím okruhu. Např. chladící systém může obsahovat různé vitríny, které jsou v činnosti při různých teplotách (vitríny pro mražené potraviny, maso nebo mléčné výrobky). Různé teploty obvodů jsou dosaženy pomocí tlakových regulátorů, instalovaných v sériích s každým obvodem. Speciální EPR funkce (regulátor tlaku výparníku) slouží k nastavení nastavené hodnoty tlaku a parametrů PID řízení, požadovaných k dosažení nastavení nastavené hodnoty.

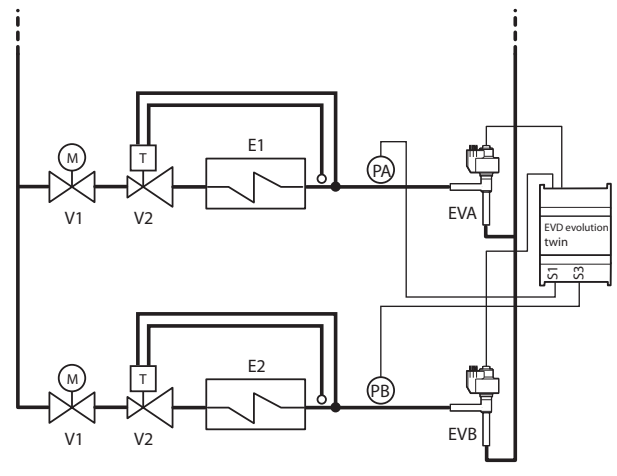

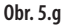

#### Legenda:

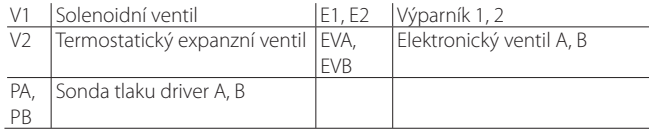

#### Zapojení viz odstavec "Obecné schéma zapojení".

Toto umožňuje PID řízení bez jakýchkoliv ochran (LowSH, LOP, MOP viz kapitola Ochrany), bez procesu odblokování jakéhokoliv ventilu. Řízení probíhá dle hodnoty sondy tlaku na vstupu S1 pro driver a S3 pro driver 3, srovnáním s nastavenou hodnotou: "EPR nastavená hodnota tlaku". Řízení je přímé, ventil se otvírá a zavírá, podle toho, jak stoupá tlak.

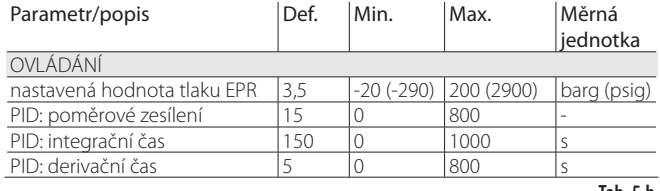

**Tab. 5.h**

#### **Obtok horkého plynu tlakem**

Funkce řízení umožňuje řízení chladící kapacity, které je v následujícím příkladu zajištěno driverem B. Pokud není žádný požadavek z okruhu Y, sací tlak kompresoru klesne a obtokový ventil otevřením vpustí více horkého plynu a sníží tak kapacitu okruhu X. Driver A slouží k řízení přehřátí v okruhu Y.

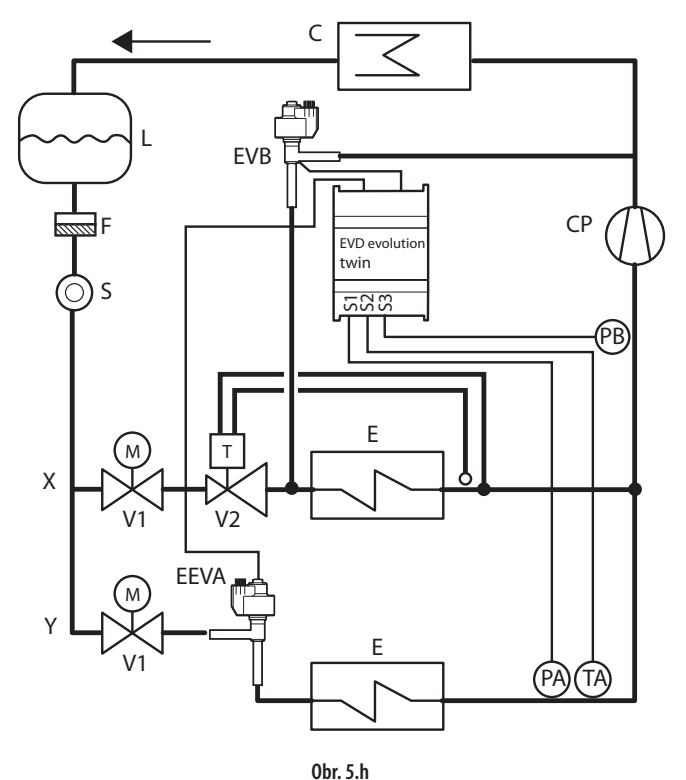

#### Legenda:

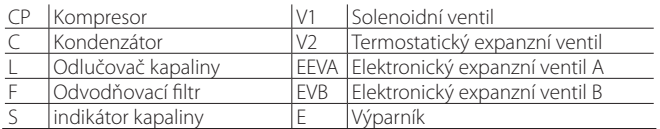

#### Zapojení viz odstavec "Obecné schéma zapojení".

Toto umožňuje PID řízení bez jakýchkoliv ochran (LowSH, LOP, MOP viz kapitola Ochrany), bez procesu odblokování jakéhokoliv ventilu. Řízení probíhá dle hodnoty sondy tlaku obtoku horkého plynu na vstupu S3, porovnáním s nastavenou hodnotou: "nastavená hodnota tlaku obtoku horkého plynu". Řízení je obrácené, ventil se zavírá když stoupá tlak a naopak.

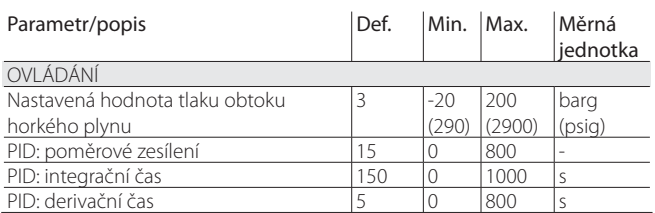

**Tab. 5.i**

#### **Obtok horkého plynu teplotou**

Tuto funkci řízení lze využít k řízení chladící kapacity, které je v následujícím příkladu prováděno driverem B. Pokud sonda teploty S4 změří v chlazené skříni zvýšení teploty, je nutno zvýšit chladící kapacitu a proto musí být zavřen ventil EVB. V tomto příkladu slouží driver A k ovládání přehřátí.

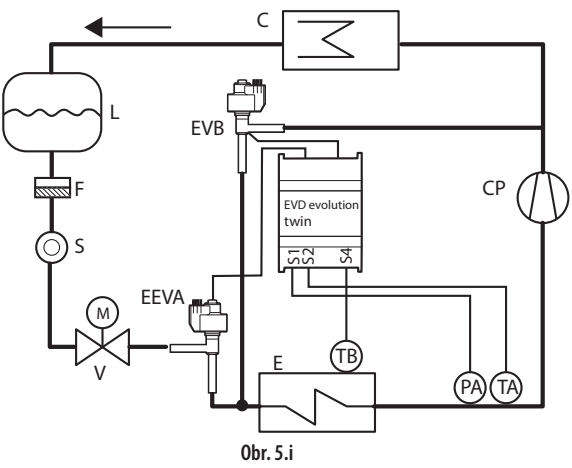

#### Legenda:

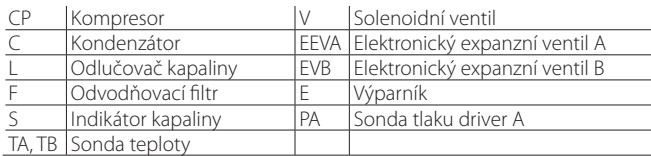

#### Zapojení viz odstavec "Obecné schéma zapojení".

Toto umožňuje PID řízení bez jakýchkoliv ochran (LowSH, LOP, MOP viz kapitola Ochrany), bez procesu odblokování jakéhokoliv ventilu. Řízení probíhá podle hodnoty sondy teploty obtoku horkého plynu na vstupu S2 porovnáním s nastavenou hodnotou: "Nastavená hodnota teploty obtoku horkého plynu". Řízení je reverzní, ventil se zavírá podle toho, jak stoupá teplota.

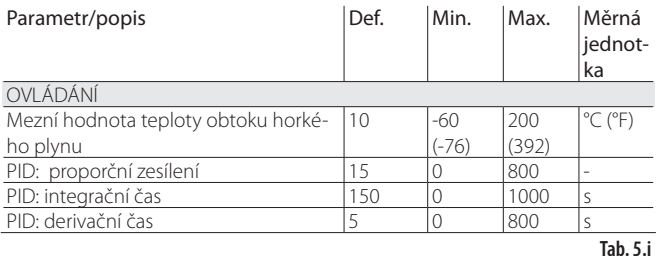

Další aplikace využívající tuto řídící funkci využívá spojení dvou ventilů EXV za účelem simulace trojcestného ventilu, tzv. "opakovaný ohřev". K řízení vlhkosti se otevřením ventilu EVB\_2 vpustí chladivo do výměníku S. Současně je chlazen vzduch procházející výparníkem E a je z něj odstraněn přebytek vlhkosti, přitom je teplota nižší než nastavená teplota v místnosti. Vzduch poté prochází výměníkem S, kde se ohřeje zpět na nastavenou hodnotu (opakovaný ohřev). Pokud musí být navíc zvýšen účinek odstranění vlhkosti, při slabším chlazení, musí být otevřením ventilu EVA\_2 zajištěn obtok alespoň části chladiva do kondenzátoru C. Chladivo, které se dostane do výparníku, tak má menší chladící kapacitu. Ventily EVA\_1 a EVA\_2 jsou rovněž spojeny v doplňkovém režimu, řízeném signálem 4 až 20 mA na vstupu S1, z vnějšího regulátoru.

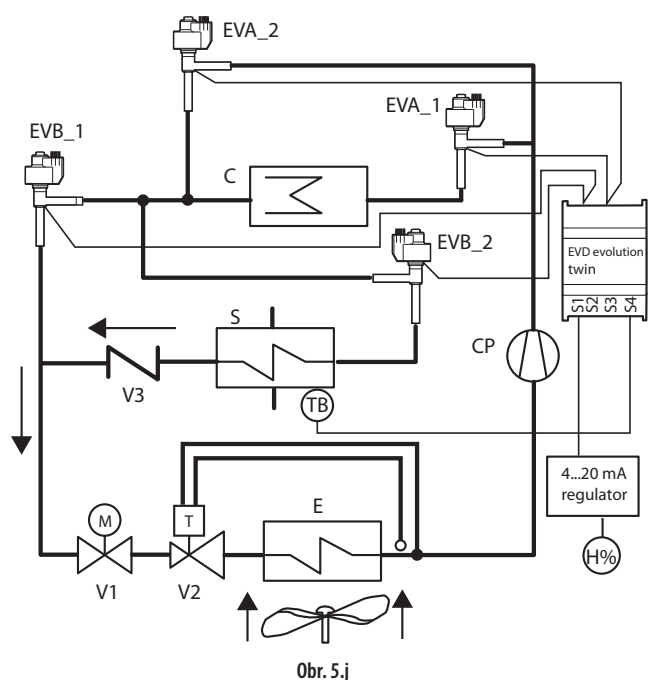

Legenda:

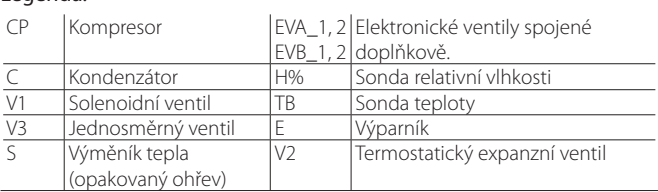

Zapojení viz odstavec "Obecné schéma zapojení".

#### **Nadkritický chladič plynuCO2**

Toto řešení pro užití CO<sub>2</sub> v chladících systémech s nadkritickým cyklem, dovoluje používat plynový chladič, tzn. výměník tepla chladivo/vzduch odolný vůči vysokým tlakům, místo kondenzátoru.

Za podmínek nadkritické činnosti, existuje pro jistou výstupní teplotu plynového chladiče tlak, který optimalizuje efektivitu systému:

#### $Set = A \cdot T + B$

Set= nastavená hodnota tlaku v plynovém chladiči s nadkritickým CO<sub>2</sub>

T= výstupní teplota plynového chladiče.

Standardní hodnota: A=3,3, B=-22,7.

Ve zjednodušeném schématu níže je zachyceno koncepčně nejjednodušší řešení zajišťované driverem A. Systémy se stávají složitějšími z důvodu vysokého tlaku a potřeby optimalizovat účinnost. Driver B slouží k řízení přehřátí.

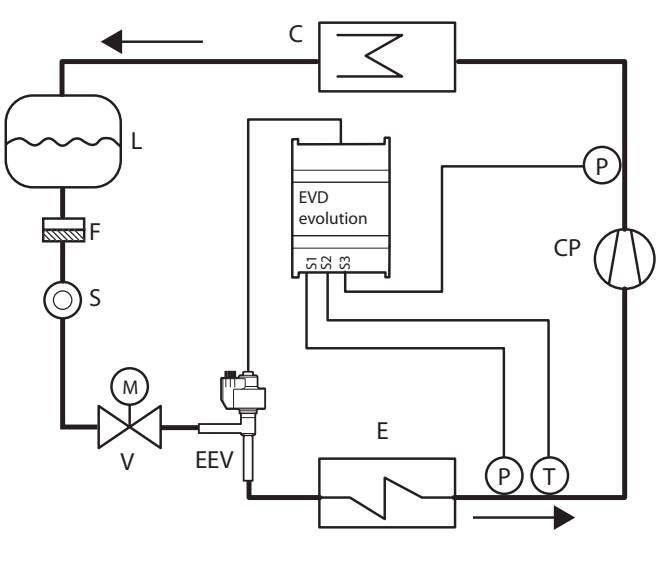

**CZE**

#### Legenda:

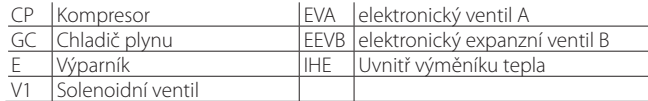

#### Zapojení viz odstavec "Obecné schéma zapojení".

Toto umožňuje PID řízení bez jakýchkoliv ochran (LowSH, LOP, MOP viz kapitola Ochrany), bez procesu odblokování jakéhokoliv ventilu. Řízení je provedeno na hodnotě tlakové sondy plynového chladiče, čtené vstupem S1, nastavenou hodnotou, závisející na teplotě plynového chladiče, čtené vstupem S2; následkem toho neexistuje parametr nastavené hodnoty, ale spíše formule: "CO2 nastavená hodnota tlaku plynového chladiče" = Koeficient A \* T plynového chladiče (S2) + Koeficient B. Vypočtená nastavená hodnota bude proměnnou, která je viditelná v režimu zobrazení. Řízení je přímé, ventil se otvírá dle toho, jak stoupá tlak.

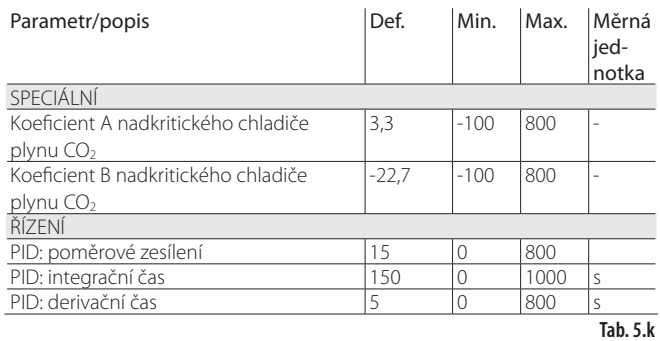

### **Analogový regulátor polohy (4 až 20 mA)**

Tato funkce řízení je dostupná pro driver A a driver B. Ventil A musí být polohován lineárně, dle hodnoty "vstupu 4 až 20 mA pro polohování analogového ventilu" čtené vstupem S1.

Ventil B musí být polohován lineárně, dle hodnoty "vstupu 4 až 20 mA pro polohování analogového ventilu" čtené vstupem S3.

Nefunguje PID řízení ani žádné ochrany (LowSH, LOP, MOP viz kapitola Ochrany), žádný proces odblokování ventilu.

Vynucené zavření nastane pouze pokud se rozepne digitální vstup DI1 pro driver A nebo digitální vstup DI2 pro driver B, tudíž dojde k přepnutí mezi stavem řízení a připravenosti. Nejsou provedeny procesy před-polohování a znovupolohování. Manuální polohování může být aktivováno, pokud je řízení aktivní, nebo v režimu standby.

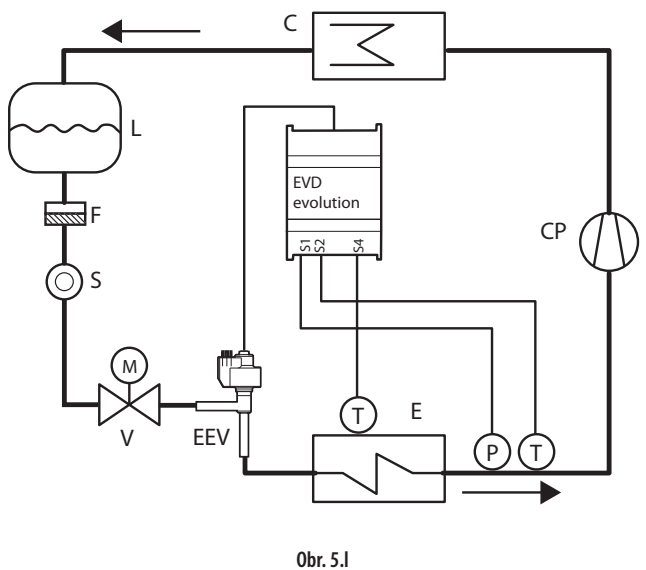

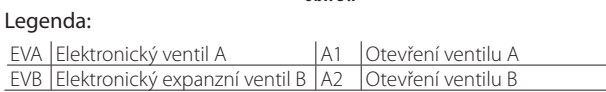

Zapojení viz odstavec "Obecné schéma zapojení".

#### **Analogový regulátor polohy (0 až 10 Vss)**

Tato funkce řízení je dostupná pro driver A. Ventil A musí být polohován lineárně, dle hodnoty "vstupu 0 až 10 Vss pro polohování analogového ventilu" čtené vstupem S2.

Nefunguje PID řízení ani žádné ochrany (LowSH, LOP, MOP) a žádný proces odblokování ventilu. Rozepnutí digitálního vstupu DI1 zastaví řízení na driveru A, s odpovídajícím zavřením ventilu a přepnutím do stavu připravenosti.

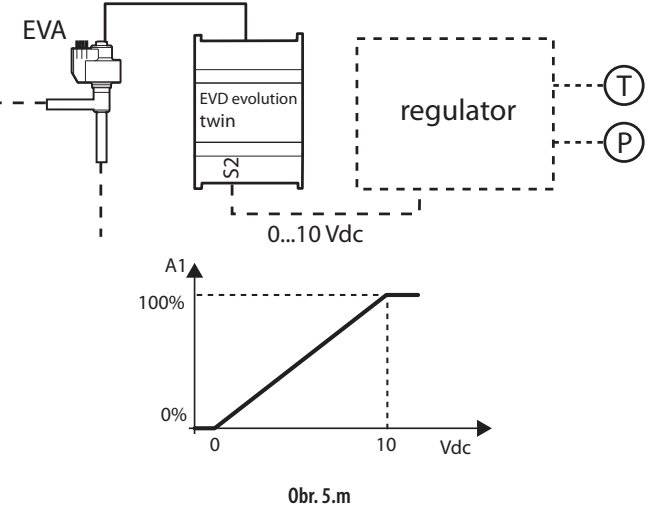

Legenda:

EVA elektronický ventil A A1 Otevření ventilu A

Zapojení viz odstavec 2.11 "Obecné schéma zapojení".

Důležité: Nejsou provedeny procesy před-polohování a znovupolohování. Manuální polohování může být aktivováno, pokud je řízení aktivní, nebo v režimu připravenosti.

#### **Rozšíření I/O pro pCO**

Driver EVD Evolution twin se připojuje přes síť LAN k programovatelnému ovladači pCO, kterému bude odesílat rychle naměřené hodnoty sond bez filtrace. Každý driver pracuje jako jednoduchý akční člen a přijímá z pCO informace pro řízení ventilů.

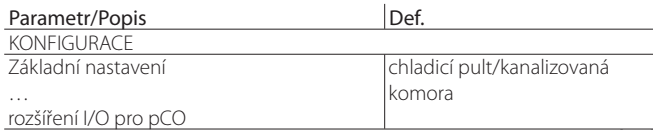

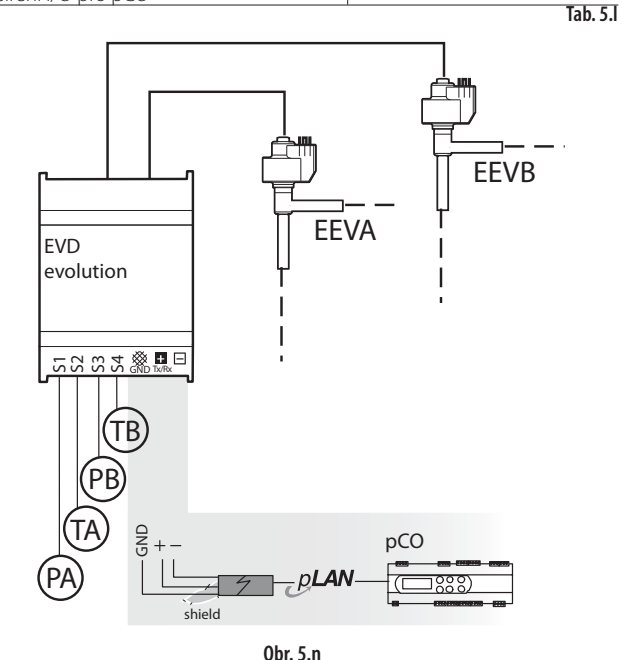

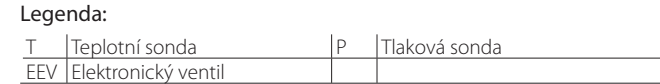

### **Programovatelné řízení**

Programovatelným řízením lze nepoužitou sondu využít pro aktivaci pomocné řídicí funkce a maximalizaci potenciálu řídicí jednotky.

Jsou dostupné následující typy programovatelného řízení:

- Programovatelného řízení přehřátí (SH)<br>• Programovatelné speciální řízení
- Programovatelné speciální řízení
- Programovatelné polohovadlo

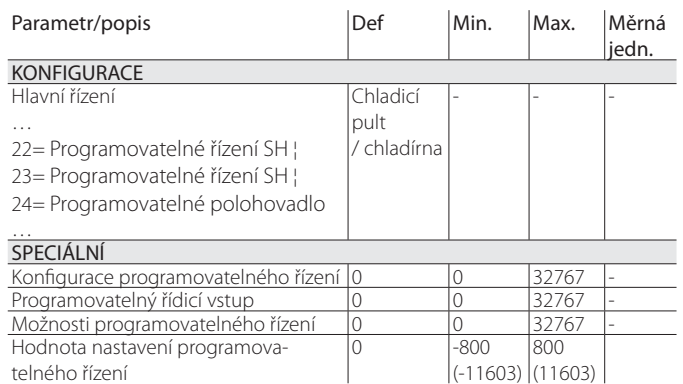

**Tab. 5.n**

V tabulce jsou uvedeny funkce programovatelného řízení a příslušná nastavení parametrů.

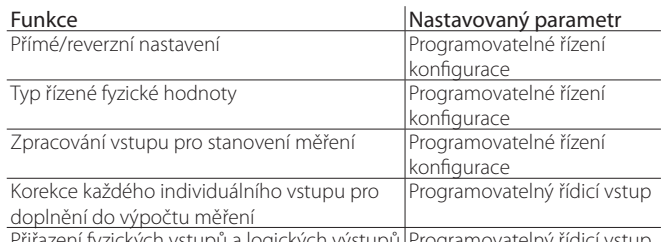

Přiřazení fyzických vstupů a logických výstupů Programovatelný řídicí vstup

Pozn.: Chyba řízení je výsledek rozdílu mezi nastavenou hodnotou a měřením:

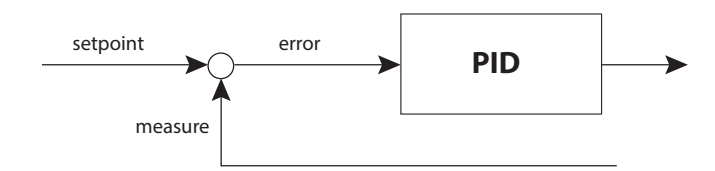

Přímá akce: chyba = měření - nastavená hodnota Reverzní akce: chyba = nastavená hodnota - měření

### **Konfi gurace programovatelného řízení**

Důležité: Využívání pomocných řídicích funkcí HiTcond (vysoké kondenzační teploty), reverzních ochran HiTcond a "Modulačního termostatu" je popsáno v příloze 2.

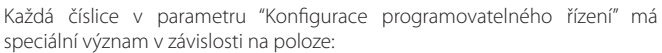

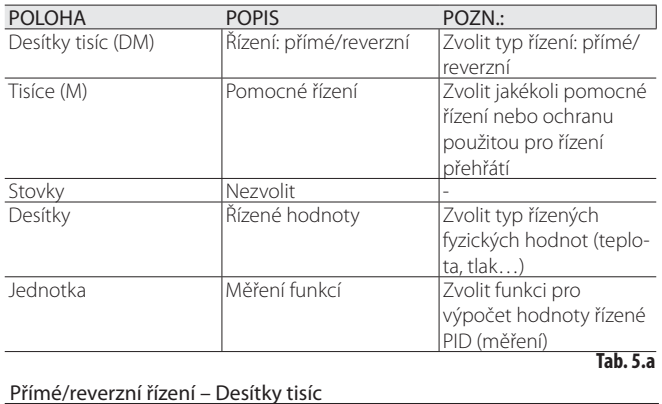

Hodnota Popis

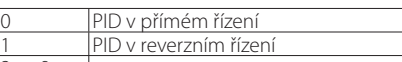

 $\frac{0}{\frac{1}{2}}$ 

#### $\tilde{D}$ ízení AUV - Tisíce

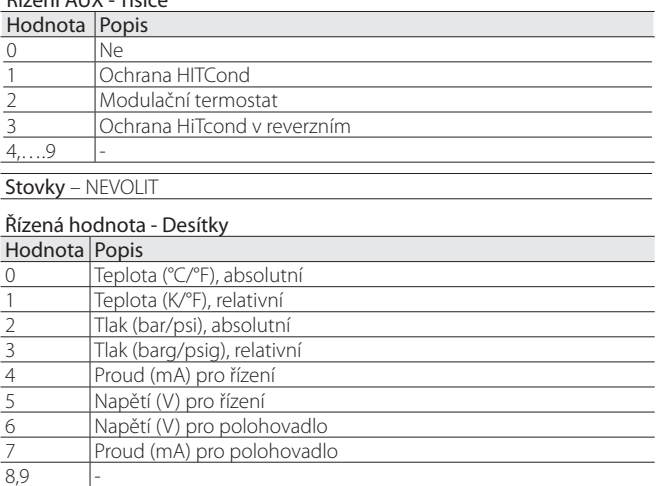

**CZE**

### Měřicí funkce - Jednotky

### Hodno-Popis

 $t<sub>2</sub>$ 

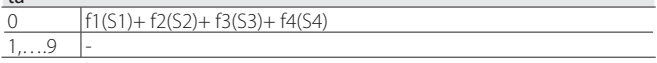

#### **Programovatelný řídicí vstup**

Funkce přiřazená jednotlivým vstupům je dána parametrem "Programovatelný řídicí vstup". Parametr má 16 bitů a sestává ze čtyř číslic, jak je popsáno "Konfiguraci programovatelného řízení"; číslice odpovídají čtyřem čidlům: S1, S2, S3, S4.

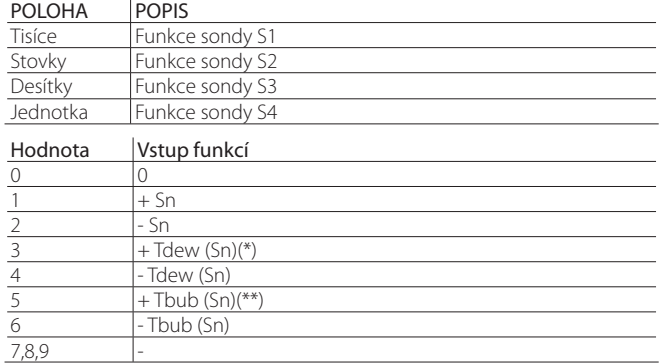

(\*): Tdew() = funkce pro výpočet nasycené výparné teploty podle typu plynu. (\*\*): Tbublina = funkce pro výpočet kondenzační teploty.

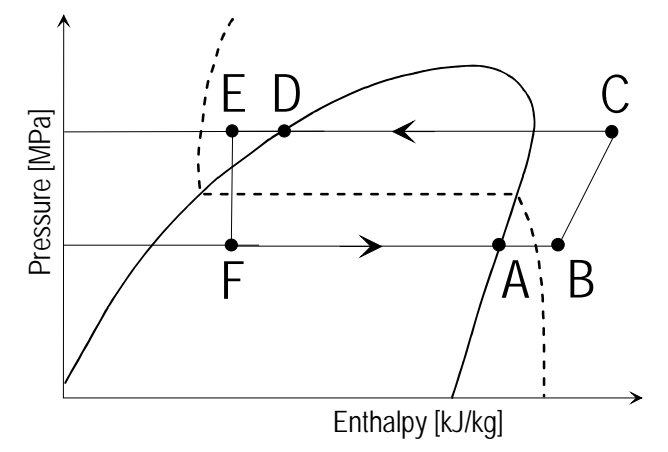

Legenda:

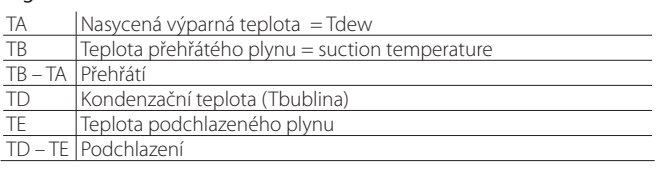

**Fig. 5.r**

### **Možnosti/Hodnota nastavení programovatelného řízení** Pozn.:

- jestliže je Řízení = Programovatelné speciální řízení, nemá nastavení parametru "Možnosti programovatelného řízení" vliv;
- jestliže je Řízení = "Programovatelné polohovadlo", nemá nastavení parametrů "Možnosti programovatelného řízení" a "Hodnota nastavení programovatelného řízení" vliv.

Naměřená fyzická hodnota je přiřazena individuálním čidlům S1 - S4 parametry "Možnosti programovatelného řízení". Parametr má 16 bitů a sestává ze čtyř číslic, jak je popsáno "Konfiguraci programovatelného řízení"; číslice odpovídají čtyřem čidlům: S1, S2, S3, S4. Řídicí hodnota se nastaví na parametr "Hodnota nastavení programovatelného řízení".

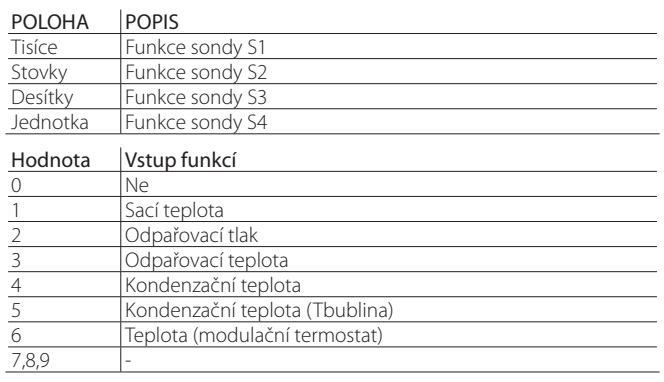

Pozn.: Jestliže je k jednomu logickému významu přiřazeno více vstupů, uvažuje EVD Evolution ten, který je přiřazen k výstupu s nejvyšším indexem.

#### **Příklady**

#### PŘÍKLAD 1

Sdílení vstupu 0 - 10 V pro řízení dvou ventilů paralelně se stejným vstupem.

- Main control\_1 = 0 10 V programovatelné polohovadlo; Main control\_2 = 0 - 10 V programovatelné polohovadlo.
- Programovatelná řídicí konfigurace\_1 = 00060; řídicí funkce PID = f(S1)+f(S2)+f(S3)+f(S4). Ostatní nastavení nejsou dotčena. Programovatelná řídicí konfigurace\_ $2 = 00060$ ; řídicí funkce PID = f(S1)+f(S2)+f(S3)+f(S4).
- Programovatelný řídicí vstup\_1 = 0100 **MX**Měření = S2 Programovatelný řídicí vstup\_2 = 0100 **M**Měření = S2
- Programovatelné řídicí možnosti\_1 = XXXX, žádný vliv Programovatelné řídicí možnosti\_2 = XXXX, žádný vliv
- Programovatelná řídicí nastavovací hodnota\_1 = XXXX, žádný vliv Programovatelné řídicí nastavovací hodnota\_2 = XXXX, žádný vliv

Dvojitý EVD Evolution sdílí vstup přiřazený sondě 2 a ovládá dva paralelní ventily.

#### PŘÍKLAD<sub>2</sub>

Řízení přehřátí teplotou s obtokem horkých plynů Pro zvýšení ochrany před vysokou kondenzační teplotou (HiTCond) se používá programovatelné řízení.

- Hlavní řízení\_1 = 22 $\overline{\text{MN}}$  Programovatelné řízení SH;
- Hlavní řízení  $2 = 13$   $\overline{\text{MN}}$  Teplotou s obtokem horkých plynů
- Konfigurace programovatelného řízení\_1=01010,

1) Přímé řízení teploty PID. 2) Povoleno řízení HiTcond.

- 3) Teplota (°F/psig), absolutní.
- 4) Měřicí funkce: f1(S1)+f2(S2)+f3(S3)+f4(S4);
- Programovatelný řídicí vstup  $1 = 4100$  $M$ Měření  $=$ -Tdew(S1)+S2
- Možnosti programovatelného řízení\_1 = 2140
- 1) S1 = Odpařovací tlak.
- 2) S2 = Sací teplota.
- 3) S3 = Kondenzační tlak.
- 4) S4 = Nepoužito.

• Hodnota nastavení programovatelného řízení 1 = 10 K

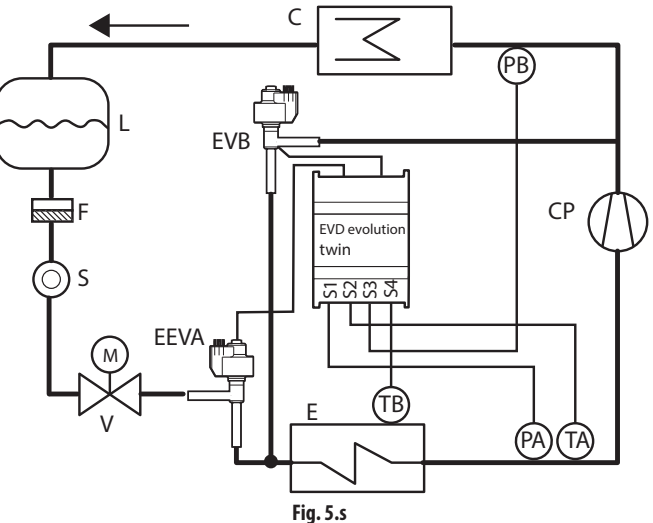

### **5.1 Řízení snímačem hladiny chladiva**

V zaplavené dutině a trubce výparníku a zaplaveném kondenzátoru se chladivo odpařuje z trubek ponořených do tekutého chladiva. Horká tekutina proudící trubkami se ochlazuje a předává teplo chladivu okolo trubek, toto chladivo se ohřívá a uvolňuje plyny unikající horem a jímané kompresorem.

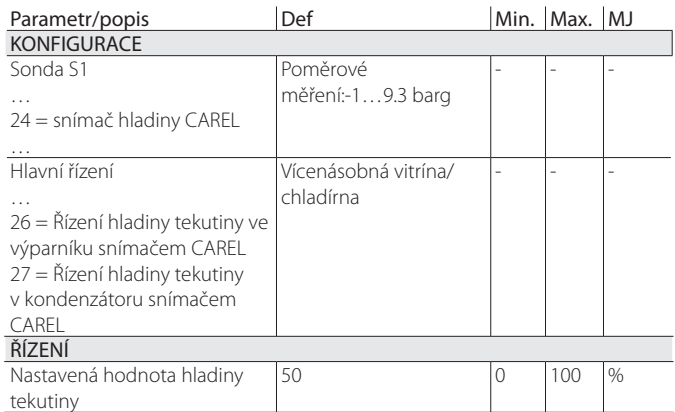

Jedná se o reverzní činnost: jestliže je hladina kapaliny naměřená plovákovým snímačem hladiny nižší (vyšší) než nastavená hodnota, ventil EEV se zavře (otevře).

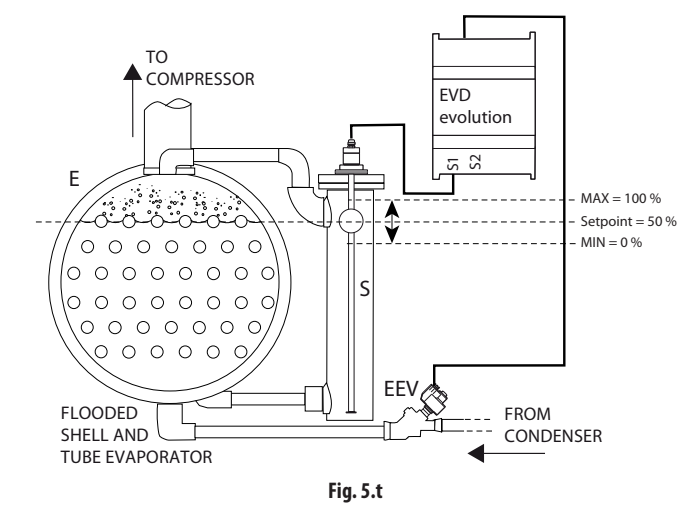

#### Legenda:

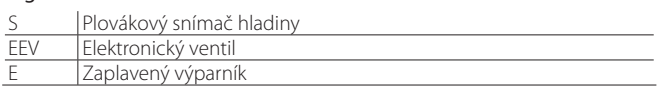

#### Ohledně zapojení viz "Hlavní diagram zapojení".

U kondenzátoru je zásah přímý: jestliže hladina tekutiny naměřená plovákovým snímačem hladiny je nižší (vyšší) než nastavená hodnota, ventil EEV se zavře (otevře).

# **6. OVLÁDÁN**

### **6.1 Typ napájení**

EVD evolution twin je možno napájet střídavým napětím 24 Vac nebo stejnosměrným napětím 24 Vdc. v případě napájení stejnosměrným napětím po prvním uvedení do provozu nastavte parametr "Typ napájení"=1 ke spuštění regulace.

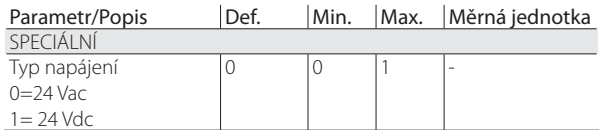

Pozor: v případě napájení stejnosměrným napětím v případě výpadku napětí není provedeno nouzové uzavření ventilu ani v případě zapojení bateriového modulu EVD0000UC0.

## **6.2 Síťové připojení**

A Důležité: Pro nastavení adresy pLAN postupujte podle pokynů uvedených v kap. 4.

K připojení ovladače RS485/Modbus® k síti a také k nastavení parametru síťové adresy (viz odst. 4.2) je nutno nastavit rychlost komunikace v bitech/s pomocí parametru "Nastavení sítě".

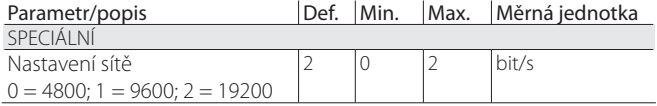

**Tab. 6.a**

Poznámka: nenastavitelné parametry sériové komunikace Modbus® jsou:

- rozměr bytu: 8 bit;
- stop bit: 2;
- parita: žádná
- režim přenosu: RTU.

### **6.3 Vstupy a výstupy**

#### **Analogové vstupy**

Dotazované parametry se týkají zvolení typu tlakového sondy tlakové sondy/ sondy výšky hladiny kapaliny S1 a S3, a zvolení teplotní sondy S2 a S4, stejně jako možnosti kalibrovat tlakové a teplotní signály. Tlaková sonda/sonda kapaliny S1 a S3 jsou popsány v kapitole "Uvedení do provozu".

#### Vstupy S2, S4

Možnostmi jsou standardní NTC sondy, NTC sondy vysoké teploty, kombinované teplotní a tlakové sondy a vstup 0 až 10 Vss. Pro S4 není k dispozici vstup 0 až 10 Vss. Při zvolení typu sondy jsou automaticky nastaveny minimální a maximální hodnoty alarmu. Viz kapitolu "Alarmy".

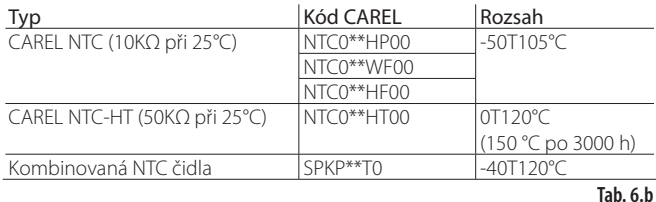

**Důležité:** v případě kombinované sondy NTC zvolte také parametr, který odpovídá patřičné poměrové sondě tlaku.

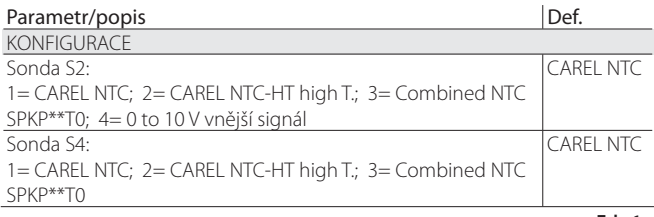

#### **Kalibrace tlakových sond S1, S3 a teplotních sond S2 a S4 (parametry posunu a zesílení)**

**CZE**

V případě potřeby kalibrace:

- · ze sondy tlaku S1 a/nebo S3 je možné použít parametr offsetu, který představuje konstantu, která je přičítána k signálu v celém rozsahu měření, a může být vyjádřena v barg/psig. Pokud je nutné kalibrovat signál 4 až 20 mA, který přichází z vnějšího regulátoru na vstupy S1 a/nebo S3, mohou být použity jak offset, tak zesílení, parametry zesílení upravují sklon křivky v poli 4 až 20 mA.
- z teplotní sondy, S2 a/nebo S4 lze využít parametr offset, který představuje konstantu přičítanou k signálu v celém rozsahu měření, a který lze vyjádřit v °C/°F. Pokud je nutno kalibrovat signál 0 až 10 Vss z vnějšího ovladače na vstupu S2, lze využít offset i zesílení, druhý z parametrů upravuje sklon křivky 0 až 10 Vss.

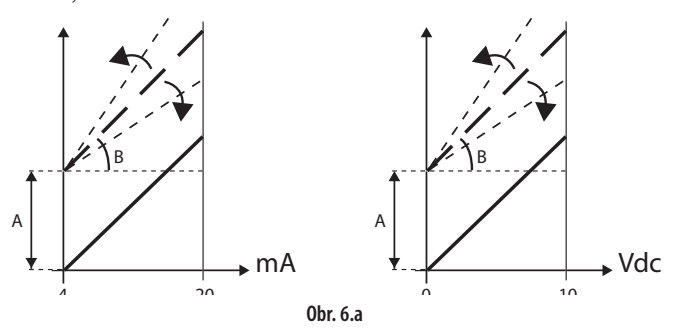

#### Legenda:

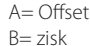

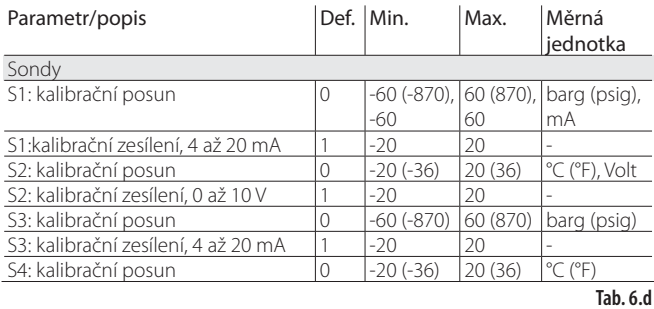

#### **Digitální vstupy**

Funkce digitálních vstupů 1 a 2 je možné nastavit parametrem podle následující tabulky:

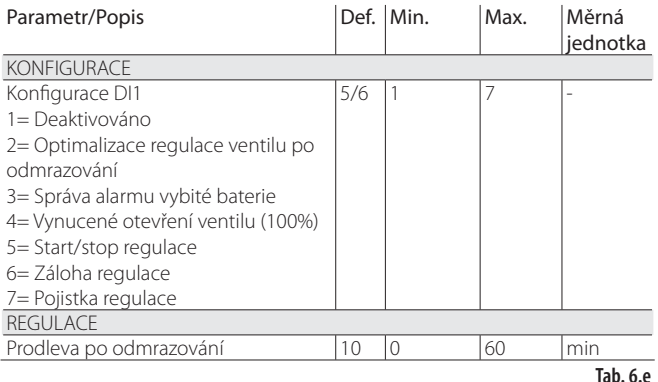

Optimalizace regulace ventilu po odmrazování: Konfigurovaný digitální vstup slouží ke komunikaci aktivity stavu odmrazování driveru. Odmrazování aktivní = kontakt uzavřen.

Po vstupu do režimu Programování výrobce je možné nastavit prodlevu spuštění po odmrazování, parametr společný pro 2 drivery.

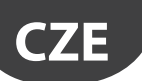

Řízení alarmu vybité baterie: nastavení je možno zvolit pouze pokud je ovladač napájen 24 Vac. Pokud je nakonfigurovaný digitální vstup připojený k modulu napájení baterie pro EVD evolution EVBAT00400, ovadač signalizuje stav vybité nebo vadné baterie za účelem vygenerování zprávy alarmu a upozornění technické asistence, že je nutné provést preventivní údržbu.

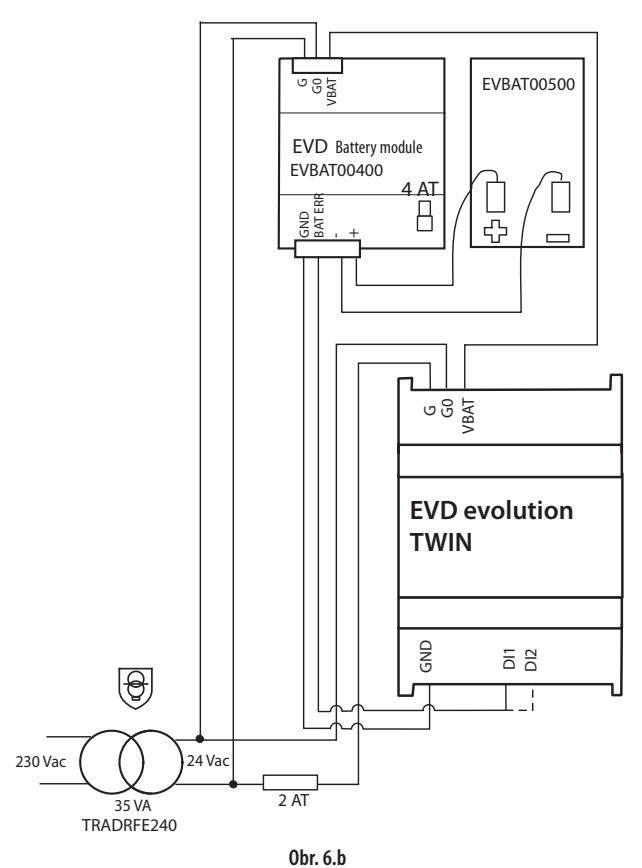

Vynucené otevření ventilu: nepodmíněným způsobem se při uzavření digitálního vstupu úplně otevře (100%). Při opětovném otevření se ventil uzavře a uvede se do polohy určené parametrem "otevření ventilu při spuštění" na dobu předběžného umístění. Potom začne regulace.

#### Start/stop regulace:

digitální vstup uzavřen: regulace aktivována;

digitální vstup otevřen: driver v pohotovnostním režimu stand-by (viz odstavec "Stavy regulace");

Pozor: toto nastavení vylučuje, aby aktivace/deaktivace regulace mohla přijít po síti. Viz následující volby.

Záloha regulace: v případě připojení do sítě a přerušení komunikace driver prověří stav digitálního vstupu za účelem určení stavu regulace, aktivní nebo stand-by;

Pojistka regulace: v případě připojení do sítě aby byla regulace aktivována je nutné, aby driver přijal příkaz k aktivaci regulace a nakonfigurovaný digitální vstup byl uzavřen. Pokud je digitální vstup otevřen, je driver stále v pohotovostním režimu stand-by.

#### Priority digitálních vstupů

Může dojít k případu, kdy je nastavení digitálních vstupů 1 a 2 nekompatibilní (např. absence příkazu start/stop). Vzniká tedy problém při určení, jakou funkci provede každý driver ovladače.

Pro účely každé volby slouží typ funkce, primární (PRIM) nebo sekundární (SEK), jak je vidět v tabulce:

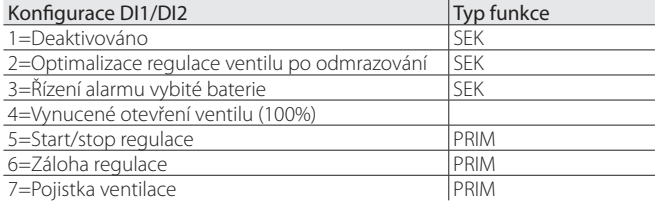

Jsou tedy 4 možné typy nastavení digitálních vstupů s funkcí typu primární nebo sekundární

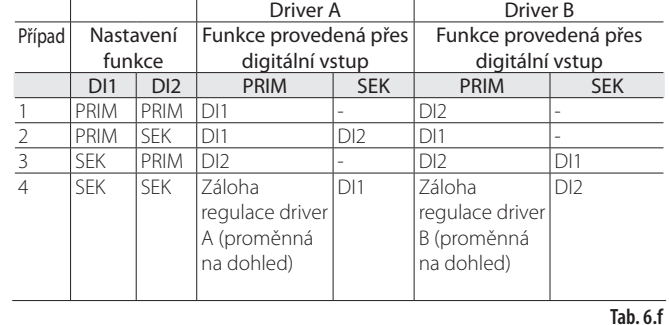

Upozorňujeme, že:

- v případě, že jsou digitální vstupy 1 a 2 nastaveny pro provedení funkce typu PRIM, driver A provede funkci nastavenou přes digitální vstup 1 a driver B funkci nastavenou přes digitální vstup 2;
- v případě, že jsou digitální vstupy 1 a 2 nastaveny pro provedení funkce typu PRIM a SEK, driver A a driver B provedou regulaci PRIM nastavenou přes digitální vstup DI1; Driver A provede také regulaci typu SEK nastavenou přes digitální vsup DI2;
- v případě, že jsou digitální vstupy 1 a 2 nastaveny pro provedení funkce typu SEK a PRIM, driver A a driver B provedou regulaci PRIM nastavenou přes digitální vstup DI2; Driver B provede také regulaci typu SEK nastavenou přes digitální vsup DI1;
- v případě, že jsou digitální vstupy 1 a 2 nastaveny pro provedení funkce typu SEK, driver A provede funkci SEK nastavenou přes digitální vstup DI1 a driver B funkci SEK nastavenou přes digitální vstup DI2; Každý driver bude nastaven na "Zálohu regulace" s hodnotou digitálního vstupu určenou podle proměnných pro dohled:
	- Záloha regulace z dohledu (driver A);
	- Záloha regulace z dohledu (driver B):

#### **Příklady**

Příklad 1: předpokládejme ovladač EVD Evolution twin zapojený do sítě LAN. V takovém případě příkaz spuštění/zastavení dorazí po síti.

- Je možné nakonfigurovat 2 digitální vstupy pro:
- 1. optimalizace regulace ventilu po odmrazování (funkce SEK);
- 2. záloha regulace (funkce PRIM).
- S odkazem na předchozí tabulku:
- v druhém případě při výpadku komunikace jak driver A, tak driver B budou aktivovány k regulaci přes digitální vstup 1 a digitální vstup 2 určí vypnutí regulace pro odmrazení pouze pro driver A;
- ve třetím případě při výpadku komunikace digitální vstup 1 aktivuje regulaci jak pro driver A, tak pro driver B. Digitální vstup 1 určí vypnutí regulace pro odmrazení pouze pro driver B;

Příklad 2: předpokládejme ovladač EVD Evolution twin stand - alone. V takovém případě příkaz spuštění/zastavení dorazí přes digitální vstup. Možné jsou následující případy:

- 1. start / stop driveru A/B přes vstupy DI1/DI2 (případ 1);
- 2. současný start / stop 2 driverů A/B z vstupu DI1 (případ 2); vstup DI2 je možné použít pro správu alarmu vybité baterie.

#### **Výstup relé**

Výstup relé může být nakonfigurován jako:

• výstup relé alarmu. Viz kapitola Alarmy;

- příkaz pro solenoidní ventil;
- relé signalizace stavu elektronického expanzního ventilu. Kontakt relé je otevřen pouze pokud je ventil zavřen (otevření=0%). Jakmile je zahájena regulace (otevření >0%, s hysterezí), kontakt relé je uzavřen

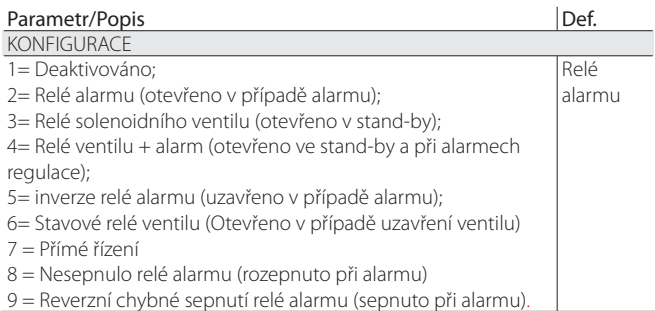

### **6.4 Stav řízení**

Ovladač elektronického ventilu má 8 různých typů stavu řízení, každý může odpovídat specifické fázi při provozu chladící jednotky a určitému stavu systému driver-ventil.

Stav může být následující:

- vynucené zavření: inicializace polohy ventilu při zapínání přístroje;
- připravenost: žádné řízení teploty, jednotka je vypnutá;
- čekání: otvírání ventilu před spuštěním řízení, takzvané předpolohování, když se jednotka spouští, a zpoždění po odmrazování;
- řízení: probíhá řízení elektronického ventilu, jednotka zapnuta;
- polohování: kroková změna polohy ventilu, odpovídající spuštění řízení při změně chladící kapacity řízené jednotky (pouze pro LAN EVD, který je připojený k pCO);
- zastavení: konec řízení se zavřením ventilu, odpovídá ukončení řízení teploty chladící jednotky, jednotka se vypne;
- rozpoznání chyby motoru ventilu: viz odstavec 9.5
- probíhá ladění: viz odstavec 5.3

#### Vynucené zavření

Vynucené zavření je provedeno poté, co je ovladač spuštěn, a odpovídá počtu kroků zavírání, rovných parametru "Zavírací kroky", podle typu zvoleného ventilu. Ventil se zavírá a otvírá podle nastavení "Otevření ventilu v poh. režimu". Procento otevření určuje nastavení "Pozice ventilu v poh. režimu". Při spuštění je nejprve provedeno nucené zavírání, a poté se spustí fáze režimu standby.

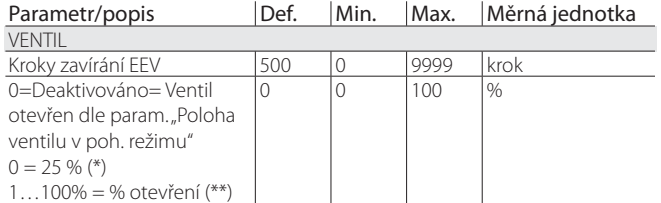

**Tab. 6.h**

Tyto dva parametry určují pozici ventilu v pohotovostním režimu podle max. a min. počtu kroků ventilu.

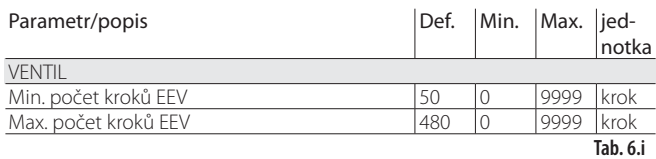

#### (\*) Platí tento vzorec:

Apertura / Opening =

Min\_step\_EEV+(Max\_step\_EEV-Min\_step\_EEV)/100\*25

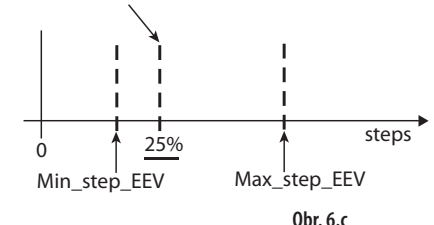

(\*\*) V tomto případě platí vzorec:

### Apertura / Opening = P\*(Max\_step\_EEV / 100)

 $P =$  Posizione valvola in stand-by / Position valve in stand-by

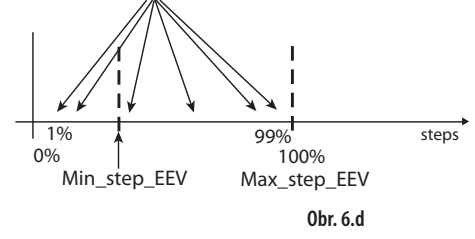

Pozn.: při nastavení "Otevření ventilu v poh. režimu=1" se pozice ventilu při nastavení "Otevření ventilu v poh. režimu"=0 a 25 neshodují. Viz výše uvedené vzorce

K uzavření ventilu dojde v případě výpadku napájecího napětí 24 Vac, pokud je připojen bateriový modul EVD0000UC0. V takovém případě parametr "Nucené uzavření ventilu nedokončeno", viditelné pouze pro dohled, je nuceně nastaven na 1. Při spuštění, pokud nucené uzavření ventilu nedopadlo úspěšně:

**CZE**

- 1. Programovatelný ovladač Master prověří hodnotu parametru a pokud je 1, rozhodne se, jaká strategie je lepší na základě daného použití;
- 2. EVD Evolution twin neprevode žádné rozhodnutí a umístí ventil tak, jak je uvedeno v odstavci "Předběžné umístění/počátek regulace". Vynulování parametru (reset na nulu) je vyžádáno z ovladače Master (př. pCO),. EVD Evolution twin vrátí parametr na 0 (nulu) pouze pokud úspěšně provede nucené nouzové uzavření

#### Režim standby

Režim standby odpovídá situaci, kdy nejsou obdrženy žádné signály pro řízení elektronického ventilu. Toto se běžně objeví když:

- se zastaví činnost chladící jednotky, buď pokud se vypne manuálně (např. tlačítkem, z dohledového systému), nebo pokud dosáhne nastavené hodnoty řízení;
- Během odmrazování, kromě těch, která jsou provedena obrácením cyklu (nebo obtok horkého plynu).

Obecně platí, že řízení elektronického ventilu je v režimu připravenosti, pokud se zastaví kompresor, nebo pokud se uzavře řídicí solenoidní ventil. Ventil je zavřený nebo otevřený, dodávající kolem 25% průtoku chladiva, na základě nastavení parametru "otevření ventilu v režimu standby".

 $\sim 10^{-1}$ 

V této fázi může být aktivována manuální regulace polohy.

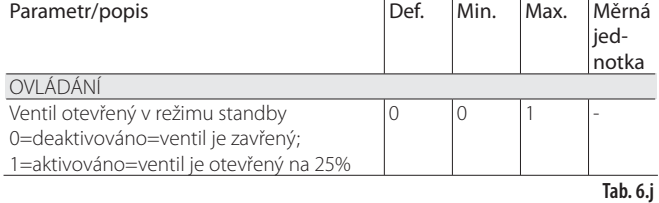

#### Řízení předpolohování/spuštění

Pokud je během režimu připravenosti obdržen požadavek řízení, před spuštěním řízení je ventil nastaven do přesné výchozí polohy.

Doba předběžného umístění je dobou, ve které je ventil podržen v pevné poloze v souladu s parametrem "Otevření ventilu při spuštění".

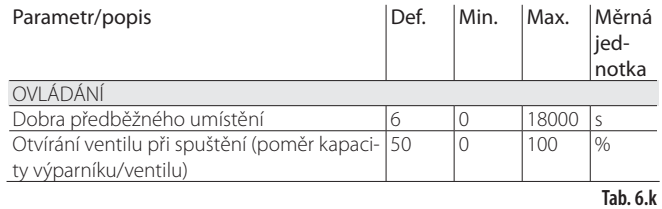

Parametr otevření ventilu se nastaví na základě vztahu mezi jmenovitým chladicím výkonem výparníku a ventilu (např. jmenovitý chladicí výkon výparníku: 3kW, jmenovitý chladicí výkon ventilu: 10kW, otevření ventilu =  $3/10 = 33\%$ ).

#### Pokud je požadavek kapacity větší než 100%:

Otevření (%) = (otevření ventilu při spuštění);

#### Pokud je požadavek kapacity menší než 100% (řízení kapacity):

Otevření (%) = (otevření ventilu při spuštění) x (aktuální kapacita chlazení), kde aktuální kapacita chlazení jednotky je zaslána driveru přes pLAN pomocí pCO regulátoru. Pokud je driver samostatnou jednotkou, rovná se toto vždy

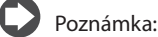

- Tento proces slouží k předvídání pohybu a ke znatelnému přiblížení ventilu k poloze činnosti ve fázích bezprostředně po spuštění jednoty;
- Pokud se vyskytují problémy s navracením kapaliny po spuštění chladící jednotky, nebo u jednotek, které se často vypínají a zapínají, musí být otevření ventilu při spuštění sníženo. Pokud se vyskytují problémy s nízkým tlakem po spuštění jednotky, musí být otevření ventilu při spuštění zvýšeno.

#### Čekání

Když je dosaženo vypočítané polohy, bez ohledu na dobu trvání (toto se liší dle typu ventilu a objektivní polohy), následuje konstantní zpoždění 5 vteřin předtím, než se spustí aktuální fáze řízení. Toto dává možnost vytvořit rozumný interval mezi režimem standby, (ve kterém nemají proměnné žádný význam, protože zde není žádný tok chladiva), a efektivní fází řízení.

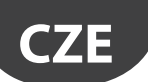

#### Řízení

Požadavek řízení může být přijat zavřením digitálního vstupu 1 nebo 2 nebo přes síť (pLAN). Solenoid nebo kompresor jsou aktivovány, pokud ventil, následně po procesu předpolohování, dosáhl vypočítané pozice. Následující obrázek znázorňuje sekvenci událostí pro spuštění řízení chladící jednotky.

#### Prodleva regulace po odmrazování

Některé typy chladicího pultu vykazují problémy s regulací elektronického ventilu ve fázi následující po odmrazení. V této době (10...20 minuto po odmrazování) je možné, že naměření přehřátí bylo zfalšováno vysokou teplotou měděných trubek, což způsobilo následné otevření elektronického ventilu po dlouhou dobu, ve které dochází návratu kapaliny do kompresorů nezměřeného sondami sodami driveru. Kromě toho je akumulace chladiva v výparníku v této fázi náročná na likvidaci v krátkém čase také poté, co sondy začnou správně měřit přítomnost kapaliny (nízké nebo žádné přehřátí). Driver je schopen přijímat přes digitální vstup informaci o probíhající fázi odmrazování. Parametr "prodleva po odmrazování" umožňuje nastavit prodlevu po následujícím spuštění regulace, aby se tomuto problému předešlo. Při této prodlevě ventil zůstane zablokován v pozici předběžné polohy a budou zpracován všechny běžné procedury alarmů sond atd.

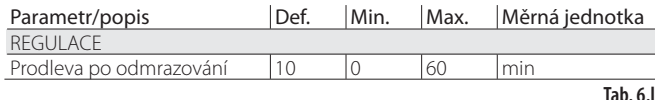

Pozor: pokud by přehřátí mělo klesnou pod bod nastaven, regulace se znovu spustí i když neuplynula čekací doba.

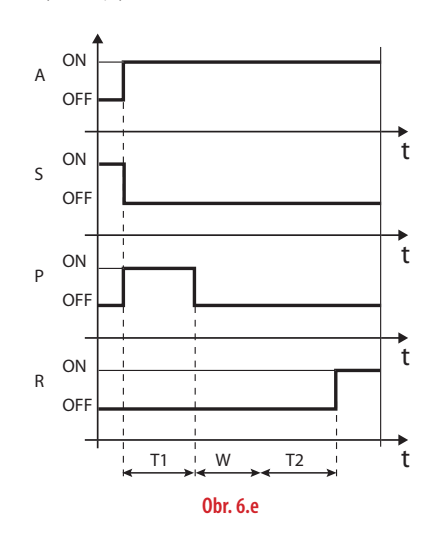

#### Legenda:

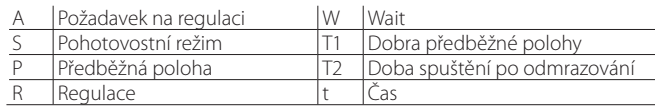

#### Polohování (změna chladící kapacity)

Tento stav řízení platí pouze pro pLAN ovladač.

Pokud se změní chladící kapacita jednotky alespoň o 10%, zaslané z pCO přes pLAN, je ventil polohován proporcionálně. V praxi to dovoluje změny polohy, počínaje aktuální polohou, proporcionálně k tomu, jak se chladící kapacita jednotky zvýšila nebo snížila v procentech. Pokud se dosáhlo vypočítané polohy, bez ohledu na dobu trvání, (toto se liší dle typu ventilu a polohy), následuje konstantní zpoždění 5 vteřin předtím, než se spustí aktuální fáze řízení.

Poznámka: pokud není k dispozici informace o změně chladící kapacity jednotky, bude toto vždy bráno jako stoprocentní činnost, a tudíž nebude tento proces nikdy použit. V takovém případě musí být řízení PID více reaktivní (viz kapitolu Řízení), aby mohlo ihned reagovat se změnami zátěže, které nejsou vysílány do driveru.

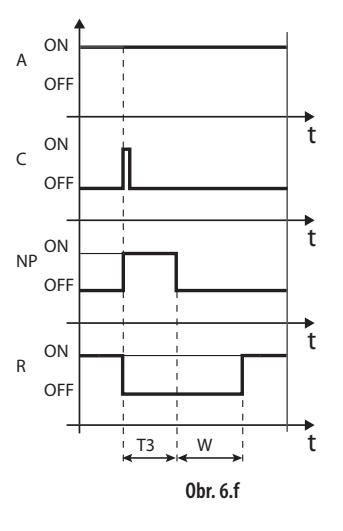

#### Legenda:

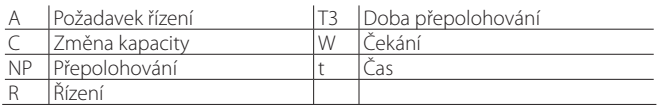

#### Zastavení/konec řízení

Proces zastavení dovoluje zavírat ventil z aktuální polohy, dokud nedosáhne 0 kroků, plus další počet kroků pro zajištění úplného zavření. Po ukončení fáze zastavení se ventil vrací do režimu standby.

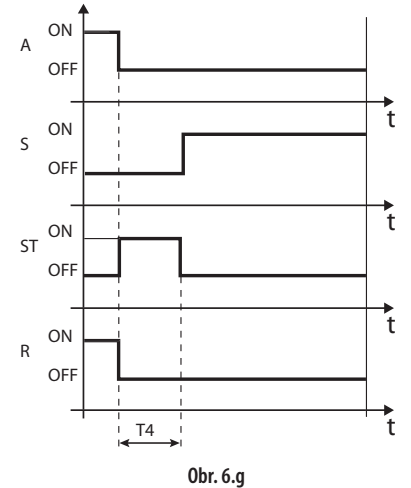

Legenda:

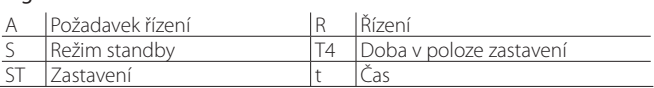

### **6.5 Speciální stavy řízení**

Stejně jako stav běžného řízení, může mít driver 3 speciální typy stavu odpovídajícího specifickým funkcím:

- ruční polohování: toto slouží k přerušení řízení, pohybem ventilu se nastaví požadovaná poloha;
- obnovení fyzické polohy ventilu: obnoví kroky fyzického ventilu, když je zcela otevřený nebo zcela zavřený;
- odblokovat ventil: nucené pohyby ventilu, pokud driver považuje ventil za zablokovaný.

#### **Manuální regulace polohy**

Manuální regulace polohy může být aktivována v jakoukoliv dobu během režimu standby, nebo fáze řízení. Pokud byla aktivována manuální regulace řízení, slouží k libovolnému nastavení polohy ventilu pomocí odpovídajícího parametru.

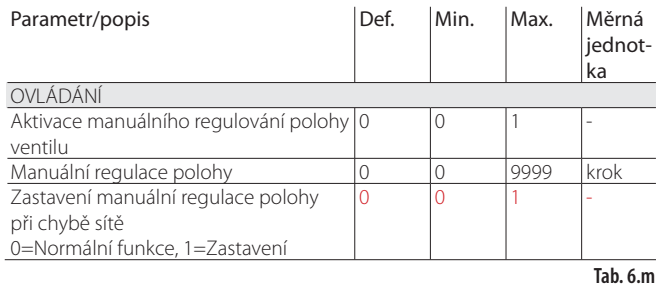

Řízení je pozastaveno, jsou aktivovány veškeré alarmy systému a řízení, nicméně nemůže být aktivováno ani řízení, ani ochrany. Manuální regulace polohy má tudíž přednost před jakýmkoliv stavem/ochranou driveru.

Když je připojen ovládač k síti (např. k řídicí jednotce pCO) a dojde k chybě komunikace (LAN error), lze ruční polohování dočasně zablokovat parametrem s tím, že ovládač pozná start/stop regulaci podle konfigurace digitálních vstupů.

### Poznámka:

- Stav manuální regulace polohy ventilu není uložen při restartování po výpadku energie.
- Pokud ventil potřebuje být z jakéhokoliv důvodu udržován stacionárně po výpadku energie, postupujte následovně:
- Odstraňte stator ventilu;
- V režimu programování výrobcem nastavte v konfiguračních parametrem PID poměrové zesílení = 0. Ventil zůstane v poloze prvotního otevření nastavené příslušným parametrem

#### **Obnova fyzické pozice ventilu**

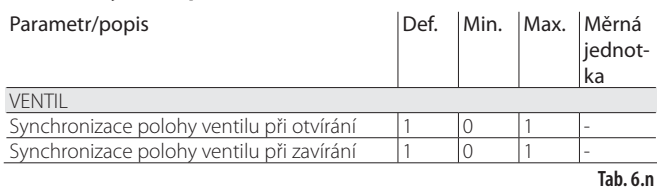

Tento proces je nezbytný, protože krokový motor skutečně během pohybu inklinuje ke ztrátě kroků. Tím, že může fáze řízení trvat nepřetržitě několik hodin, je pravděpodobné, že od určité doby na odhadnuté poloze zaslané ventilovým ovladačem, přesně neodpovídá fyzické pozici pohyblivého elementu. To znamená, že pokud driver dosáhne odhadem zcela uzavřené nebo zcela otevřené pozice, nemusí být ventil fyzicky v této pozici. Proces "Synchronizace" dovoluje driveru, aby provedl určitý počet kroků ve vyhovujícím směru pro opětovné srovnání ventilu, když je zcela otevřený, nebo zcela zavřený.

### Poznámka:

- Sladění je standardní částí procesu nuceného zavírání, a je aktivováno, kdykoliv se driver zastaví/spustí, a ve fázi režimu standby;
- Možnost aktivace nebo deaktivace procesu synchronizace závisí na mechanismech ventilu. Při nastavení parametru "ventilu", jsou dva synchronizační parametry definovány automaticky. Standardní hodnoty by neměly být změněny.

#### **Odblokování ventilu**

Tento proces lze uplatnit, pouze pokud driver provádí řízení přehřátí. Odblokování ventilu je automatický bezpečnostní proces, který usiluje o odblokování ventilu, který je pravděpodobně zablokován na základě proměnných řízení (přehřátí, poloha ventilu). Proces odblokování může, nebo nemusí být úspěšný, to závisí na rozsahu mechanického problému ventilu. Pokud podmínky po více než 10 minut napovídají, že je ventil zablokován, spustí se proces maximálně pětkrát. Symptomy zablokovaného ventilu nezbytně neznamenají mechanickou blokaci. Mohou představovat i jiné situace:

- Mechanickou blokaci solenoidového ventilu ve směru elektronického ventilu (pokud je instalován);
- Elektrické poškození solenoidového ventilu proti směru elektronického ventilu;
- Blokaci filtru proti směru elektronického ventilu (pokud je instalován);
- Elektrické problémy s elektronickým ventilovým motorem;
- Elektrické problémy s propojovacími kabely driver ventil;
- Nesprávné elektrické propojení driver ventil;
- Problémy elektroniky s driverem ovladače ventilu;
- Poruchu ventilátoru/čerpadla sekundárního výparníku;
- Nedostatek chladiva v chladícím okruhu;
- Únik chladiva;
- Nedostatečné podchlazení v kondenzátoru;
- Elektrické/mechanické problémy s kompresorem;
- Usazeniny nebo vlhkost v chladícím okruhu;

C) Poznámka: Proces hodnoty odblokování je proveden v každém případě, toto je dáno tím, že nezpůsobuje mechanické nebo řídicí problémy. Proto před výměnou ventilu zkontrolujte tyto možné příčiny.

Pozn.: Ochrany HiTcond a revezrní HiTcond lze aktivovat, jestliže EVD Evolution twin pracuje jako samostatný ovládač (viz Přiloha 2) nebo je aktivováno programovatelné řízení (viz kap. o řízení).

Ochrany jsou přídavné funkce, které jsou aktivovány při určitých situacích, které mohou být pro řízenou jednotku nebezpečné. Charakterizuje je integrální akce, tzn. postupné zrychlování při pohybu směrem od aktivační mezní hodnoty. Mohou zvýšit nebo přepsat (deaktivovat) běžné řízení PID. Oddělením nastavení těchto funkcí z řízení PID mohou být parametry nastaveny samostatně, to dovoluje např. běžné řízení, které je pomalejší, ale zároveň mnohem rychlejší v odezvě pokud jsou překročeny aktivační limity některé z ochran.

### **7.1 Ochrany**

Existují 3 ochrany:

**CZE**

- LowSH, nízké přehřátí;
- LOP, nízká teplota vypařování;
- MOP, vysoká teplota vypařování;

Hlavní body, které ochrany obsahují, jsou následující:

- Aktivační mezní hodnota: je nastavena v servisním režimu programování, v závislosti na provozních podmínkách řízené jednotky;
- Integrační čas, která určuje intenzitu (pokud je nastaven na 0, je ochrana deaktivována): nastaví se automaticky podle typu hlavního řízení;
- Alarm, s aktivační mezní hodnotou (stejnou jako ochrana), a zpožděním (pokud je nastaveno na 0, deaktivuje signál alarmu).

Poznámka: Signál alarmu není závislý na působení ochrany a signalizuje pouze to, že byla překročena odpovídající mezní hodnota. Pokud je ochrana deaktivována (nulový integrační čas), je deaktivován i související signál alarmu.

Každá ochrana je ovlivněna proporcionálním parametrem zesílení (K) pro PID řízení přehřátí. Čím je větší hodnota K, tím je rychlejší reakce ochrany.

#### **Vlastnosti ochran**

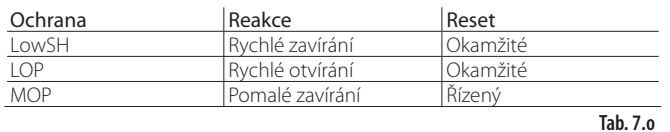

Reakce: souhrnný popis typu akce při řízení ventilu. Reset: souhrnný popis typu resetu po aktivaci ochrany. Reset je řízený, aby se zabránilo kolísání kolem aktivační mezní hodnoty, nebo okamžité opětovné aktivaci ochrany.

#### **LowSH (nízké přehřátí)**

Ochrana se aktivuje, aby zabránila návratu kapalného chladiva ke kompresoru při příliš nízké hodnotě přehřív.

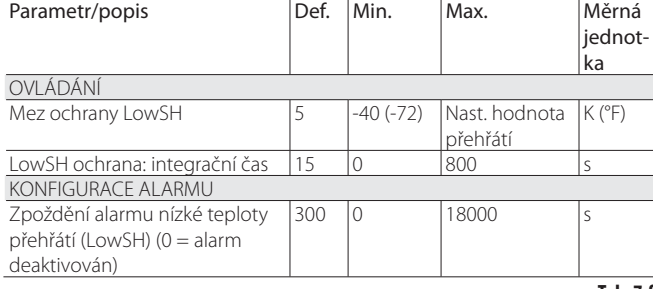

**Tab. 7.f**

Pokud hodnota přehřátí klesne pod prahovou hodnotu, systém přejde do stavu nízkého přehřátí, a expanzní ventil je regulován tak, že čím více teplota přehřátí klesne pod prahovou hodnotu, tím více se ventil přivře. Mezní LowSH, musí být nejvýše rovna nastavené hodnotě přehřátí. Integrační čas stanoví intenzitu zásahu: čím nižší hodnota, tím prudší zásah.

#### Integrační čas je nastaven automaticky, na základě typu hlavního řízení.

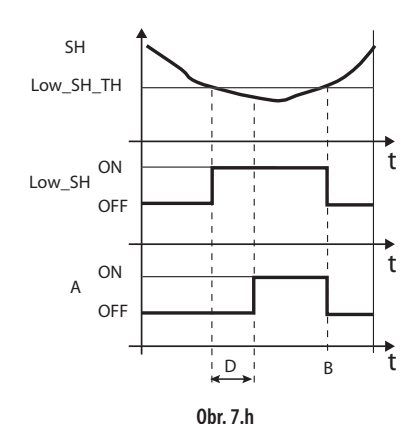

Legenda:

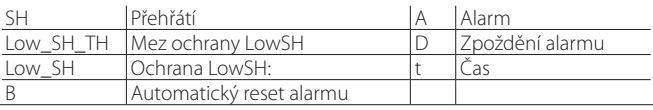

#### **LOP (nízký vypařovací tlak)**

LOP = Low Operating Pressure

Mezní hodnota ochrany LOP je užita jako nasycená výparná teplota, tudíž může být snadno porovnána s technickými specifikacemi poskytnutými výrobci kompresorů. Ochrana je aktivována k předcházení příliš nízkých hodnot vypařování, způsobených zastavováním kompresoru z důvodu aktivace spínače nízkého tlaku. Ochrana je velmi užitečná u jednotek s kompresory na desce (hlavně multistage), kde teplota inklinuje k náhlému poklesu při spuštění nebo zvýšení kapacity.

Pokud výparná teplota klesne pod mezní hodnotu nízké vypařovací teploty, systém přejde do stavu LOP a zvýší se rychlost zavírání ventilu. Čím víc klesne teplota pod mezní hodnotu, tím rychleji se ventil otevře. Integrační čas stanoví intenzitu zásahu: čím nižší hodnota, tím prudší zásah.

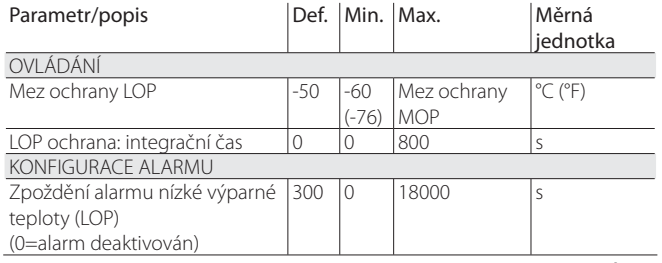

**Tab. 7.p**

Integrační čas je nastaven automaticky, na základě typu hlavního řízení.

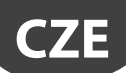

### Poznámka:

- Mezní hodnota LOP musí být nižší, než stanovená výparná teplota jednotky, jinak by byla aktivována zbytečně, a byla by větší, než kalibrace spínače nízkého tlaku, a to by bylo zbytečné. Stejně jako počáteční odhad, může být toto nastaveno na hodnotu, která je přesně mezi dvěma indikovanými limity;
- Ochrana nemá smysl u vícenásobných systémů (vitríny), kde je odpařování udržováno konstantní a stav individuálních elektronických ventilů neovlivňuje hodnotu tlaku.
- Alarm LOP může sloužit jako alarm pro upozornění na únik chladiva z okruhu. Únik chladiva de facto způsobuje přílišné snížení výparné teploty, které je proporcionální z hlediska rychlosti a rozsahu vzhledem k množství rozptýleného chladiva.

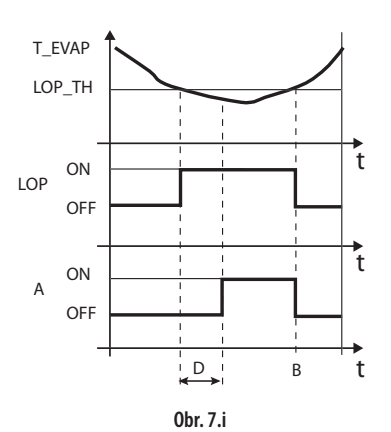

#### Legenda:

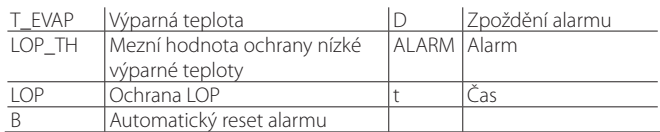

#### **MOP (vysoký vypařovací tlak)**

MOP = Maximum Operating Pressure

Mezní hodnota MOP je užita jako nasycená výparná teplota, tudíž může být snadno porovnána s technickými specifikacemi poskytnutými výrobci kompresorů. Ochrana je aktivována pro předcházení příliš vysokých výparných teplot, způsobených přílišným pracovním přetížením kompresoru, se současným přehřátím motoru a možnou aktivací tepelné ochrany. Ochrana je velmi užitečná u jednotek s kompresorem na desce, pokud se spouští vysokým obsahem chladiva, nebo pokud se vyskytnou náhlé výkyvy v zátěži. Ochrana je také užitečná u hromadných systémů (vitrín), protože umožňuje aktivaci všech jednotek ve stejnou dobu, aniž by způsobily problémy s vysokým tlakem kompresorů. Pro snížení výparné teploty je nutné snížit výstup z chladící jednotky. Toto se může uskutečnit řízeným zavíráním elektronického ventilu. Z toho vyplývá, že dále již není řízeno přehřátí, a také zvýšení teploty přehřátí. Ochrana tedy bude mít pomalou reakci, která inklinuje k omezení zvýšení výparné teploty, udržováním této teploty pod aktivační mezní hodnotou, přitom se snaží zastavit vzestup přehřátí, jak je to jen možné. Běžné provozní podmínky nebudou dále trvat na základě aktivace ochrany, ale spíše na základě snížení obsahu chladiva, které způsobuje zvýšení teploty. Systém tudíž setrvá v těch nejlepších možných podmínkách (trochu nižších, než je mezní hodnota), dokud se nezmění podmínky zátěže.

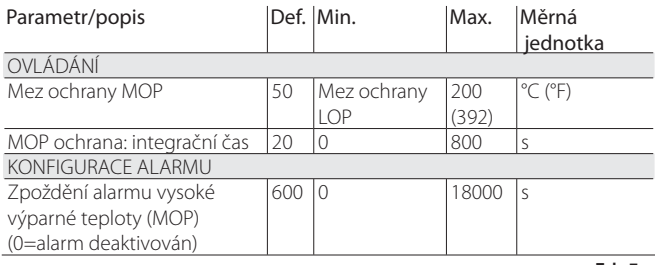

**Tab. 7.q**

Integrační čas je nastaven automaticky, na základě typu hlavního řízení.

Pokud se zvýší teplota vypařování nad mezní hodnotu MOP, systém přejde do stavu MOP a je přerušeno řízení, aby mohl být řízen tlak, a ventil se pomalu zavře, aby snížil výparnou teplotu. Vzhledem k tomu, že je regulace integrační, závisí přímo na rozdílu mezi výparnou teplotou a prahovou hodnotou aktivace. Čím víc stoupne teplota nad prahovou hodnotu MOP, tím rychleji se ventil otevře. Integrační čas stanoví intenzitu zásahu: čím nižší hodnota, tím prudší zásah.

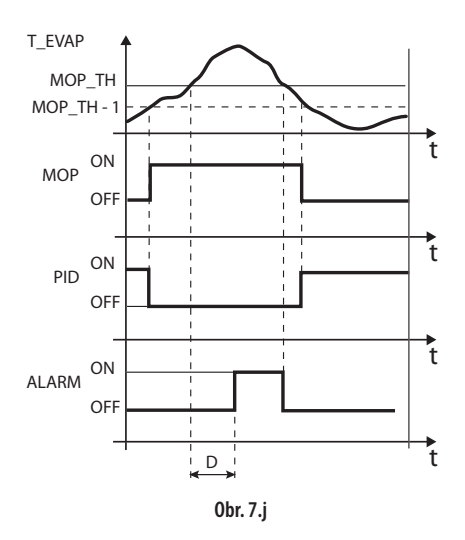

#### Legenda:

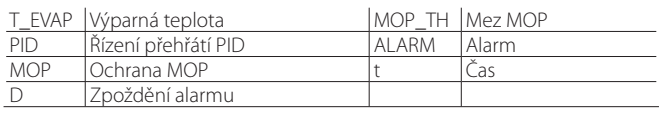

Důležité: Mezní hodnota MOP musí být větší než stanovená hodnota výparné teploty jednotky, jinak by mohla být aktivována zbytečně. Mezní hodnota MOP je často poskytována výrobcem kompresoru. Obvykle bývá mezi 10 a 15 °C.

Pokud zavírání ventilu způsobuje také přílišné zvýšení teploty sání (S2) nad prahovou hodnotu - může nastavit jen dohledový systém (PlantVisor, pCO, VPM), bude ventil zastaven pro prevenci přehřátí vinutí kompresoru, a bude čekat na snížení obsahu chladiva. Pokud je funkce ochrany MOP zakázána nastavením integrační doby na nulu, je současně s tím deaktivováno ovládání teploty sání.

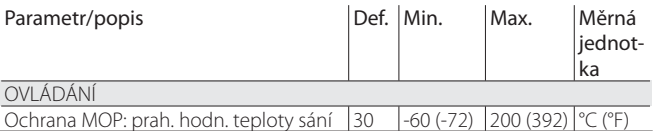

Na konci funkce ochrany MOP se řízení přehřátí restartuje tak, aby výparná teplota znovu nepřekročila mezní hodnotu.

# **8. TABULKA PARAMETRŮ**

## **8.1 Tabulka parametrů, driver A**

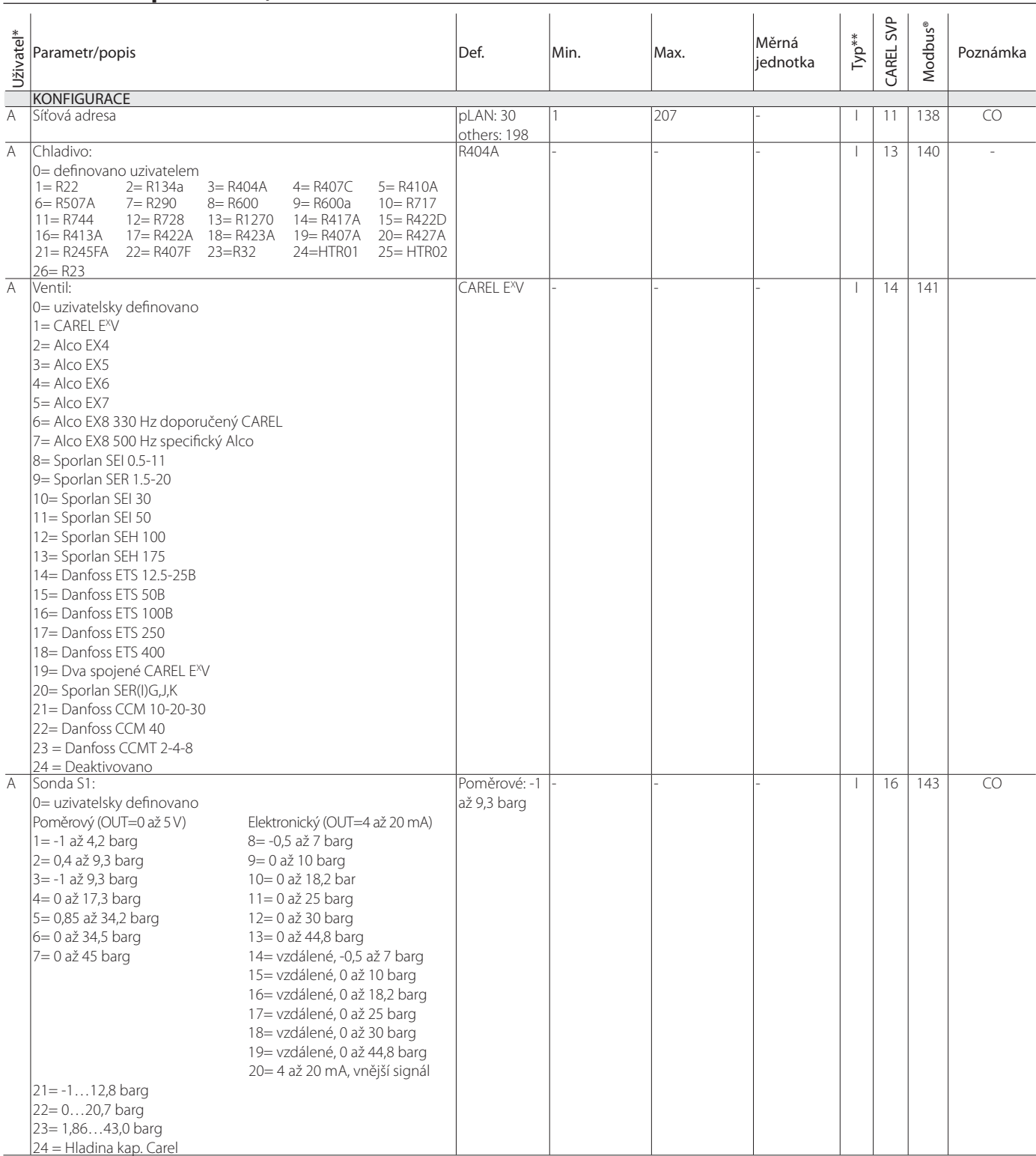

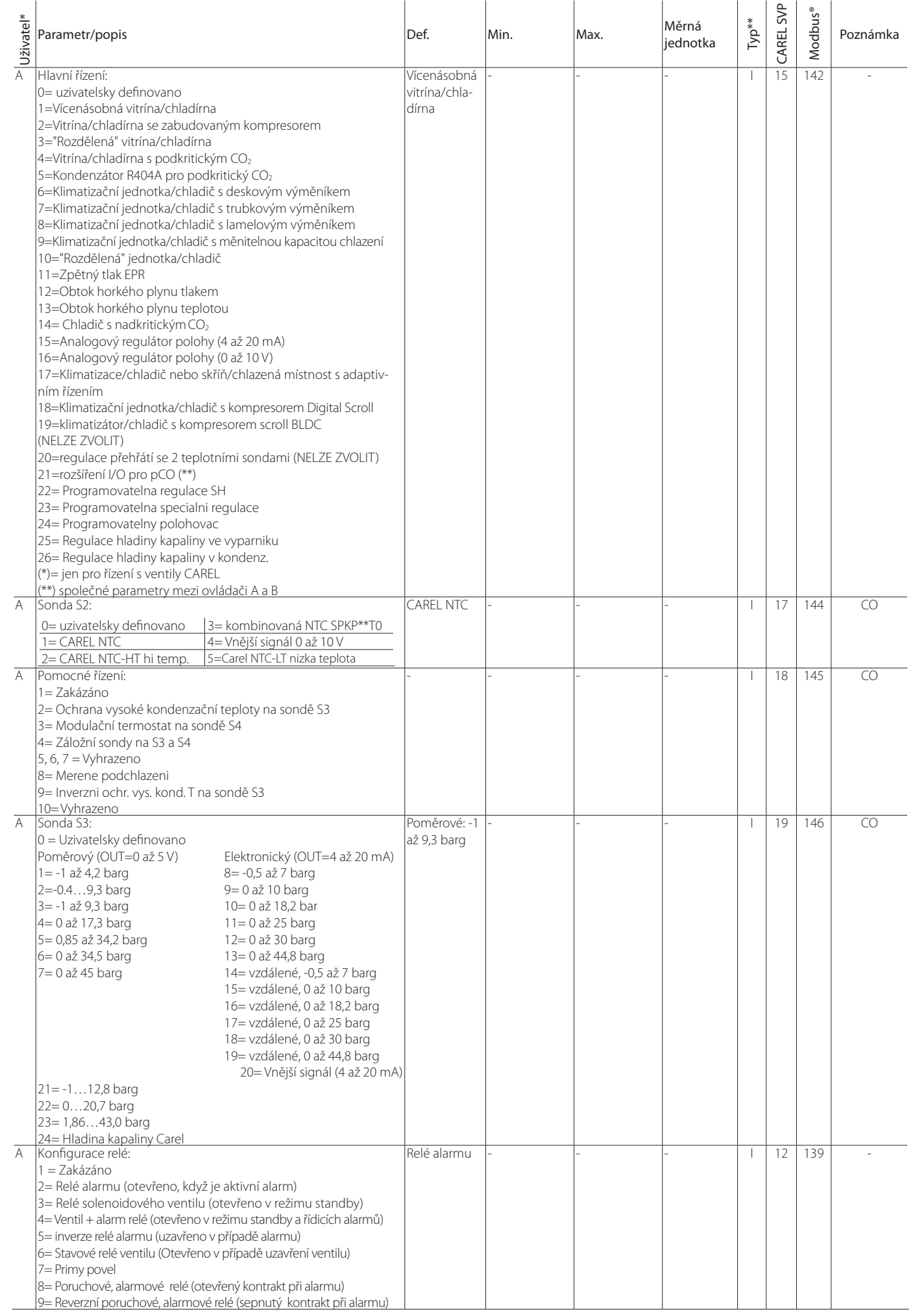

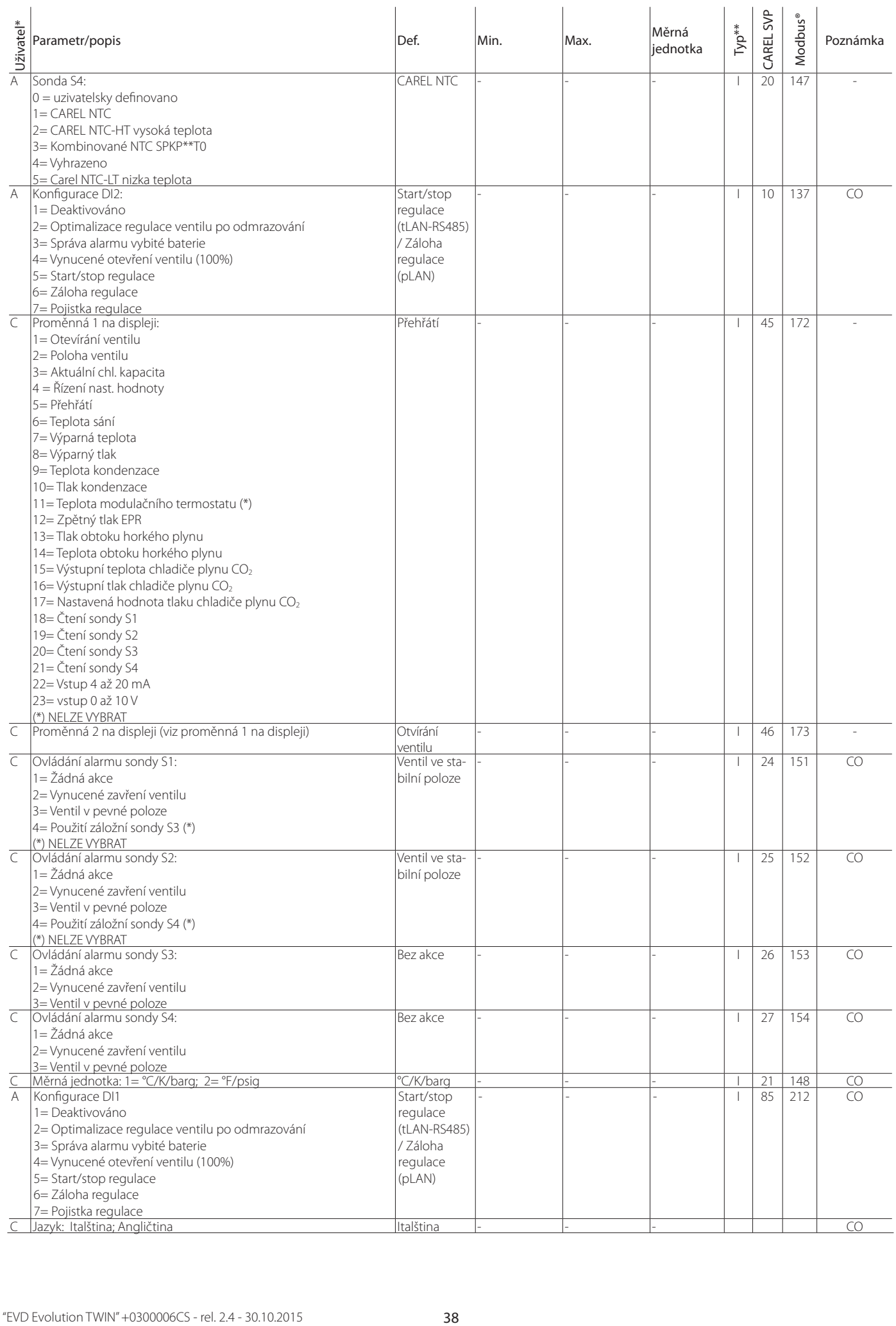

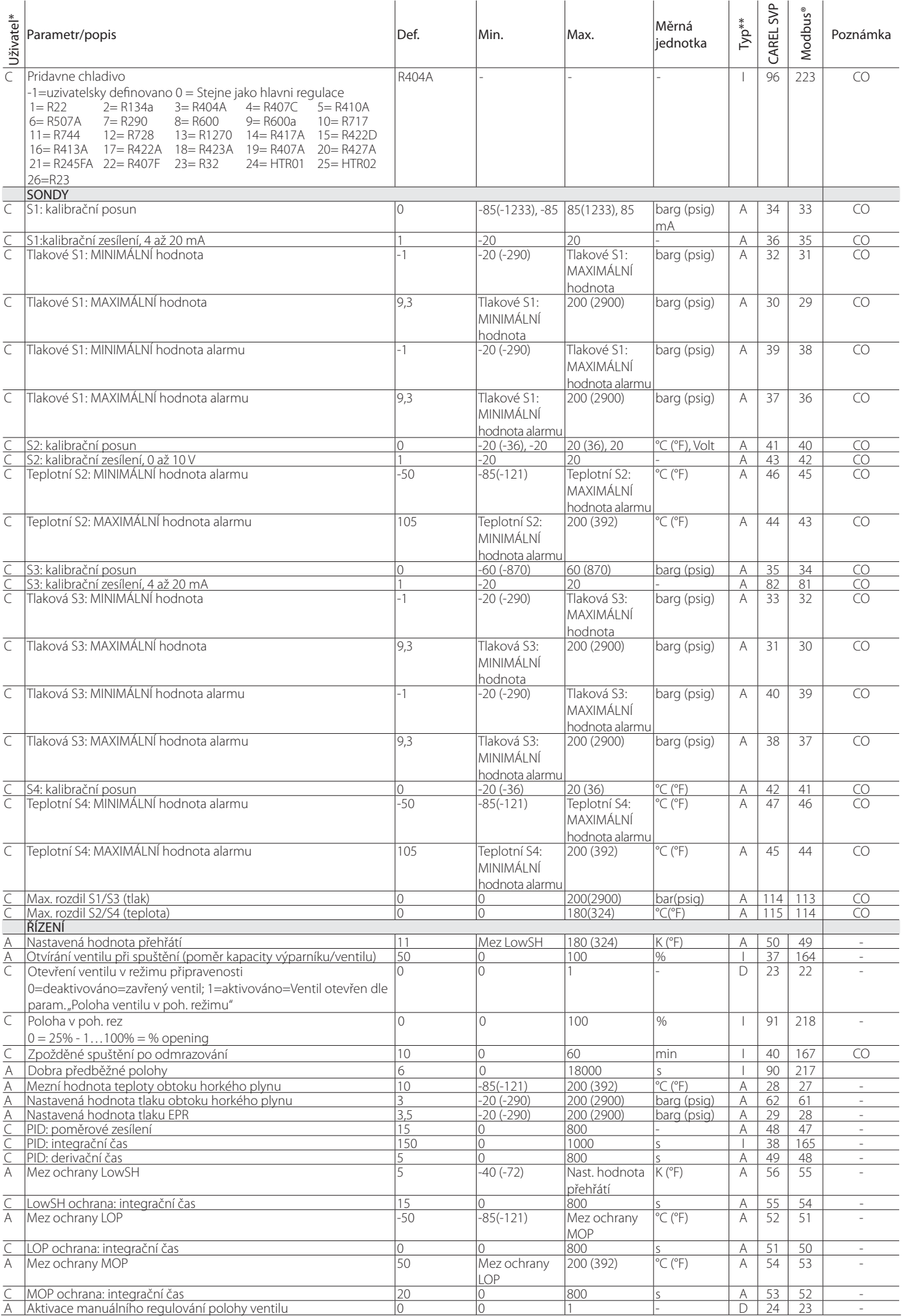

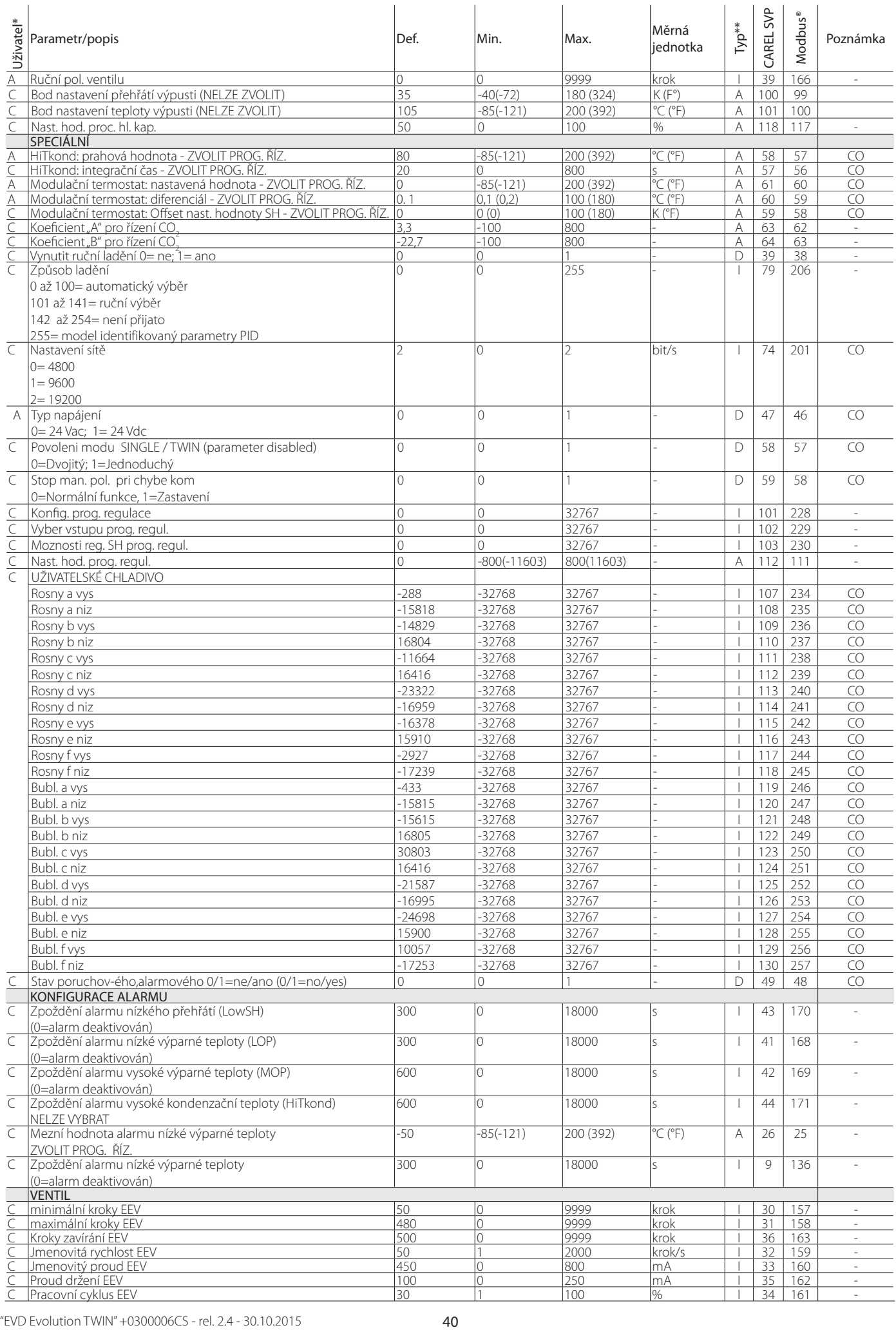

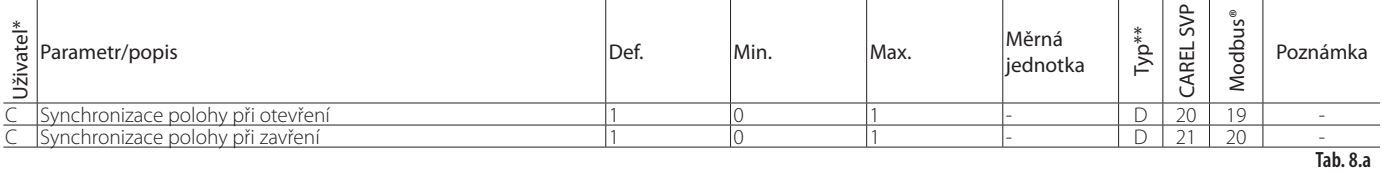

\* Úroveň uživatele: A= Servis (instalační technik), C= Výrobce

\*\* Typ proměnné: A= analogová, D= digitální, I= celočíselná

CO= parametr nastavitelný z driveru A nebo driveru B

### **8.2 Tabulka parametrů, driver B**

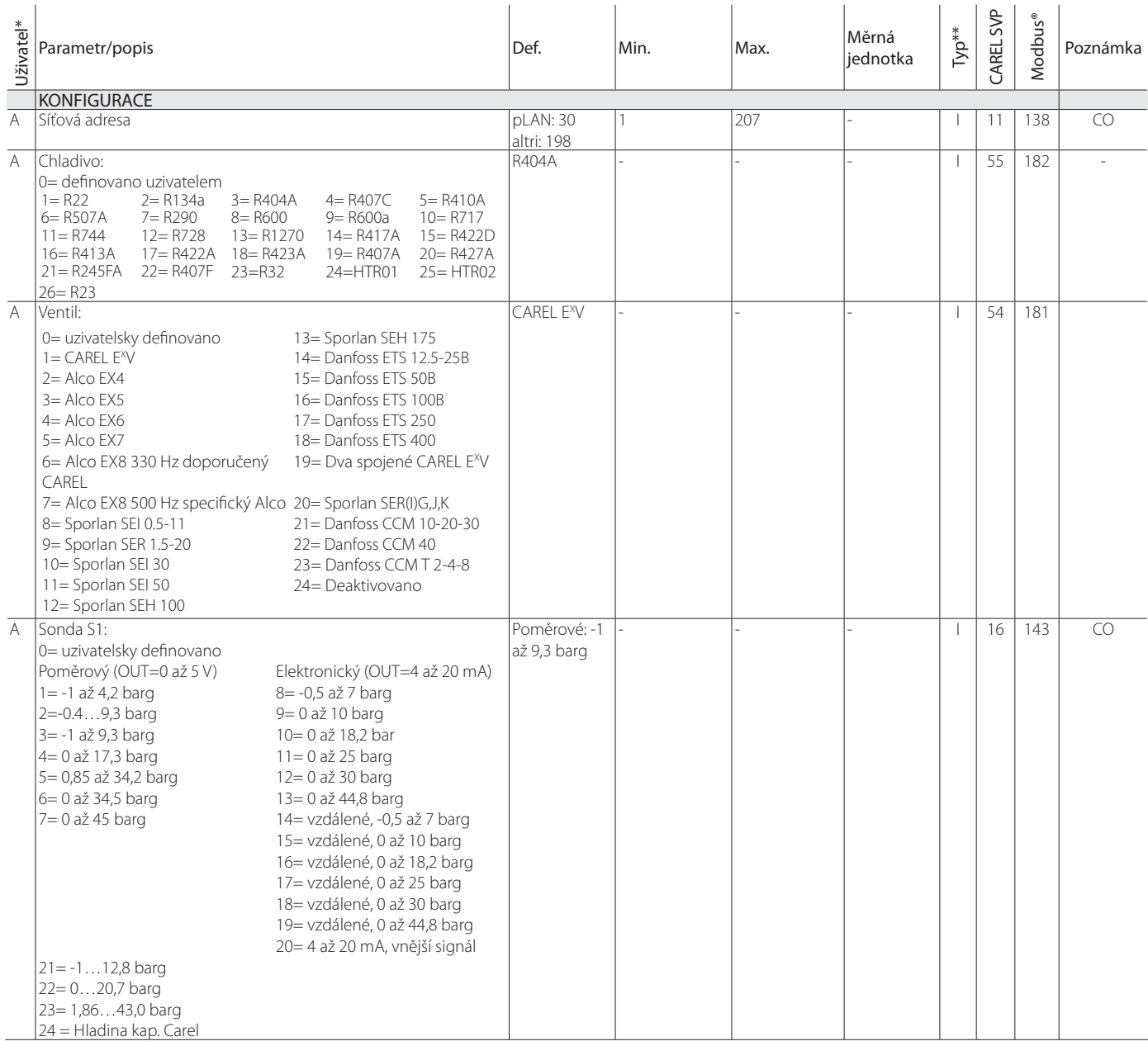

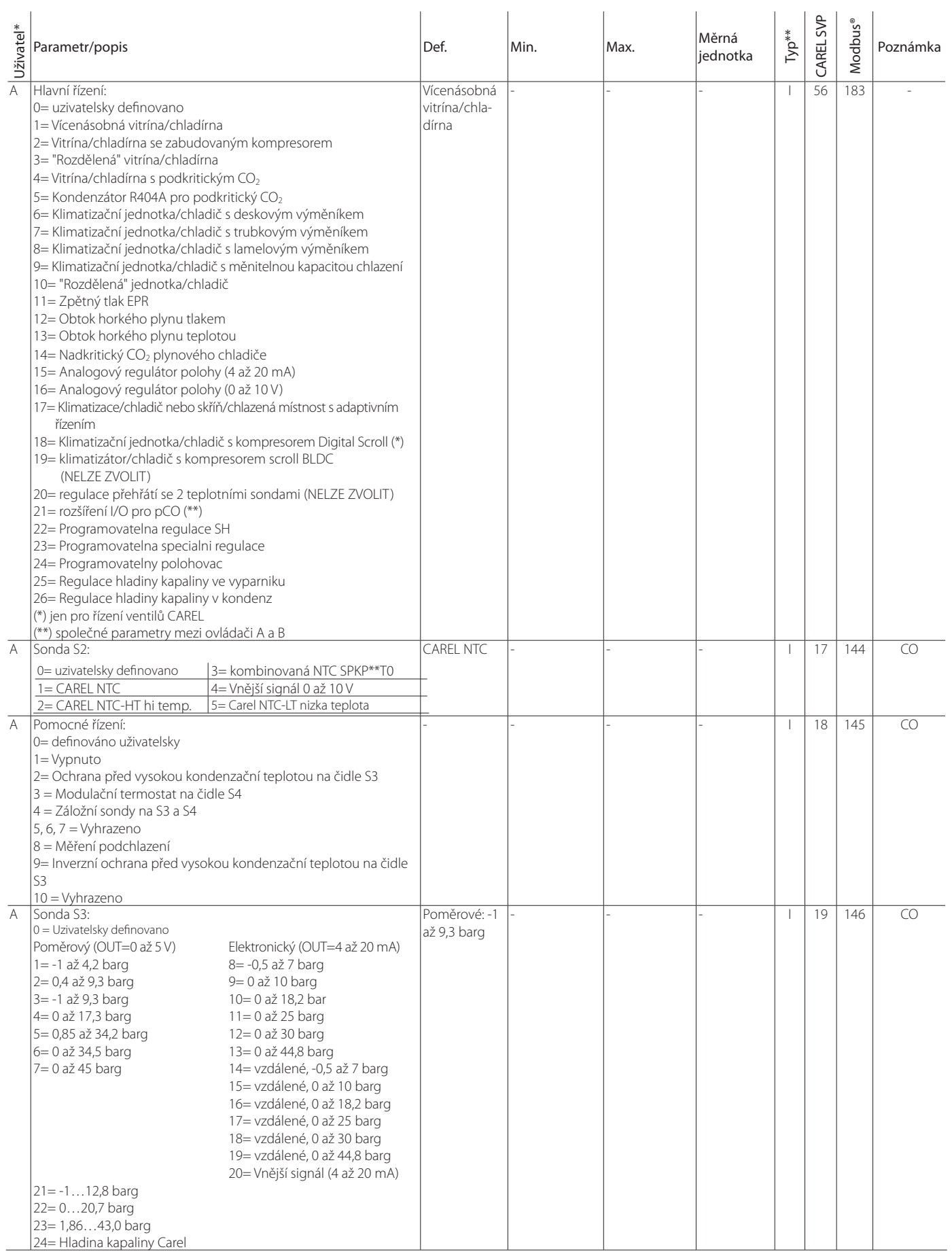

# **CZE**

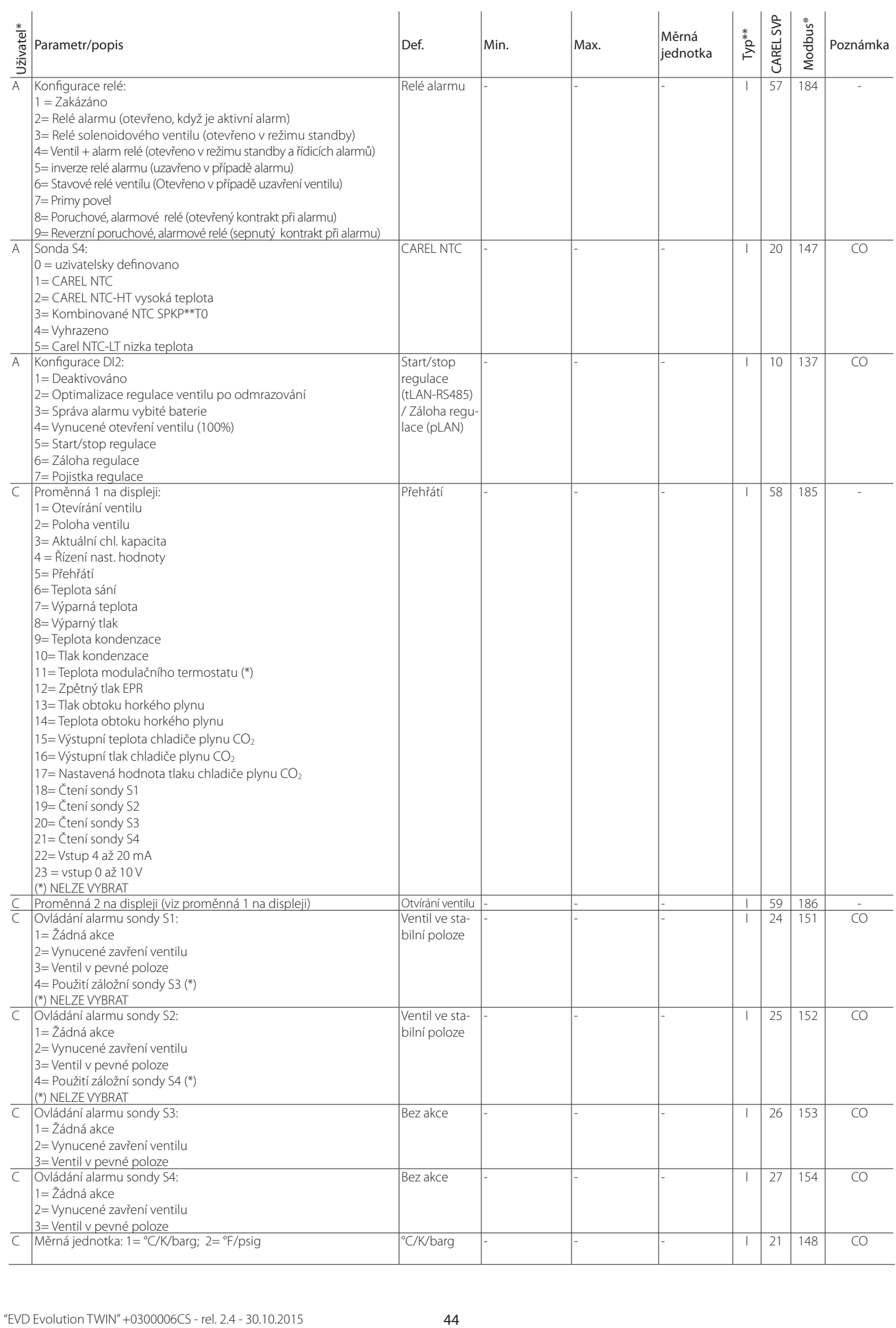

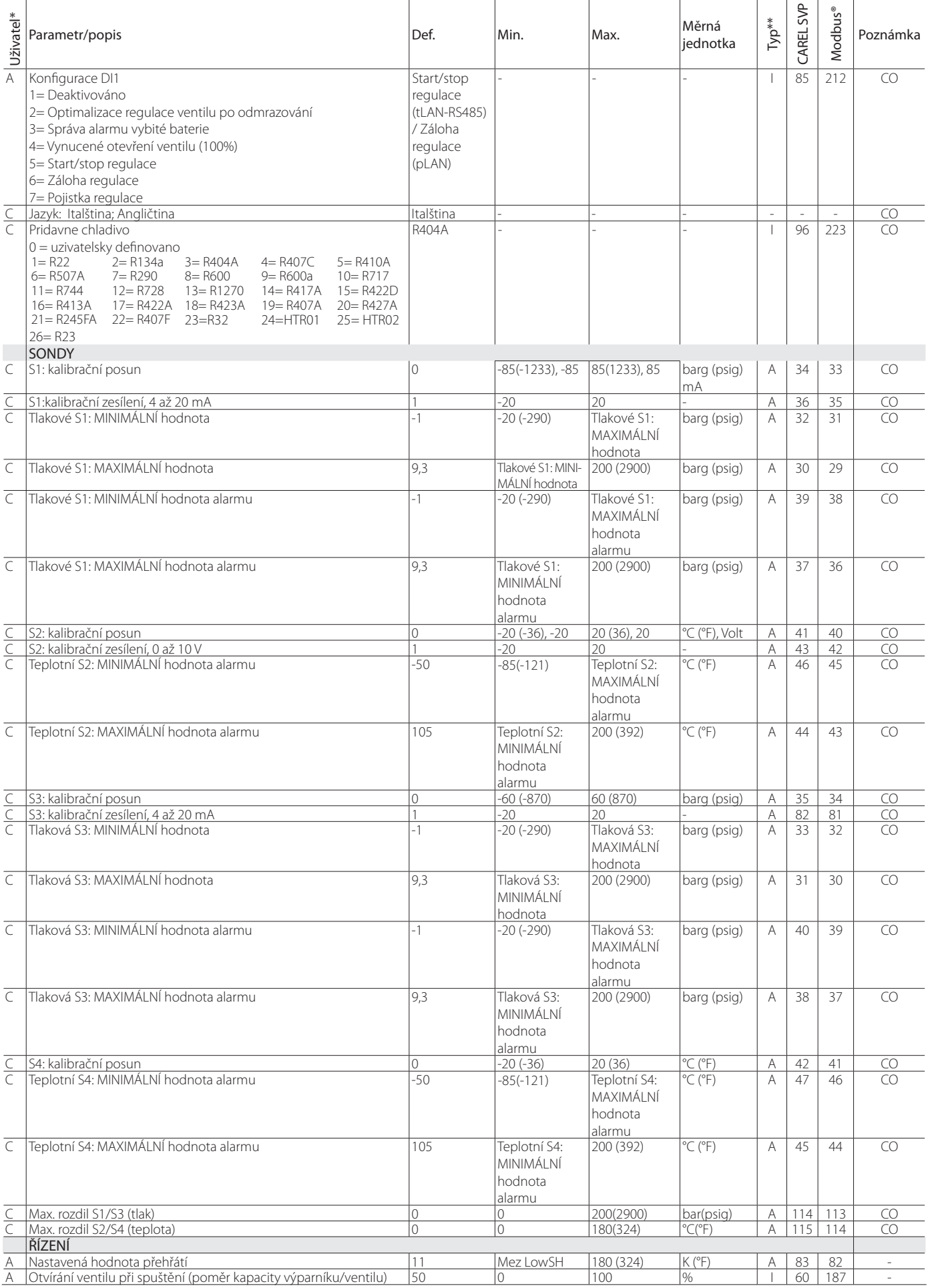

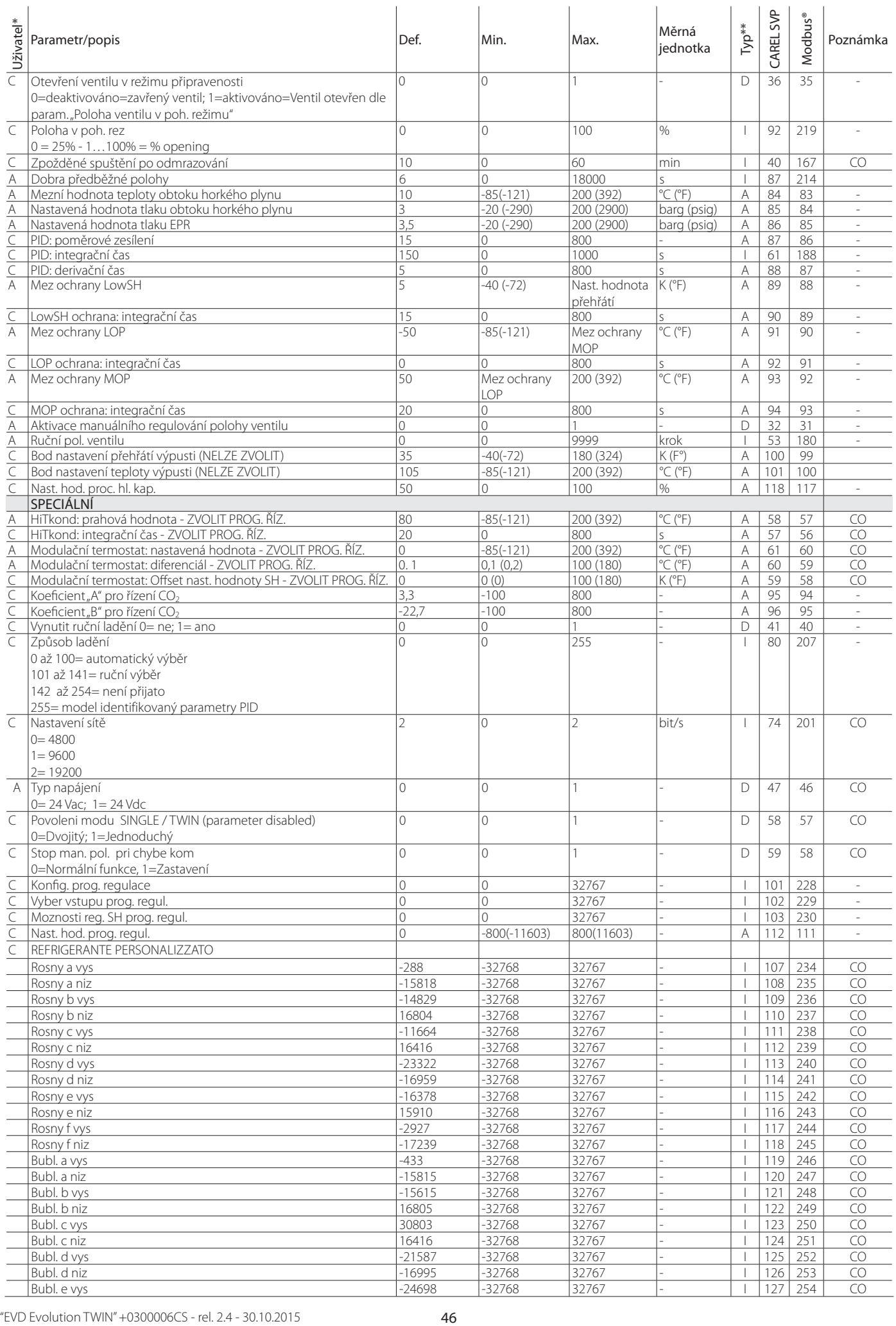

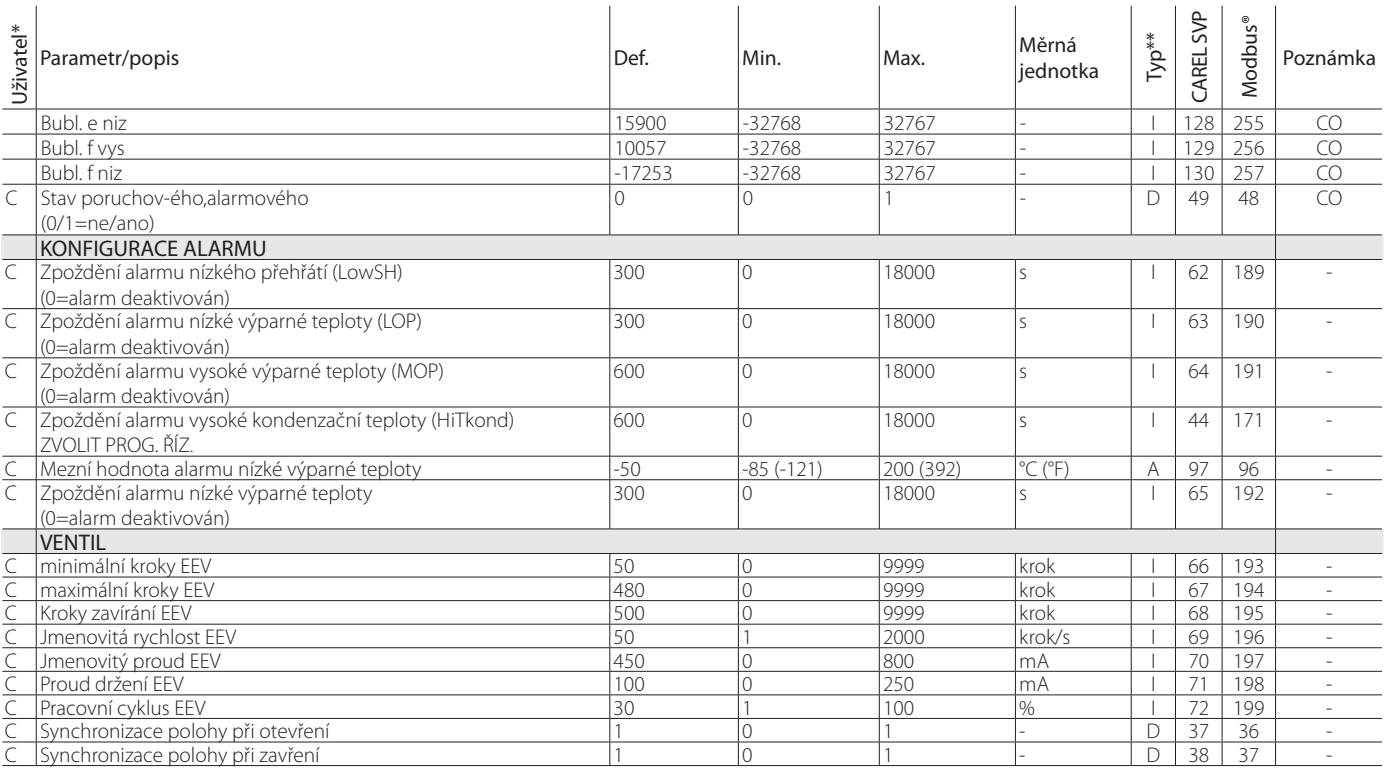

\* Úroveň uživatele: A= Servis (instalační technik), C= Výrobce

\*\* Typ proměnné: A= analogová, D= digitální, I= celočíselná

CO= parametr nastavitelný z driveru A nebo driveru B

#### **8.3 Jednotka měření**

V menu konfiguračních parametrů, s přístupem pouze přes heslo výrobce, si může uživatel zvolit měrnou jednotku pro driver:

• Mezinárodní systém (°C, K, barg);

• imperiální jednotky (°F, °R, psig).

Poznámka: jednotky měření K a R označují stupně Kelvina nebo **Poznámka:** jednotky měření K a R označují stupně<br>Rankina, určené pro měření přehřátí a souvisejících parametrů. Při změněně jednotky měření budou přepočítány všechny hodnoty uložených parametrů na driveru a všechny hodnoty čtené sondami. To znamená, že při změně jednotky měření zůstane řízení nezměněno.

Příklad 1: Čtený tlak je 100 barg bude automaticky převeden na odpovídající hodnotu 1450 psig.

Příklad 2: Parametr "Nastavená hodnota přehřátí" nastavený na 10 K bude okamžitě převeden na odpovídající hodnotu 18 °F.

Příklad 3: parametr "Teplota S4: maximální hodnota alarmu", nastavený na 150 °C, bude okamžitě převeden na odpovídající hodnotu 302 °F.

Poznámka: v důsledku omezení vnitřní aritmetiky driveru nelze převést hodnoty tlaku vyšší než 200 barg (2900 psig) a teploty vyšší než 200 °C (392 °F).

**Tab. 8.b** 

### **8.4 Proměnné dostupné přes sériový port – driver A**

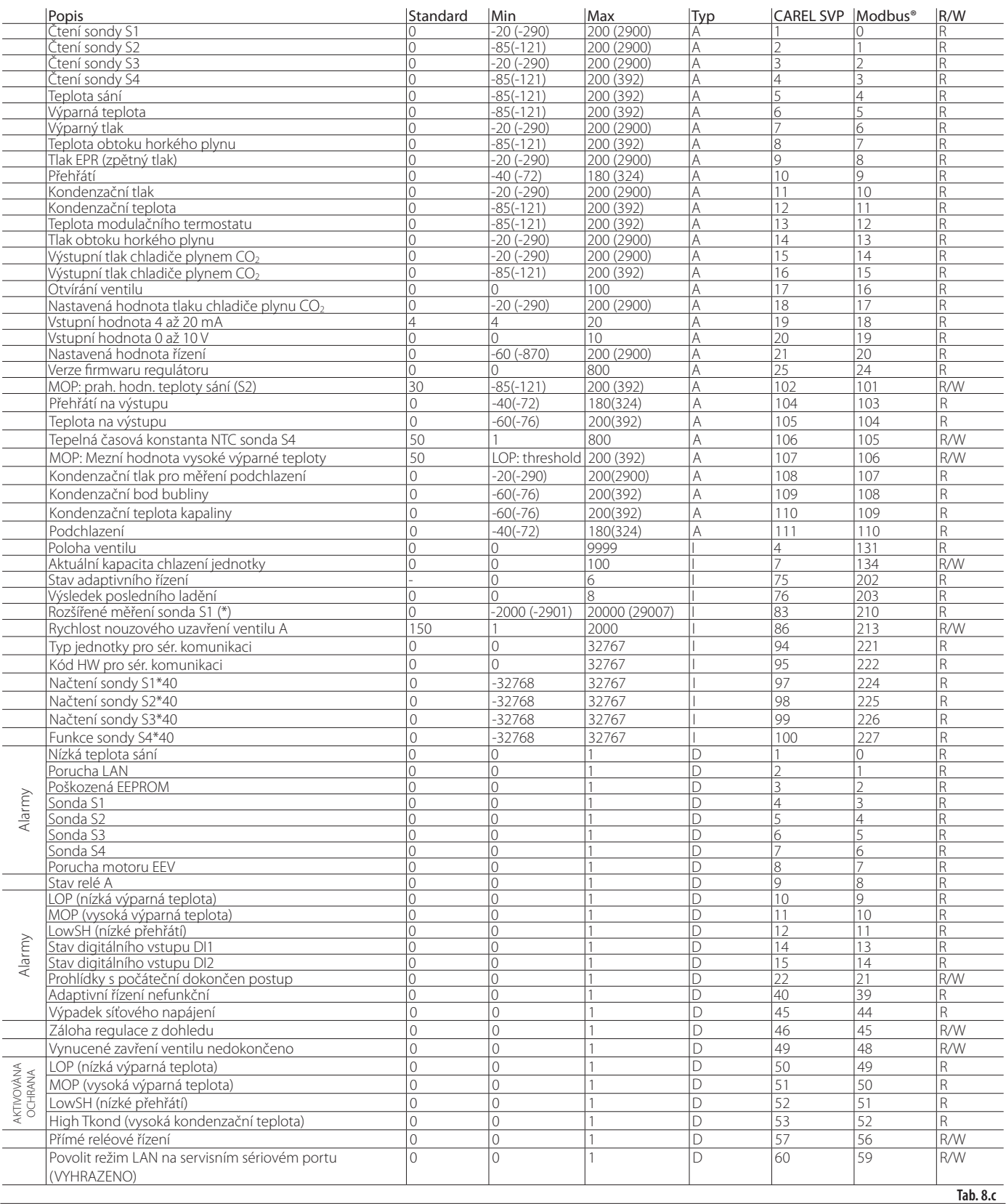

(\*) Zobrazenou hodnotu proměnné musíte vydělit 100, umožňuje rozlišení

jedné setiny baru (psig).

### **8.5 Proměnné dostupné přes sériový port – driver B**

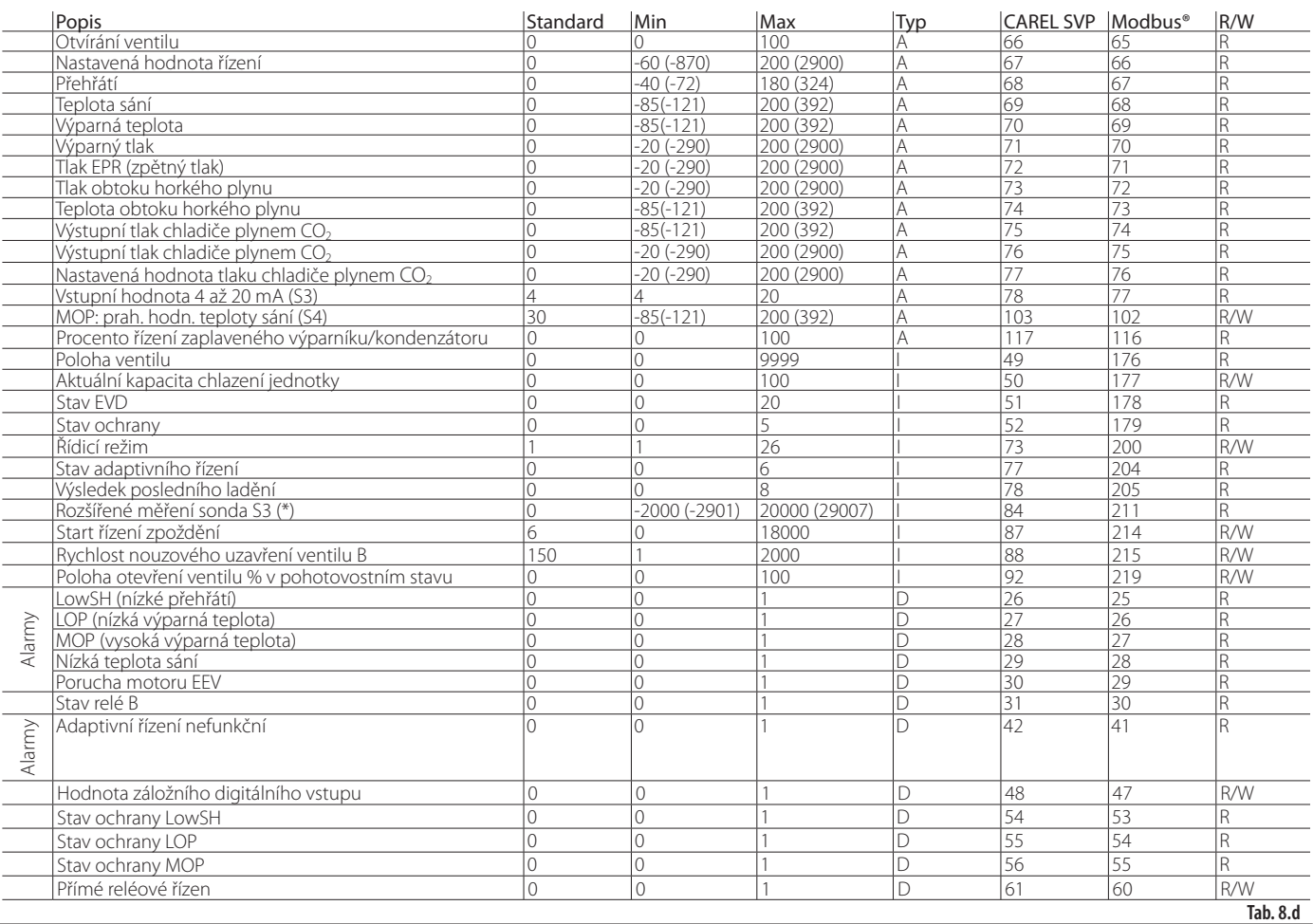

(\*) Zobrazenou hodnotu proměnné musíte vydělit 100, umožňuje rozlišení

jedné setiny baru (psig).

Typ proměnné: A=analogová, D=digitální, I=integer

SVP=adresa proměnné s protokolem CAREL na sériové kartě 485.

Modbus®: adresa proměnné s protokolem Modbus® na sériové kartě 485.

### **8.6 Proměnné používané podle typu řízení**

Následující tabulka uvádí proměnné používané drivery podle parametru "Hlavní řízení". Na konci seznamu proměnných jsou obrazovky sloužící ke kontrole elektrického připojení sondy a ventilu pro driver A a driver B. Tyto hodnoty jsou viditelné na displeji po vyvolání režimu zobrazení (viz odstavec 3.4) a po sériovém rozhraní pomocí VPM, PlantVisorPRO,… (viz odstavce 8.4, 8.5)

Postup zobrazení proměnných na displeji:

- současným stiskem tlačítek Help a Enter vyberte driver A nebo B;
- stiskněte tlačítko UP/DOWN;
- Stiskněte tlačítko DOWN pro přemístění na další proměnnou/zobrazení menu;
- Stiskněte tlačítko Esc pro návrat do standardního zobrazení.

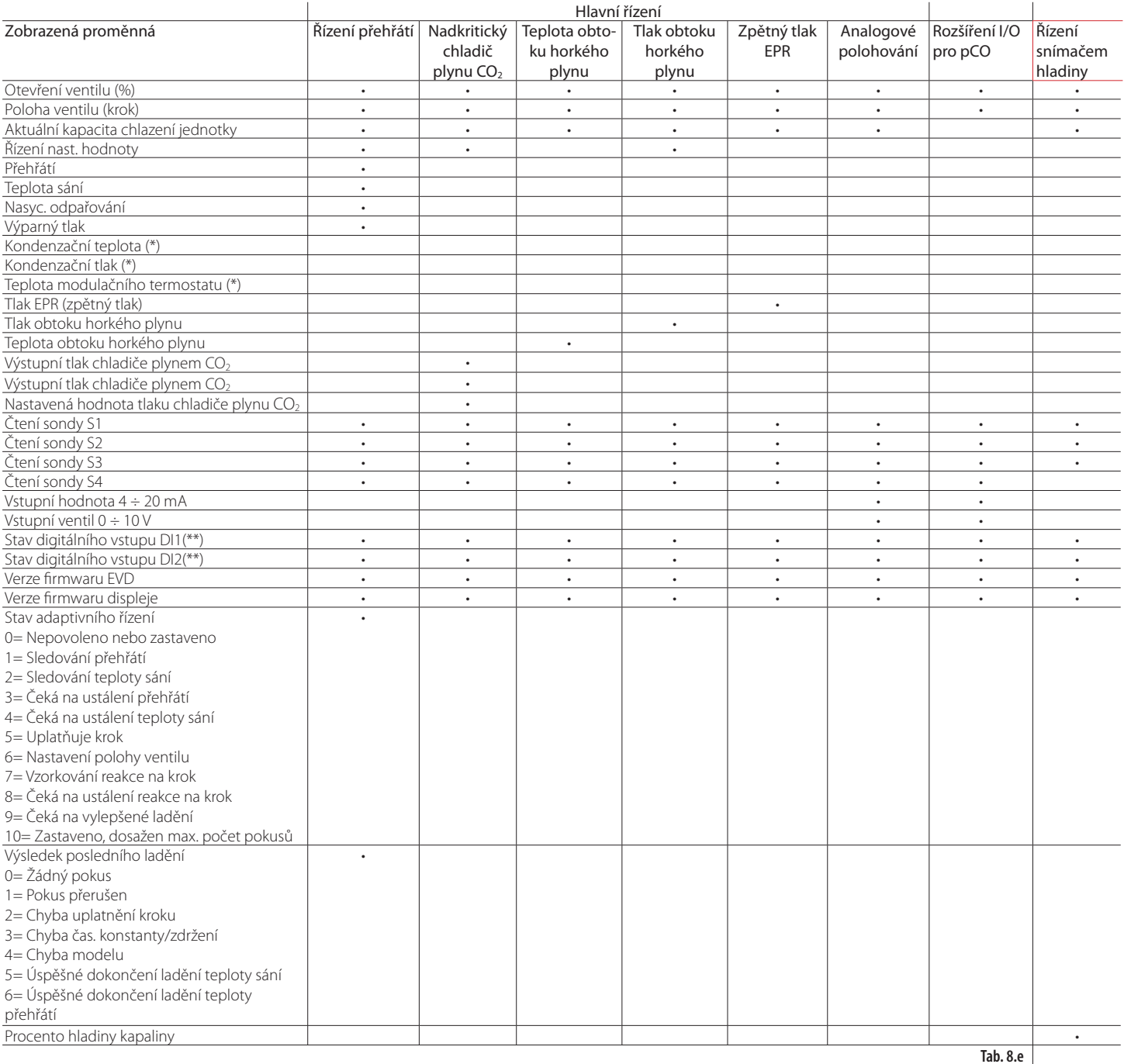

(\*) Hodnota proměnné není zobrazena

(\*\*) Stav digitálního vstupu 0= otevřen, 1= zavřen.

Poznámka: údaje sond S1, S2, S3, S4 jsou vždy zobrazeny, bez ohledu na to, zda je sonda připojena nebo ne.

# **9. ALARMY**

### **9.1 Alarmy**

Existují dva typy alarmů pro každý driver:

- Systémový: Motor ventilu, EEPROM, sonda a komunikace;
- Řízení: Nízké přehřátí, LOP, MOP, nízká teplota sání.

Aktivace alarmů závisí na nastavení mezní hodnoty a parametrech aktivace zpoždění. Nastavení zpoždění na 0 alarmy deaktivuje. Alarm EEPROM vždy vypne ovladač.

Všechny alarmy jsou automaticky resetovány, pokud již netrvají jejich příčiny. Kontakt relé alarmu se rozepne, pokud je relé konfigurováno jako relé alarmu pomocí odpovídajícího parametru. Signalizace alarmové události na driveru závisí na tom, zda je přítomna LED deska, nebo deska displeje, jak můžete vidět níže.

Poznámka: Alarm LED se spustí pouze pro systémové alarmy, ne pro řídicí alarmy.

Příklad: Zobrazení systémového alarmu na desce LED pro driver A a pro driver B

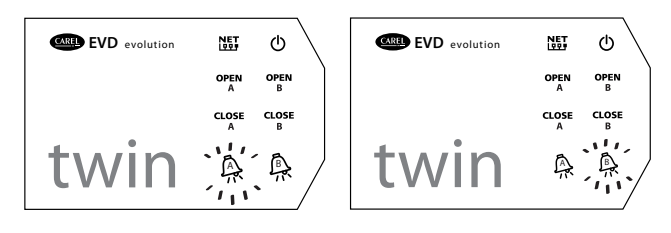

**Obr. 9.a**

Poznámka:LED alarmu rozsvícením signalizuje výpadek síťového napětí pouze pokud je připojen modul EVBAT\*\*\* (volitelný), tím se zajistí požadovaná energie pro zavření ventilu.

Displej zobrazí oba typy alarmů ve dvou různých režimech:

Systémový alarm: Na hlavní stránce se zobrazí blikající zpráva ALARM. Stisknutím tlačítka Help se zobrazí popis alarmu, a v pravém horním rohu se zobrazí celkový počet aktivních alarmů a driver, na kterém alarm nastal (A/B)..

### **Tabulka alarmů**

Stejný alarm může nastat na obou driverech (např. alarm sondy)

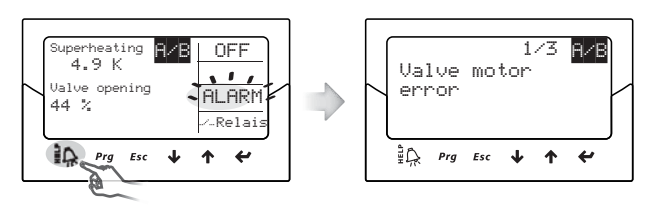

**CZE**

**Obr. 9.b**

• Alarm řízení: Vedle blikající zprávy ALARM zobrazí hlavní stránka typ aktivované ochrany.

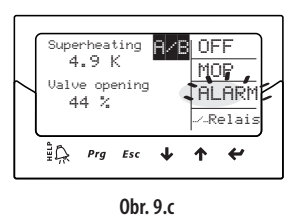

### Poznámka:

• Pro zobrazení seznamu alarmů stiskněte tlačítko Help a listujte v seznamu pomocí tlačítek UP/DOWN; Na konci seznamu alarmů pro driver A/B se zobrazí následující hlášení:

#### Alarmy aktivní na driveru B/A.

- 1. Stiskněte tlačítko Esc pro návrat do standardního zobrazení;<br>2. Současným stiskem tlačítek Help a Enter vyberte driver A ne
- 2. Současným stiskem tlačítek Help a Enter vyberte driver A nebo B;<br>3. Stiskněte tlačítko Help pro zobrazení požadované fronty alarmů
- 3. Stiskněte tlačítko Help pro zobrazení požadované fronty alarmů.
- Alarmy řízení mohou být zakázány nastavením odpovídajícího zpoždění na nulu.

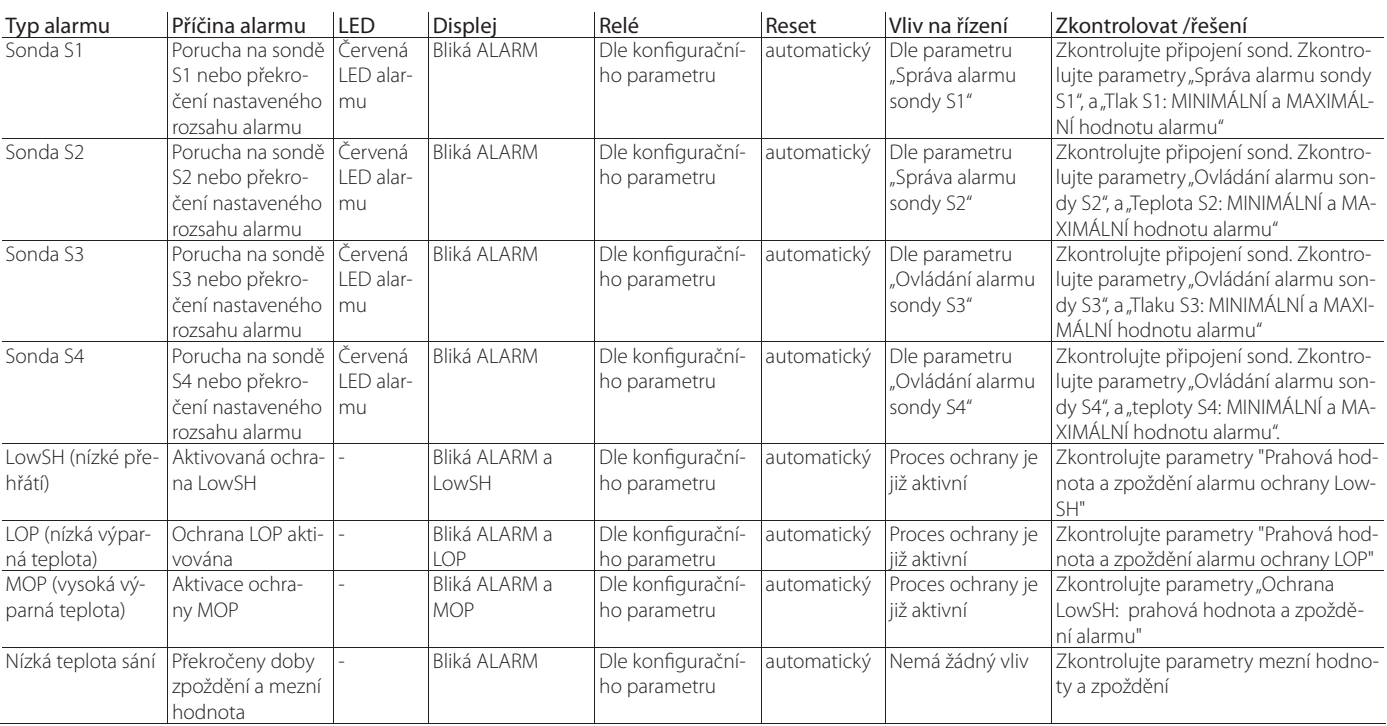

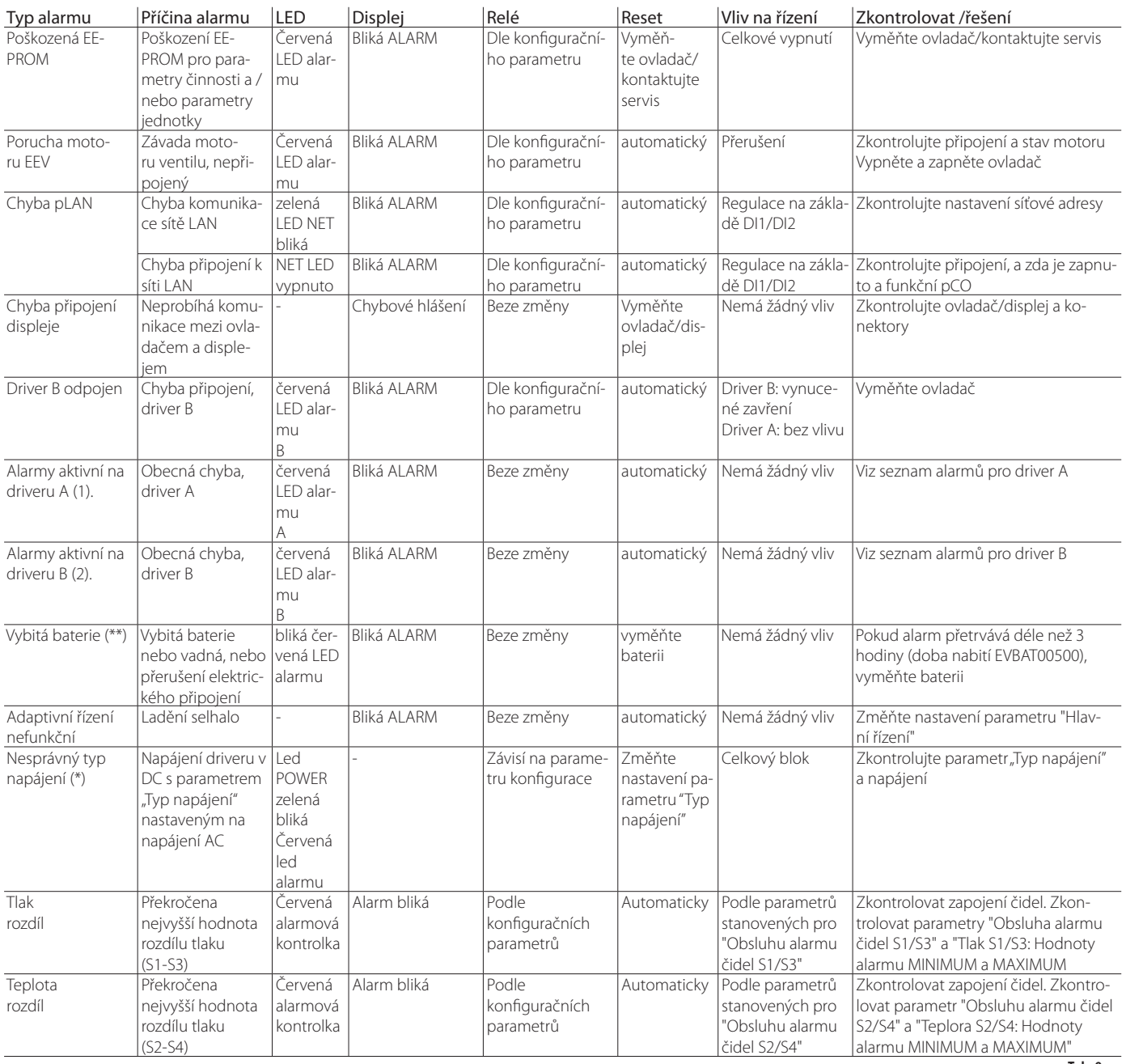

**Tab. 9.a** 

1) Hlášení zobrazené na konci seznam alarmů pro driver B.

2) Hlášení zobrazené na konci seznam alarmů pro driver A.

(\*) V případě napájení AC a parametru "Typ napájení" nastaveném na DC není zobrazen žádný alarm

(\*\*)Alarm viditelný pouze pokud je driver připojen k modulu EVDBAT00400 a je odpovídajícím způsobem konfigurován digitální vstup.

### **9.2 Konfigurace relé alarmu**

Pokud není driver napájen, jsou kontakty relé rozepnuty. Během běžného provozu může být také deaktivován (a tudíž bude vždy rozepnutý), nebo konfigurován jako:

- Relé alarmu: během běžného provozu je kontakt sepnutý, rozepne se, pokud je aktivován jakýkoliv alarm. Může sloužit k vypnutí kompresoru a systému v případě alarmů.
- Relé solenoidního ventilu: během běžného provozu je kontakt relé sepnutý, rozepne se pouze v režimu připravenosti. V případě alarmů nenastane žádná změna.
- Relé solenoidního ventilu + alarmu: během běžného provozu je kontakt relé sepnutý, rozepne se pouze v režimu připravenosti a/nebo při alarmech LowSH, MOP, vysoká Tkond a alarmech nízké teploty sání. Toto je podle alarmů, uživatel může chtít chránit jednotku zastavením průtoku chladiva nebo vypnutím kompresoru. Nezahrnuje alarm LOP, protože by v případě nízké teploty vypařování zavření solenoidního ventilu jen zhoršilo situaci.
- Přímé řízení: relé je ovládané proměnnou dostupnou po sériovém vedení;
- Neúspěšné sepnutí relé alarmu (rozepnuto při alarmu);
- "EVD Evolution TWIN" +0300006CS rel. 2.4 30.10.2015 52
- Reverzní neúspěšné sepnutí relé alarmu (sepnuto při alarmu).
- Kontrolka. Jakmile proběhne postup nouzového sepnutí, je výsledek indikován hodnotou parametru "Stav alarmu nesepnutí":
- 0 = Úspěšné sepnutí
- 1 = Neúspěšné sepnutí

Pak se ovládač vypne. Jestliže se sepnutí nezdaří při příštím restartu a parametr "Konfigurace relé " = 8 či 9, na displeji se zobrazí alarm "vybitá baterie" a relé bude aktivováno podle nastavení (rozepnuté či sepnuté).

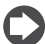

#### Pozn.: Alarm "vybitá baterie":

nemá vliv na polohování ventilu: je to jen signál, není aktivovaný, jakmile dostává ovládač stejnosměrné napájení (Vst).

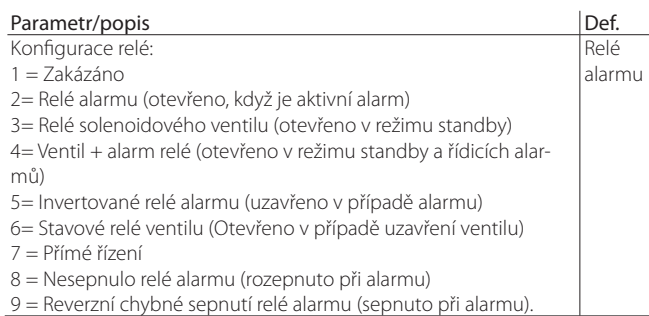

**Tab. 9.b**

### **9.3 Alarmy sond**

Alarmy sond jsou součástí systémových alarmů. Pokud je hodnota měřená jednou ze sond mimo pole definované parametry odpovídajícími limitům alarmů, je aktivován alarm. Limity mohou být nastaveny nezávisle na rozsahu měření. Následkem toho může být omezeno pole, mimo které je alarm signalizován, pro zajištění lepší bezpečnosti řízené jednotky.

### Poznámka:

- Limity alarmu mohou být také nastaveny mimo rozsah měření, abychom se tak vyhnuli nechtěným alarmům sond. V takovém případě však není zajištěna správná činnost jednotky, ani správná signalizace alarmů;
- Standardně budou, po zvolení typu použitých sond, automaticky nastaveny limity alarmu odpovídající rozsahu měření sond.

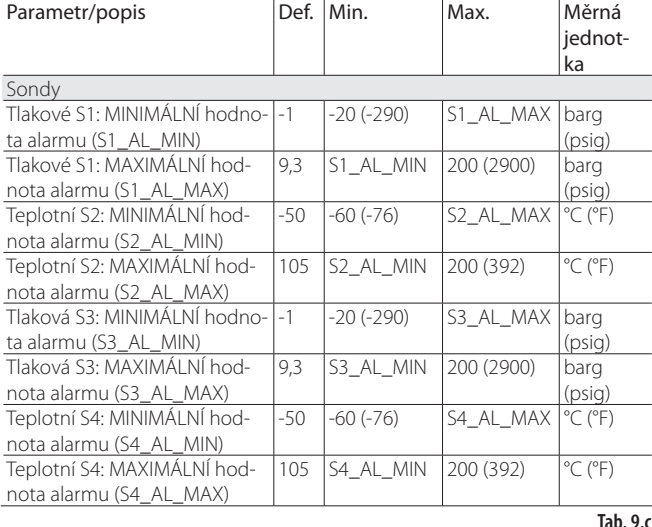

Reakce driveru na alarmy sond může být konfigurována pomocí výrobních parametrů. Možnostmi jsou:

• Žádná akce (řízení pokračuje, ale správné měření proměnných není zaručeno);

• Nucené zavření ventilu (řízení je zastaveno);

• Ventil je nastaven na počáteční polohu (řízení je zastaveno);

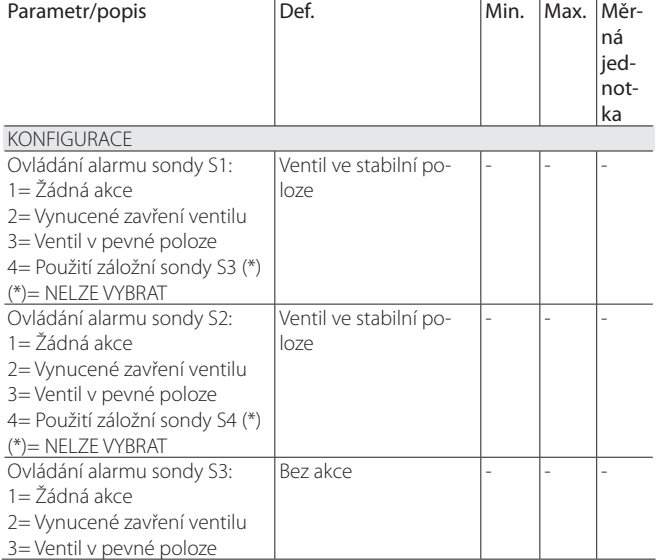

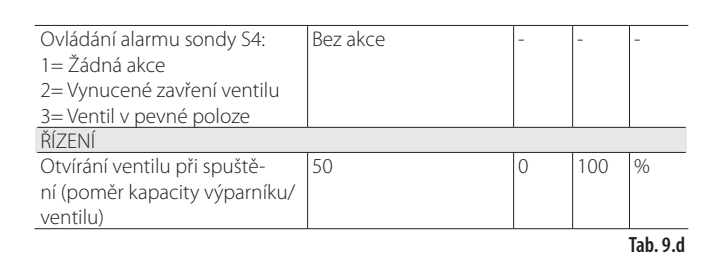

### **9.4 Alarmy řízení**

Toto jsou alarmy, které jsou aktivovány pouze během řízení.

#### **Alarmy ochrany**

Alarmy odpovídající ochranám LowSH, LOP a MOP jsou aktivovány pouze během řízení, pokud je překročena prahová hodnota aktivace, a pouze, pokud vypršel čas zpoždění definován odpovídajícím parametrem. Pokud není aktivována ochrana (integrační čas=0 s), nebude signalizován žádný alarm. Pokud se před vypršením zpoždění vrátí ochrana řídicí proměnné zpět do odpovídající prahové hodnoty, nebude signalizován žádný alarm.

Poznámka: Toto je možná událost během zpoždění, funkce ochrany tady bude mít vliv.

Pokud je zpoždění vztahující se k alarmům řízení nastaveno na 0 s, je alarm deaktivován. Nicméně ochrany jsou stále aktivní. Alarmy jsou automaticky resetovány.

#### **Alarm nízké teploty sání**

Alarm nízké teploty sání není spojen s žádnou ochranou funkcí.

Charakterizují ho prahová hodnota a zpoždění a je užitečný v případě poruch sondy nebo ventilu pro ochranu kompresoru pomocí relé pro řízení solenoidu, nebo jednoduše k signalizaci možného rizika.

Ve skutečnost může nesprávné měření výparného tlaku nebo nesprávná konfigurace typu chladiva znamenat, že je vypočtené přehřátí mnohem vyšší než skutečné, což způsobí nesprávné příliš velké otevření ventilu.

Nízké měření tlaku sání může v tomto případě upozorňovat na pravděpodobné zaplavení kompresoru, s odpovídajícím signálem alarmu.

Pokud je zpoždění alarmu nastaveno na 0 s, je alarm deaktivován. Alarm je resetován automaticky, se stanoveným diferenciálem 3 °C nad aktivační mezní hodnotou.

#### **Aktivace relé pro alarmy řízení**

Jak již bylo zmíněno v odstavci o konfiguraci relé, v případě LowSH, MOP a alarmů nízké teploty sání se relé driveru otevře jak při konfiguraci jako relé alarmu, tak při konfiguraci jako solenoid + relé alarmu.

V případě alarmů LOP se relé driveru neotevře, pokud je konfigurováno jako relé alarmu.

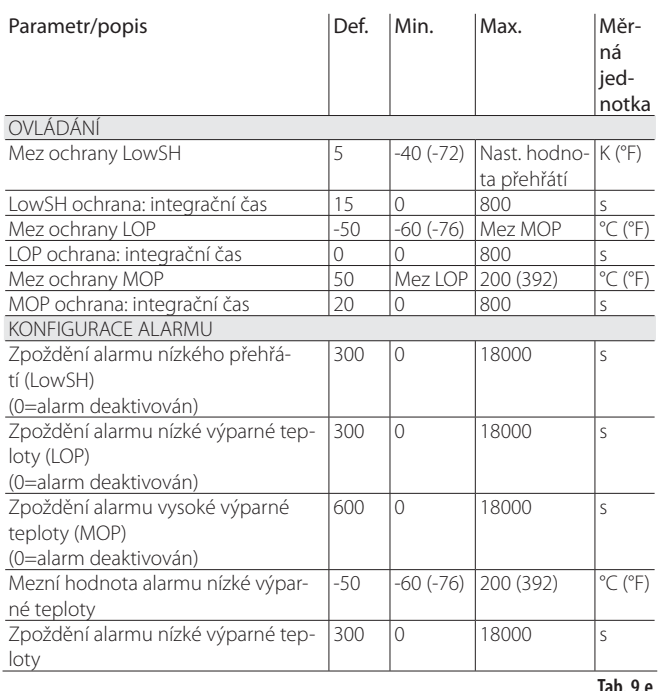

### **9.5 Alarm motoru EEV**

Na konci uvádění do provozu a pokaždé při zapnutí ovladače je aktivován postup zjištění chyby motoru ventilu,. Předchází mu postup vynuceného zavření ventilu a postup trvá asi 10 s. Ventil je držen v neměnné poloze, aby bylo možno detekovat případné chyby motoru ventilu nebo nesprávné připojení. V libovolném z těchto případů platí, že je aktivován příslušný alarm, s automatickým resetem. Ovladač přejde do stavu čekání, protože už nemůže ovládat ventil. Tento postup lze potlačit udržením sepnutého digitálního výstupu příslušného driveru. V tomto případě po zapnutí ovladače okamžitě proběhne vynucené zavření ventilu.

Důležité: Po vyřešení problému s motorem se doporučuje znovu vypnout a zapnout ovladač pro opětovné vyrovnání polohy ventilu. Pokud toto není možné, může s vyřešením problému pomoci automatický proces pro synchronizaci polohy, nicméně nebude zaručeno správné řízení, dokud nebude provedena další synchronizace.

### **9.6 Alarm porucha pLAN**

Pozn.: v případě chyby LAN lze parametr nastavit tak, aby blokoval Ruční nastavení polohy

Pokud je připojení k síti LAN offline déle než 6 s z důvodu elektrického problému, nesprávné konfigurace síťových adres nebo poruchy ovladače pCO, bude signalizován alarm poruchy LAN.

Chyba LAN ovlivňuje funkci ovladače následovně:

- Případ 1: Jednotka v režimu připravenosti, digitální vstup DI1/DI2 je odpojen; driver A/B zůstane trvale v režimu připravenosti, nebude možnost spustit řízení;
- Případ 2: Jednotka je řízena, digitální vstup DI1 je odpojen; driver zastaví řízení a trvale se přepne do režimu připravenosti;
- Případ 3: Jednotka je v režimu připravenosti, digitální vstup DI1/DI2 je připojen; driver zůstane v režimu připravenosti, nicméně řízení se bude schopno spustit, pokud je digitální vstup sepnut. V takovém případě se spustí s "aktuální kapacitou chlazení"=100%;
- Případ 4: Jednotka je řízena, digitální vstup DI1/DI2 je připojen; driver A/B zůstane v režimu řízení, a bude udržovat hodnotu "aktuální kapacity chlazení". Pokud rozepne digitální vstup, přepne se driver do režimu standby a řízení bude schopno být opět spuštěno, když vstup sepne. V takovém případě se spustí s "aktuální kapacitou chlazení" =100%.

# **10. ŘEŠENÍ PROBLÉMŮ**

Následující tabulka popisuje seznam možných poruch, které se mohou vyskytnout při spuštění a činnosti driveru a elektronického ventilu. Tabulka zahrnuje nejvíce se vyskytující problémy a snaží se poskytnout počáteční vodítko pro řešení problému.

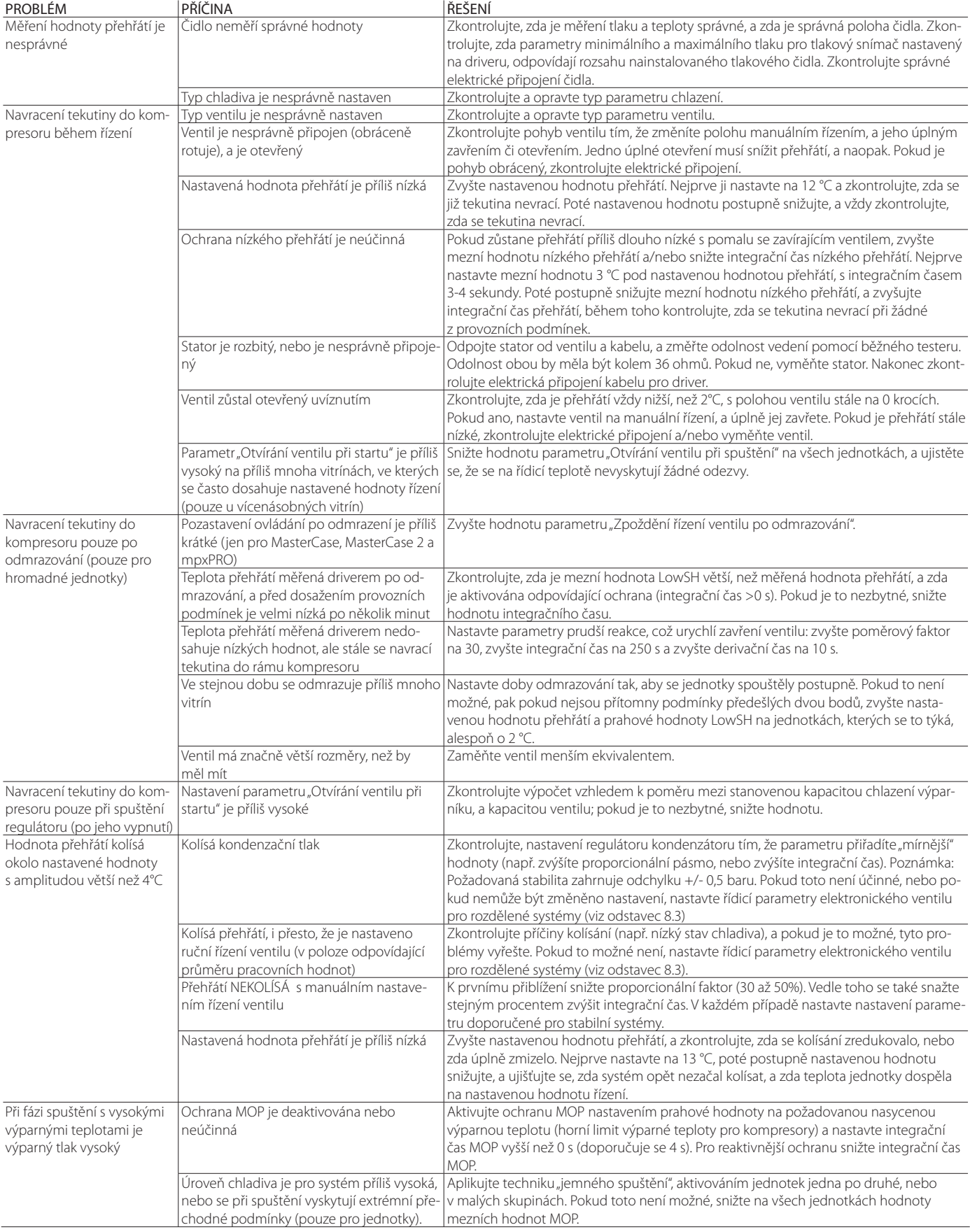

**CZE**

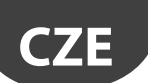

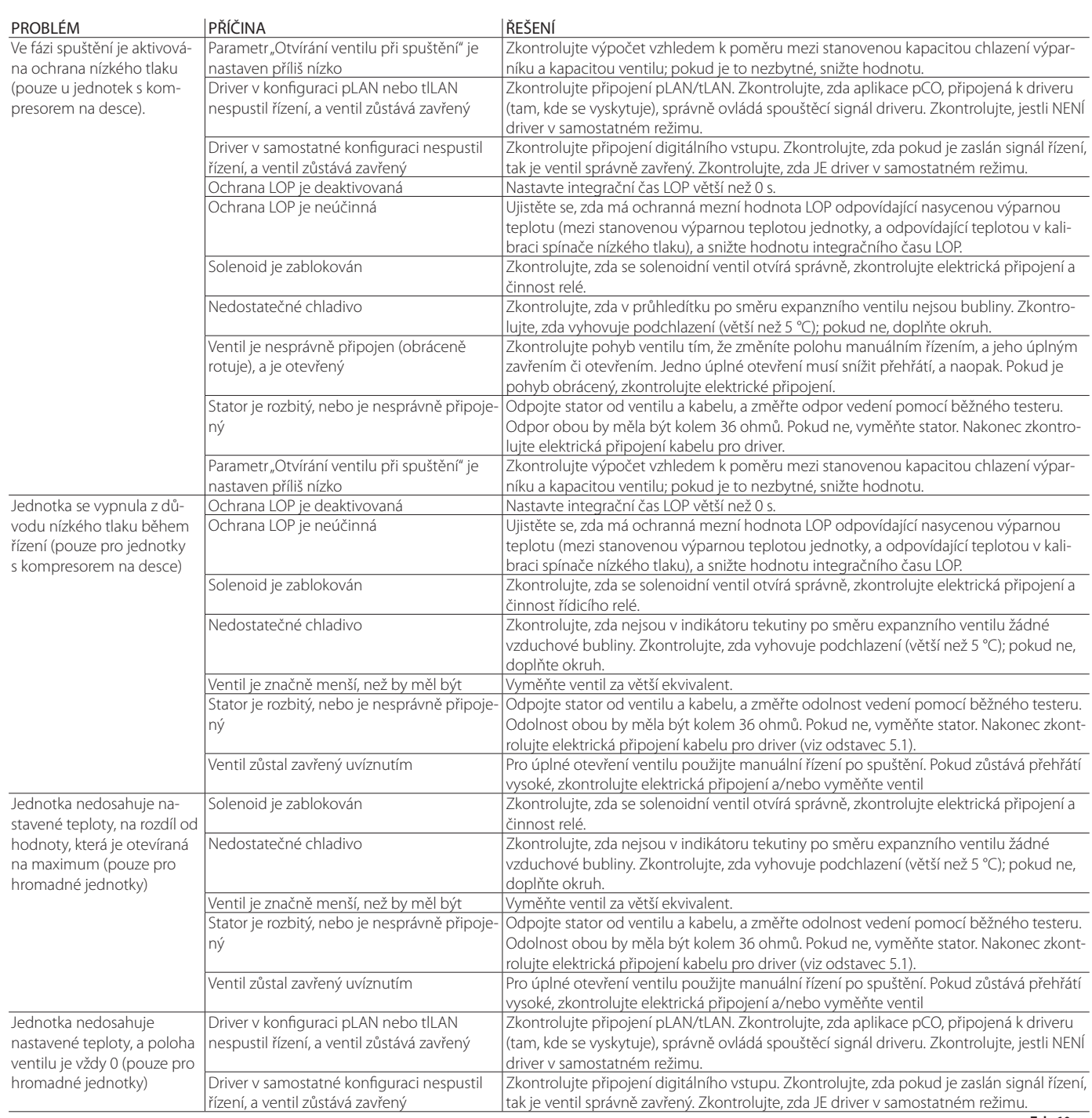

**Tab. 10.a** 

# **CZE**

# **11. TECHNICKÉ SPECIFIKACE**

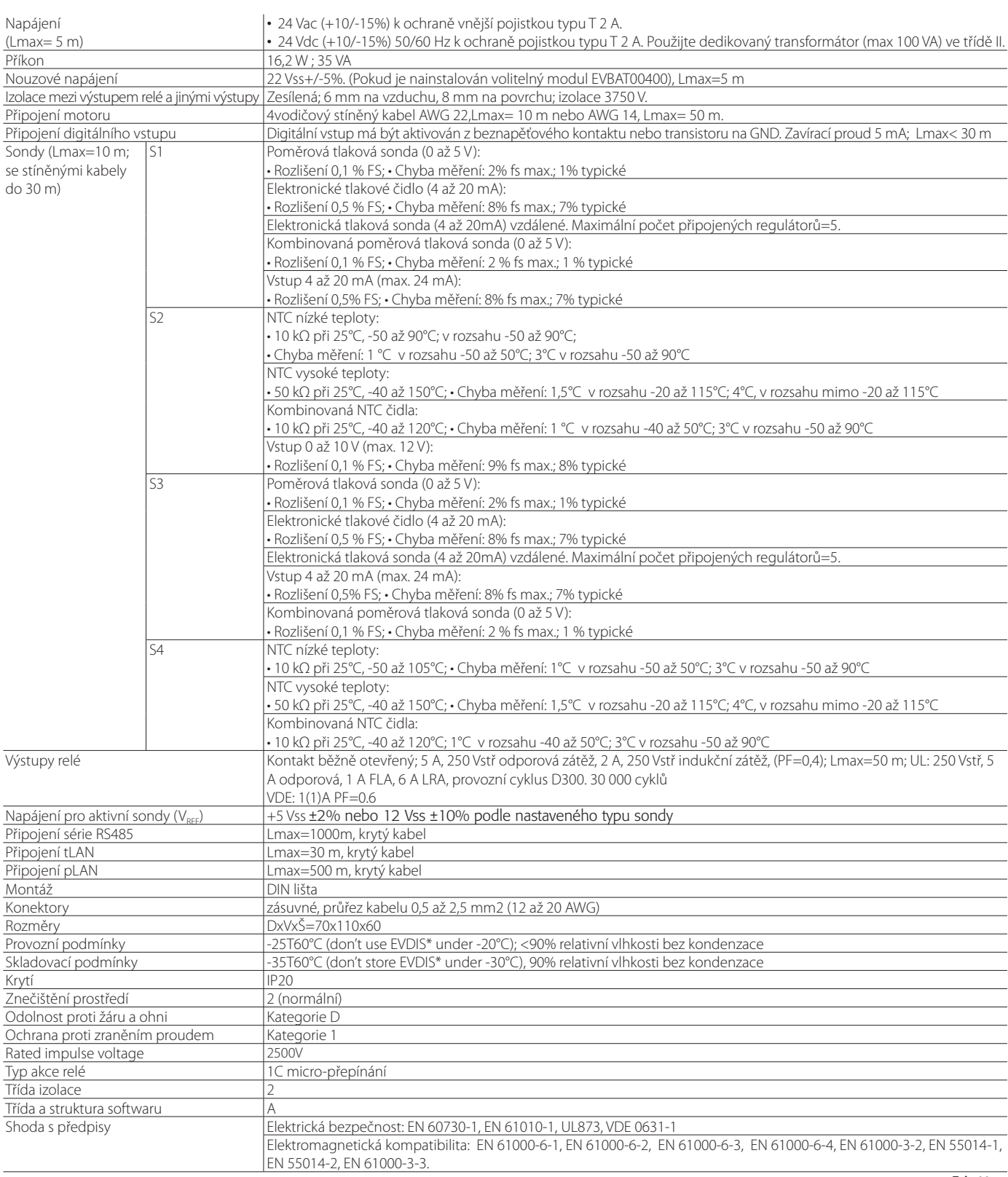

# **12. VPM (VISUAL PARAMETER MANAGER)**

### **12.1 Instalace**

Na webových stránkách v sekci Parametric Controller Software, zvolte Visual Parametr Manager.

- Otevře se okno, které nabízí 3 složky ke stažení:
- 1. VPM\_CD.zip: pro vypálení na CD;
- 2. Aktualizace (Upgrade setup);<br>3. Plná instalace: kompletní pro
- 3. Plná instalace: kompletní program

Pro první instalaci zvolte úplnou instalaci, pro aktualizace aktualizaci. Program se nainstaluje automaticky, spuštěním setup.exe.

Poznámka: Pokud se rozhodnete provést kompletní instalaci (Úplné nastavení), odinstalujte nejprve veškeré předchozí verze VPM.

### **12.2 Programování (VPM)**

Při otvírání programu je nutno zvolit zařízení, které má být konfigurováno: EVD evolution. Poté se otevře domovská stránka, kde je na výběr vytvoření nového projektu, nebo otevření již existujícího projektu. Zvolte nový projekt, a poté vložte heslo, které může být při prvním přístupu nastaveno uživatelem.

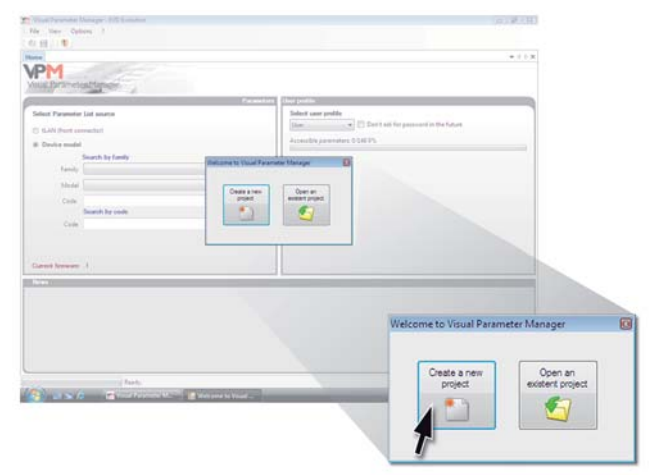

**Obr. 12.d**

Poté může uživatel zvolit:

1. Přímý přístup do seznamu parametrů pro EVD evolution twin, uloženého v EEPROM: vyberte "tLAN";

Toto se uskuteční v reálném čase (režim ONLINE), v pravém horním rohu nastavte síťovou adresu 198 a zvolte řízený proces průzkumu pro komunikační port USB. Vstupte do úrovně servisu nebo výroby.

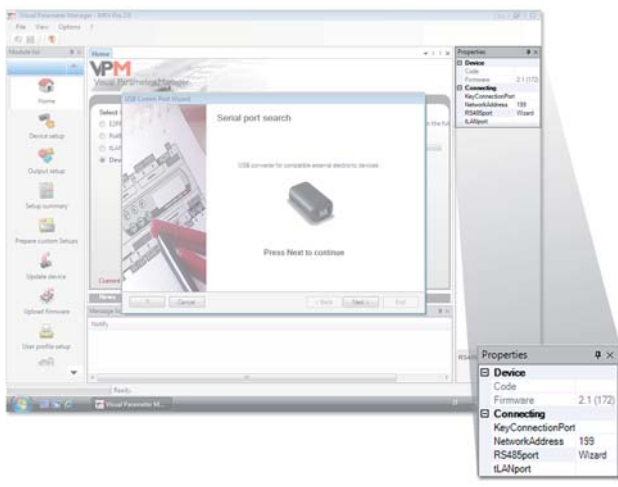

**Obr. 12.e**

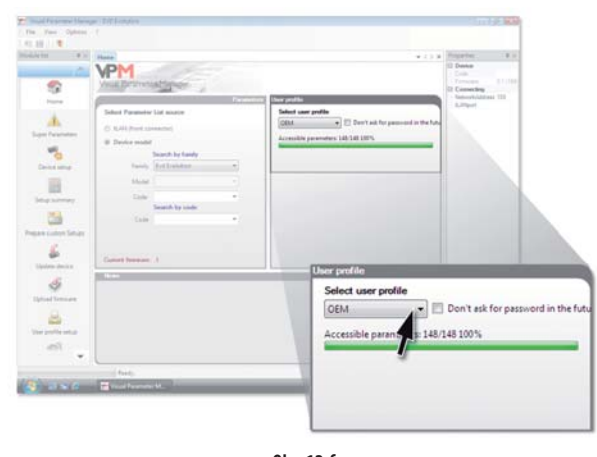

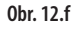

#### 2. vyberte model z nabídky a vytvořte si nový projekt, nebo vyberte již existující projekt:

Nový projekt můžete vytvořit tak, že provedete změny, a poté pozdějším připojením, pro přenos konfigurace (režim OFFLINE). Vstupte do úrovně servisu nebo výroby.

• Zvolte model zařízení a vložte odpovídající kód

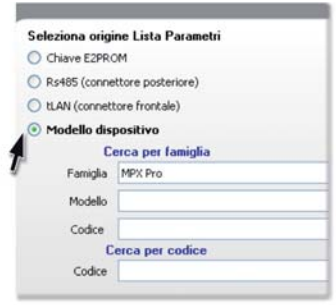

**Obr. 12.g**

• Otevřete Konfiguraci zařízení: objeví se seznam parametrů umožňující nastavení podle požadované aplikace.

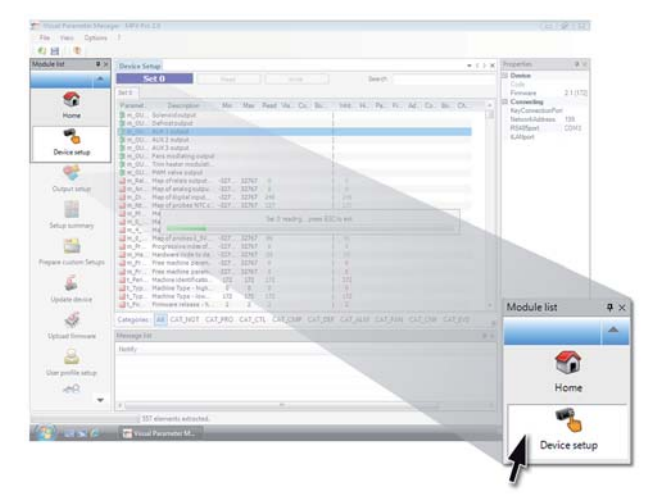

#### **Obr. 12.h**

Na konci konfigurace zvolte pro uložení projektu následující příkaz, který slouží k uložení konfigurace jako složky s příponou .hex.

Soubor -> Uložit seznam parametrů.

Pro přenos parametrů do ovladače zvolte příkaz "Zapsat". Během procesu zapisování budou blikat 2 LED na převodníku.

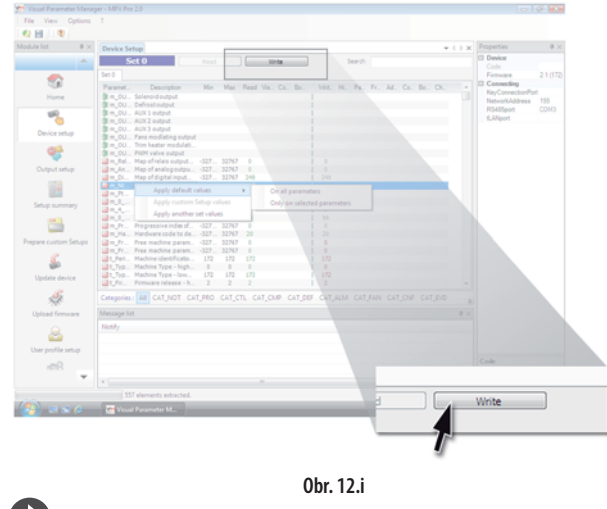

Poznámka:Stisknutím F1 můžete otevřít On-line nápovědu.

### **12.3 Kopírování nastavení**

Pokud byl projekt již vytvořen na stránce Konfigurace zařízení, proveďte následující pro přenos seznamu konfiguračních parametrů na další ovladač:

- Načtěte seznam parametrů ze zdrojového driveru příkazem "Číst". • Odstraňte konektor ze servisního sériového portu.
- Připojte konektor k servisnímu portu na cílovém ovladači.
- Zapište seznam parametrů do vzdáleného driveru příkazem "Zapsat".

**Důležité:** Parametry mohou být kopírovány pouze mezi ovladači se shodným kódem. Různé verze firmwaru mohou způsobit problémy s kompatibilitou.

### **12.4 Nastavení standardních parametrů**

Při otevření programu:

- Zvolte model z nabídky a nahrajte přiřazený seznam parametrů;
- Zobrazí se seznam parametrů se standardním nastavením;<br>• Připojta konoktor k servisnímu portu pa cílovém ovladači:
- Připojte konektor k servisnímu portu na cílovém ovladači;
- zvolte "Zapsat". Během procesu zapisování bliká LED na převodníku.

Parametry ovladače budou mít nyní výchozí nastavení.

### **12.5 Aktualizace fi rmwaru ovladače a displeje**

Firmware ovladače a displeje musí být aktualizován pomocí programu VPM a převodníku USB/tLAN, který je připojen k zařízení, které má být programováno (schéma připojení viz odstavec 2.7). Firmware může být staženo ze stránek . Viz VPM On-line help.

# **13. PŘÍLOHA 2: EVD EVOLUTION SINGLE**

Nastavením parametru "Povolit jeden nebo dvojí režim" se z EVD Evolution twin stane EVD Evolution s jedním ovládač, kterým se obsluhuje jen ventil A. Navíc se načítají hlavní řídicí funkce, které vyžadují více než dvě sondy, jako je řízení přehřátí s bezkomutátorovým stejnosměrným kompresorem (BLDC), řízení přehřátí se dvěma teplotními sondami a všechny pomocné řídicí funkce. Následující témata jsou popsána v manuálu +0300005EN, kde najdete vyčerpávající popis.

### **13.1 Zapnout jednoduchý nebo dvojí režim**

Parametry, které se nastavují na konci uvádění do provozu.

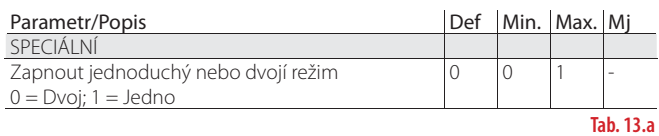

### **13.2 Uživatelské rozhraní – LED card**

Blikání kontrolky B/Zavřít B..

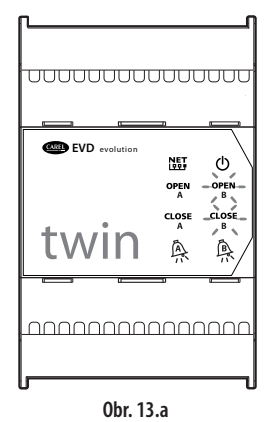

### **13.3 Schéma zapojení - řízení přehřátí**

EVD Evolution Twin pracuje jako ovládač jednoho ventilu (ovládač A).

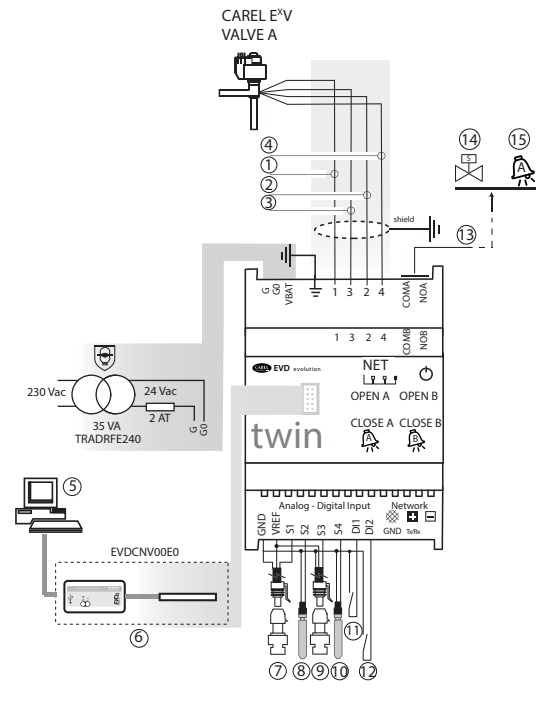

**Obr. 13.b**

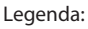

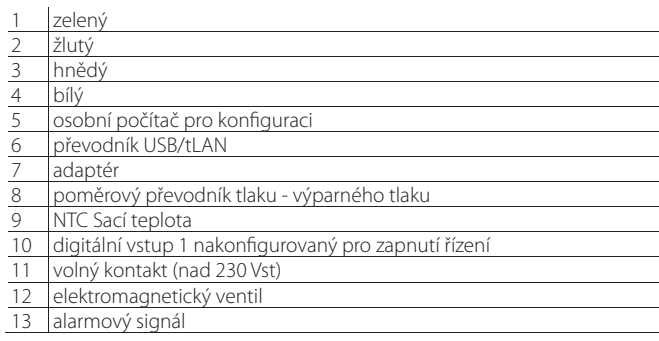

### Pozn.:

• připojit stíněný kabel ventilu k uzemnění elektrického rozváděče;

- aby bylo možné používat ovládače pro kontrolu přehřátí, je nutno použít sondu odpařovacího tlaku S1 a sondu sací teploty S2, které je nutno umístit za výparníkem a digitální vstup 1/2: pak bude řízení povoleno. Anebo lze řízení přivést na digitální vstup 1/2 dálkovým signálem (tLAN, pLAN, RS485). Umístění sond pro další aplikace je uvedeno v kapitole "Řízení".
- Vstupy S1, S2 jsou programovatelné a připojení ke koncovkám závisí na nastavení parametrů. Viz kapitoly "Uvedení do provozu" a "Funkce".
- Tlaková sonda S1 zobrazená na schématu je poměrová. Ostatní elektronické sondy 4 - 20 mA nebo kombinované sondy jsou zakresleny na hlavním schématu zapojení.
- Pro kontrolu přehřátí kompresory BLDC jsou třeba čtyři sondy: dvě pro měření přehřátí a dvě pro měření

### **13.4 Aktivované/deaktivované parametry pro řízení**

V tomto režimu lze aktivovat následující parametry: Sonda S3 se již nedá nastavit jako externí signál 4 - 20 mA.

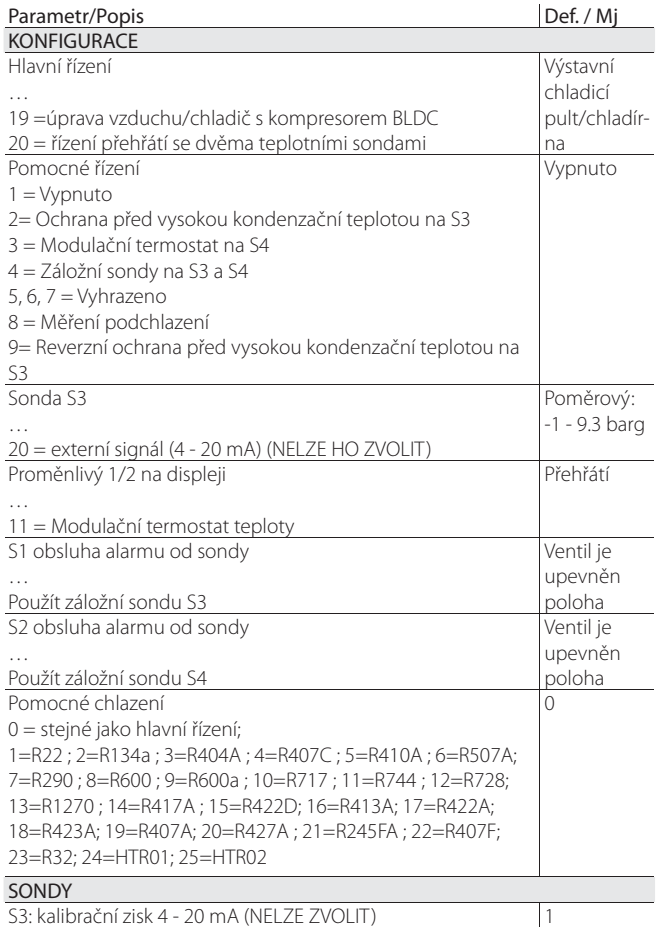

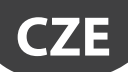

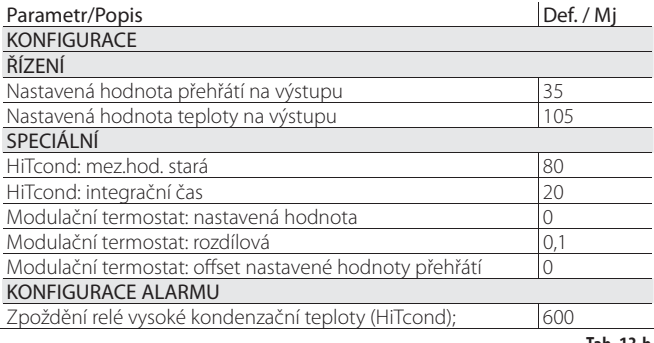

**Tab. 13.b**

### **13.5 Naprogramování na displeji**

Před nastavením parametru přepněte displej na ovládač A.

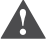

Důležité: ignorovat parametry pro ovládače B.

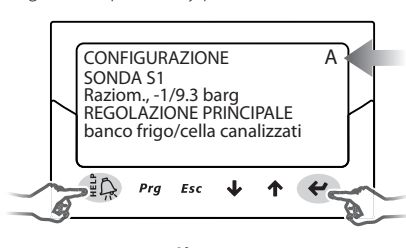

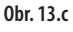

### **13.6 Pomocné chladivo**

V kaskádových systémech obsahujících hlavní a sekundární okruh tvoří pomocné chladivo to, které je naplněno v sekundárním okruhu. Viz body "Pomocné řízení" a "Reverzní ochrana před vysokou kondenzační teplotou (HiTCond) na S3". Defaultní hodnotou 0 se nastaví stejné chladivo jako v hlavním okruhu.

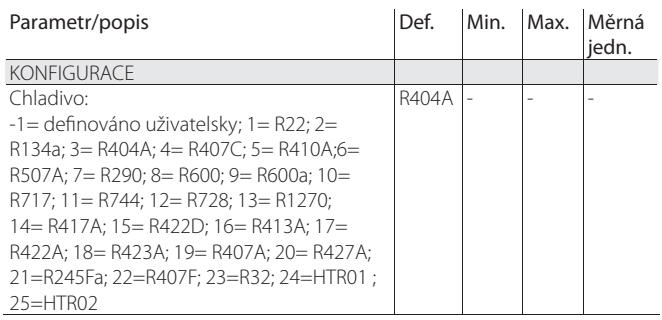

**Tab. 13.c**

### Pozn.:

- U kaskádových systémů CO2 nastavte po uvedení do provozu i pomocné chladivo. Viz bod věnovaný reverzní HiTcond;
- jestliže není chladivo uvedeno mezi chladivy pro parametr "Chladivo": 1. Nastavte jakékoli chladivo (např. R404);
- 2. zvolte model ventilu, tlakovou sondu S1, typ hlavního řízení a konec procedury uvádění do provozu;
- 3. zadejte programovací režim, nastavte typ uživatelského chladiva a parametry "Dew a…f vysoký/nízký" a "Bublina a…f vysoký/nízký", kterými se zadá chladivo;
- 4. zapněte řízení, např. sepnutím digitálního vstupu.

### **13.7 vstupy S3 a S4**

Pomocná sonda S3 je spřažena s ochrannou vysoké kondenzační teploty nebo se může používat jako záložní sonda hlavní sondy S1. Jestliže není používané sonda v seznamu, zvolte jakoukoli poměrovou sondu 0 - 5 V nebo elektronickou sondu 4 - 20 mA, a pak manuálně změňte v továrním nastavení sond minimální a maximální hodnoty měření.

Důležité: Jestliže jsou parametry "pomocné řízení" nastaveny na "deaktivováno", zobrazí se sondy S3 a S4 ve stavu NEPOUŽITO. Jestliže je "pomocné řízení" nastaveno jinak, zobrazí se tovární nastavení používané sondy, které lze pak zvolit podle typu.

#### Priorita digitálních vstupů

V určitých případech může být nastavení digitálních vstupů 1 a 2 stejné nebo naopak nekompatibilní (např.: digitální vstup 1 = nastavení zálohy, digitální vstup 2 = nastavení bezpečnosti). Tím může vzniknout problém při určení, jakou funkci má ovládač provést.

Proto je každému typu funkce přiřazena priorita, a to primární (PRIM) nebo sekundární (SEC), jak je ukázáno v tabulce:

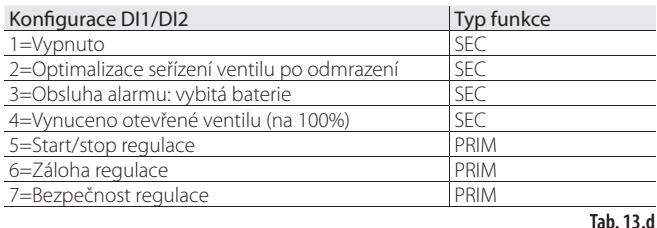

Existují čtyři možné případy konfigurace digitálního vstupu s primárními a sekundárními funkcemi.

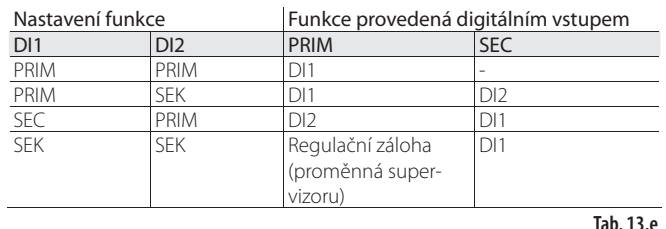

Nutno si uvědomit:

- jestliže jsou digitální vstupy 1 a 2 nastaveny na provádění PRIM funkce, bude provedena jen funkce nastavená pro vstup 1;
- jestliže jsou digitální vstupy 1 a 2 nastaveny na provádění SEK funkce, bude provedena jen funkce nastavená pro vstup 1; ovládač se nastaví na "Nastavení zálohy" s tím, že je hodnota digitálního vstupu dána proměnnou "Nastavení zálohy supervizorem".

### **13.8 Hlavní řízení – přídavné funkce**

Při používání čidel S3 a S4 jsou dostupné následující přídavné funkce.

#### **BLDC Control s kompresorem**

 $\blacktriangle$ Důležité: Řízení tohoto typu je kompatibilní s adaptivním řízením a samonastavením.

Aby bylo možné používat tuto řídicí funkci, která je dostupná pouze pro ovládače ventilu CAREL, musí být ovládač připojen k programovatelné řídicí jednotce CAREL pCO, jejíž aplikace dokáže obsluhovat jednotku se šroubovým kompresorem BLDC. Tento kompresor musí být řízen ovládačem CAREL Power+ "speed drive" (s měničem), který je speciálně vyprojektovaný pro ovládání rychlostního profilu stanoveného v provozní specifikaci kompresoru. Pro řízení přehřátí a teploty na výstupu (TB) jsou třeba dvě sondy (PA, TA) plus dvě sondy za kompresorem (PB, TB).

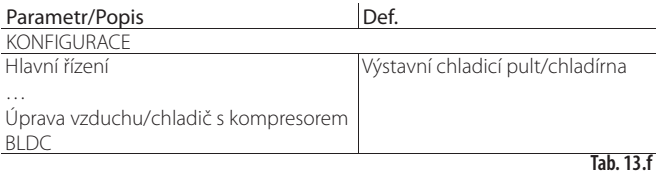

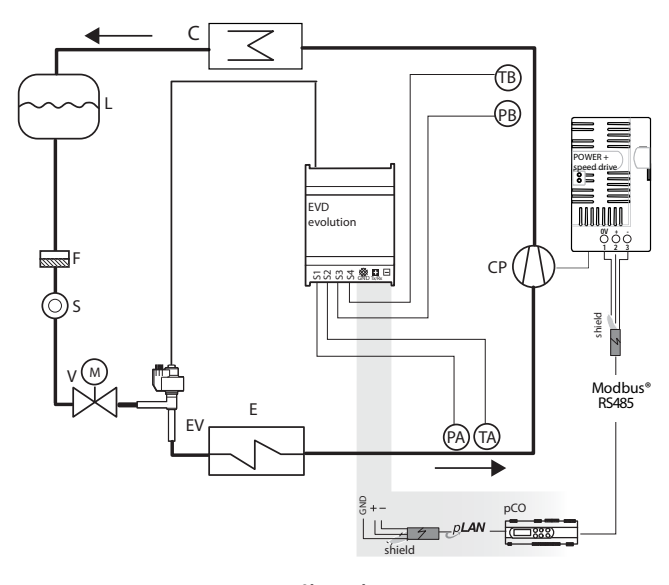

**Obr. 13.d**

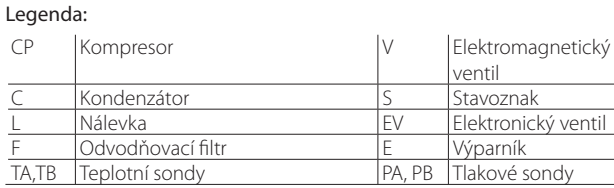

Ohledně zapojení viz "Hlavní diagram zapojení".

Pro optimalizaci chladicího okruhu musí kompresor pracovat ve specifické oblasti zvané obálka; tato oblast je stanovena výrobcem kompresoru.

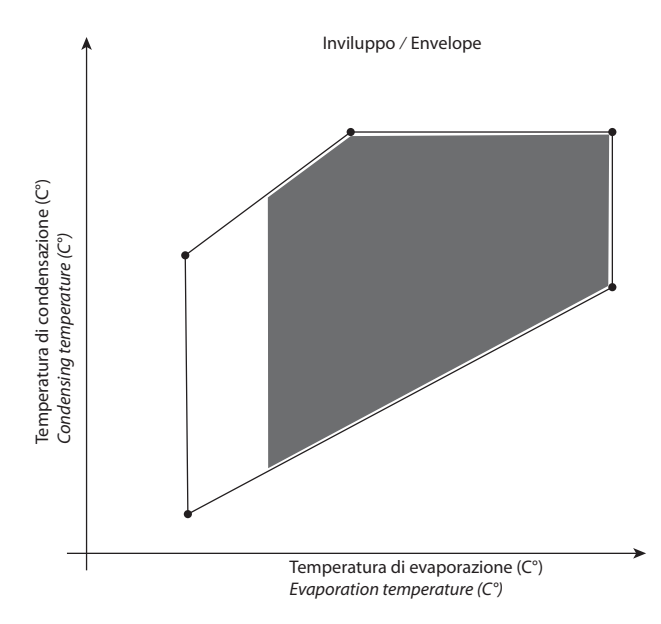

#### **Obr. 13.e**

Řídicí jednotka pCO stanoví set point proudu podle bodu práce s obálkou: • hodnota nastavená pro přehřátí;

- hodnota nastavená pro přehřátí na výstupu;
- hodnota nastavená pro teplotu na výstupu;

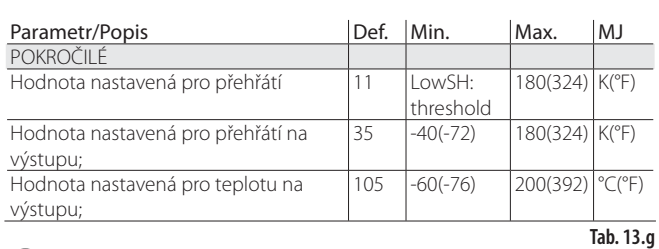

# Pozn.:

 Tato řídicí funkce je dostupná jen pro ovládače ventilu CAREL; uživatel ji nemusí konfigurovat.

#### "EVD Evolution TWIN" +0300006CS - rel. 2.4 - 30.10.2015 62

### **13.9 Řízení přehřátí se dvěma teplotními sondami**

Funkční diagram je uveden níže. Kontrolu tohoto typu je nutno používat opatrně vzhledem k malé přesnosti tepelné sondy ve srovnání se sondou, která měří nasycený odpařovací tlak.

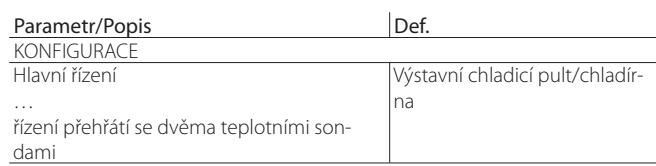

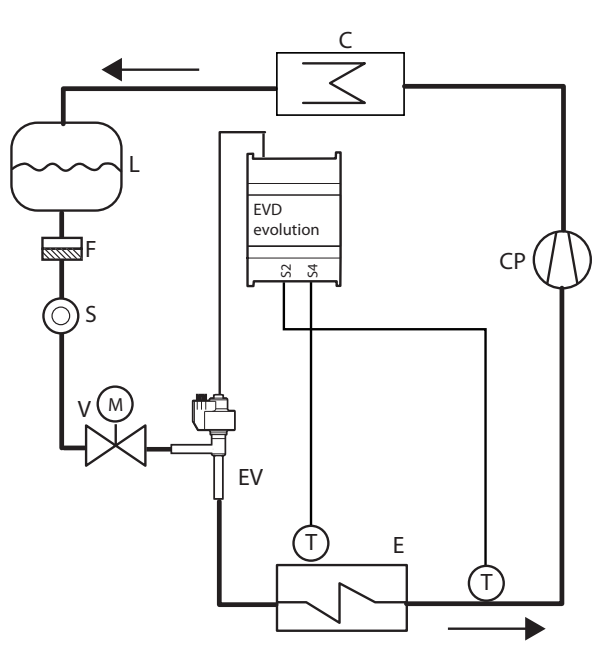

**Obr. 13.f**

#### Legenda:

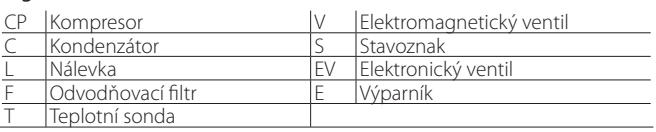

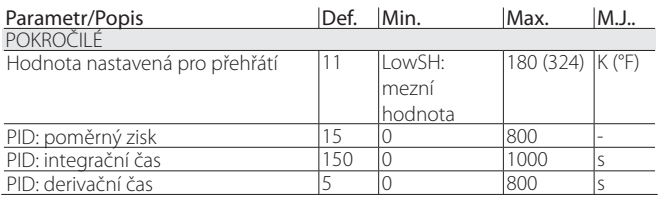

**Tab. 13.h**

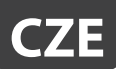

### **13.10 Pomocné řízení**

Pomocné řízení lze aktivovat ve stejný čas jako hlavní řízení, používá sondy připojené na vstupu S3 a/nebo S4.

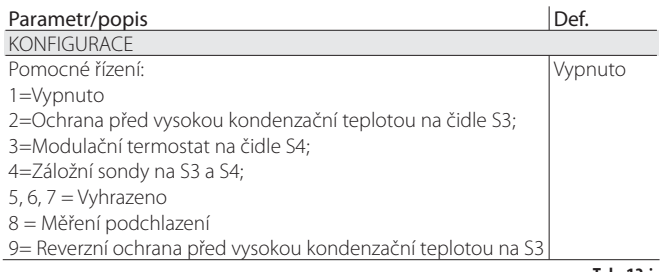

**Tab. 13.i**

V případě ochrany před vysokou kondenzační teplotou (dostupnou jen s řízením přehřátí) je k S3 připojena další tlaková sonda pro měření kondenzačního tlaku. Pro funkci modulačního termostatu (dostupnou jen s kontrolou přehřátí) je na S4 připojena další teplotní sonda pro měření teploty za účelem jejího řízení (viz příslušný bod).

Poslední možnost (dostupná, je-li "hlavní řízení" = 1 to 18) vyžaduje, aby byly nainstalované obě sondy S3 a S4: první pro tlak a druhá pro teplotu.

Pozn.: Jestliže je nainstalováno jen jedno záložní sonda v souladu s parametry výrobce, lze nastavit mezní hodnotu sondy a obsluhu alarmu samostatně.

### **Ochrana HITCond (před vysokou kondenzační teplotou)**

Funkční diagram je uveden níže.

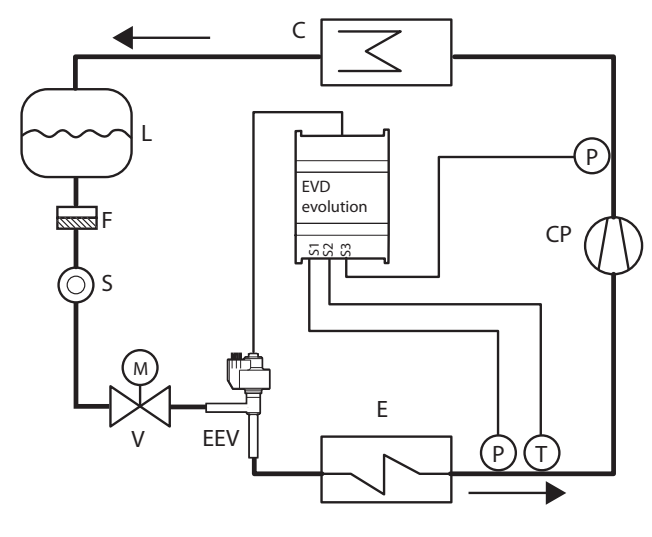

**Obr. 13.g**

#### Legenda:

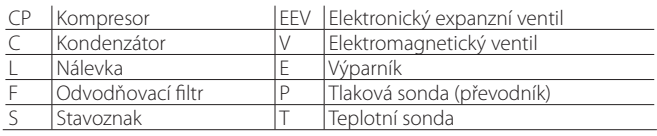

#### Ohledně zapojení viz "Hlavní diagram zapojení".

Jak již bylo uvedeno, ochrana HITCond může být aktivní jen v případě, jestliže řídicí jednotka měří kondenzační tlak/teplotu a mírně reaguje zavřením ventilu v případě, kdy kondenzační teplota dosáhne nadměrné hodnoty, aby ochránila kompresor před vypnutím vysokým tlakem. Sonda kondenzačního tlaku musí být připojena na vstup S3.

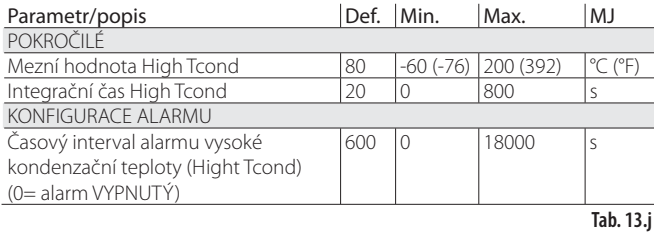

Integrační čas se nastaví automaticky podle typu hlavního řízení.

### Pozn.:

- Tato ochrana je velmi užitečná v jednotkách s kompresorem, jestliže je v kritičtějších provozních podmínkách vzduchem chlazený kondenzátor poddimenzovaný nebo znečistěný/špatně fungující (vysoká venkovní teplota);
- Ochrana se nepoužívá v pultových systémech (výstavních vitrinách), kde je kondenzační tlak udržovaný na konstantní hodnotě a stav individuálních elektronických ventilů nemá dopad na hodnotu tlaku.

Pro snížení kondenzační teploty je třeba snížit výstup z chladicí jednotky. To lze dosáhnout řízeným zavřením elektronického ventilu, což obnáší, že přehřátí přestane být kontrolováno a teplota se zvýší. Ochrana pak účinkuj, aby omezila zvyšování kondenzační teploty a držela ji pod aktivační mezí, protože se snaží co nejvíce zabránit přehřátí. Normální provozní stavy pak nebudou záviset na aktivaci ochrany, nýbrž spíše na venkovní teplotě. Systém proto zůstane v lepším provozním stavu (lehce pod mezní hodnotou), dokud se nezmění podmínky prostředí.

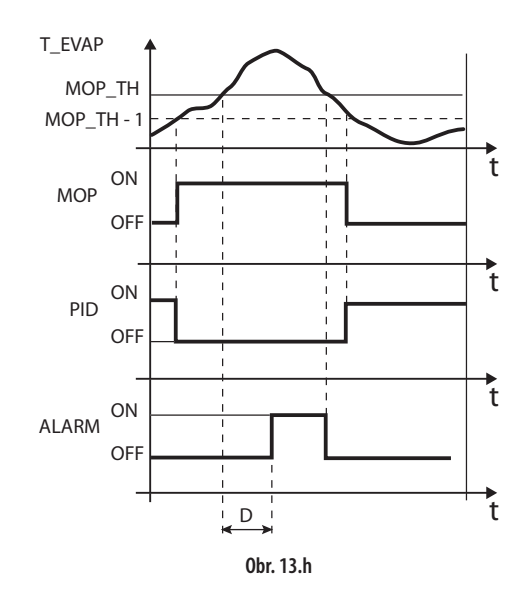

Legenda:

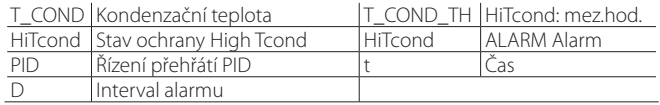

### Pozn.:

• Mezní hodnota High Tcond musí být vyšší než stanovená kondenzační teplota a jednotky a nižší než hodnota nastavená pro vysokotlaký spínač;

• zavření ventilu bude omezeno, jestliže to způsobí nadměrný pokles výparné teploty.

#### **Modulační termostat**

Tato funkce se připojením teplotní sondy na vstup S4 používá pro modulované otevírání elektronického ventilu, aby se omezilo snížení načítané teploty a tím se dosahovalo hodnoty nastavené pro řízení. To je užitečné v takových aplikacích, jako jsou chladicí pulty, pro předcházení teplotním výkyvům způsobovanými (termostatickým) řízením teploty ON/OFF elektromagnetického ventilu. Teplotní sonda musí být spojena se vstupem S4, které je umístěno ve stejné poloze jako při tradičním řízení teploty ve pultu. V praxi to znamená, že čím více se řízená teplota blíží k bodu nastavení, tím více řídicí funkce snižuje chladicí kapacitu výparníku zavíráním expanzního ventilu. Jestliže jsou tyto parametry nastaveny správně (viz níže), lze skutečně zajistit velmi stabilní teplotu skříně na hodnotě okolo bodu nastavení, a to bez zavírání elektromagnetického ventilu. Funkce je definována třemi parametry: bod nastavení, rozdíl a offset.

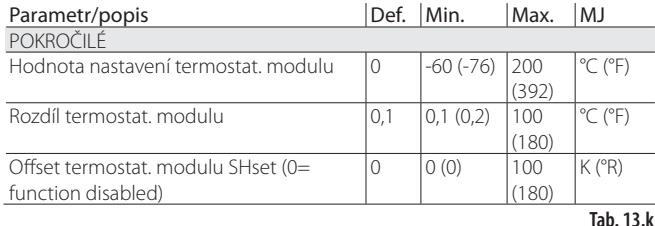

První dva musejí mít podobné hodnoty těm, které jsou v řídicí jednotce nastaveny pro či spotřeby, jejichž teplota je právě modulována.

Naproti tomu offsetem se stanoví intenzita zavírání ventilu při poklesu teploty: čím vyšší je offset, tím více bude ventil modulován. Funkce je aktivní pouze v pásmu teploty mezi nastavenou hodnotou a nastavenou hodnotou plus rozdíl.

Důležité: Funkce "modulačního termostatu" by neměla být užívána u samostatně stojících chladírenských jednotek, ale jen u centralizovaných systémů. V předešlém případě může totiž uzavření ventilu způsobit pokles tlaku a následkem toho odstavení kompresoru.

#### Příklady provozu:

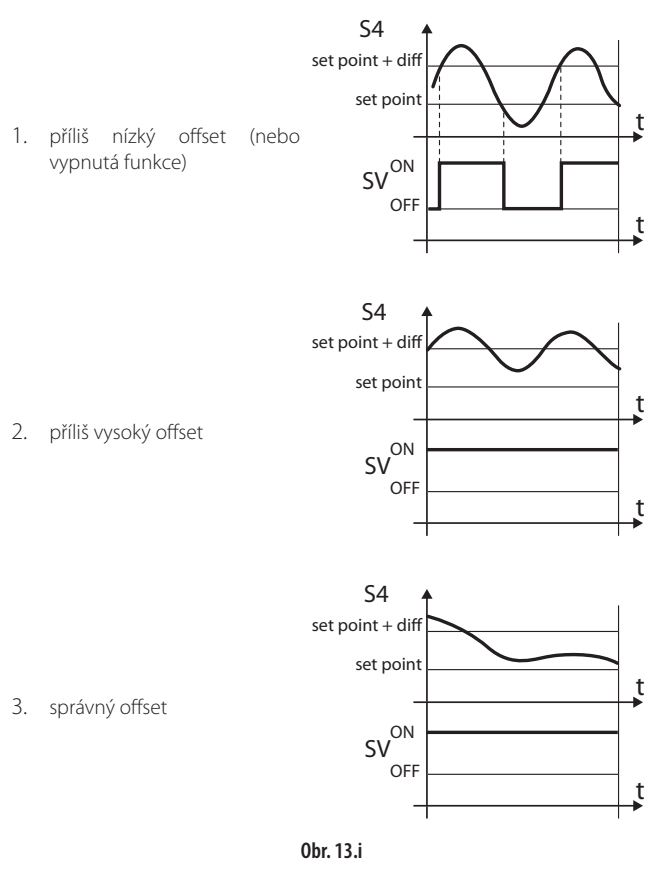

#### Legenda:

diff= rozdílový

SV= elektromagnetický ventil (řízení teploty vitríny) S4= teplota

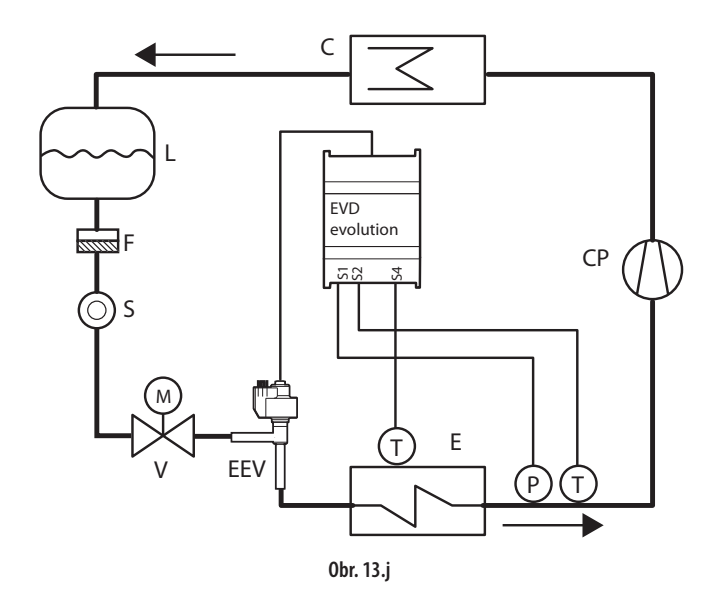

Legenda:

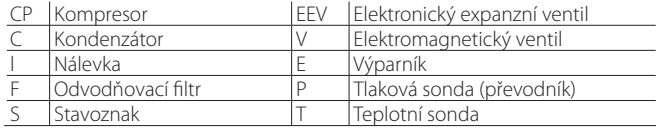

Ohledně zapojení viz "Hlavní diagram zapojení".

### **Záložní sondy na S3 a S4**

Důležité: tento typ řízení je kompatibilní s parametrem "hlavní řízení" nastaveným v rozsahu 1 - 18.

V takovém případě se tlaková sonda S3 a teplotní sonda S4 použijí jako náhrada za sondy S1 a S2 v případě poruchy jedné sondy nebo obou, aby byla zaručena vysoká úroveň spolehlivosti řídicí jednotky.

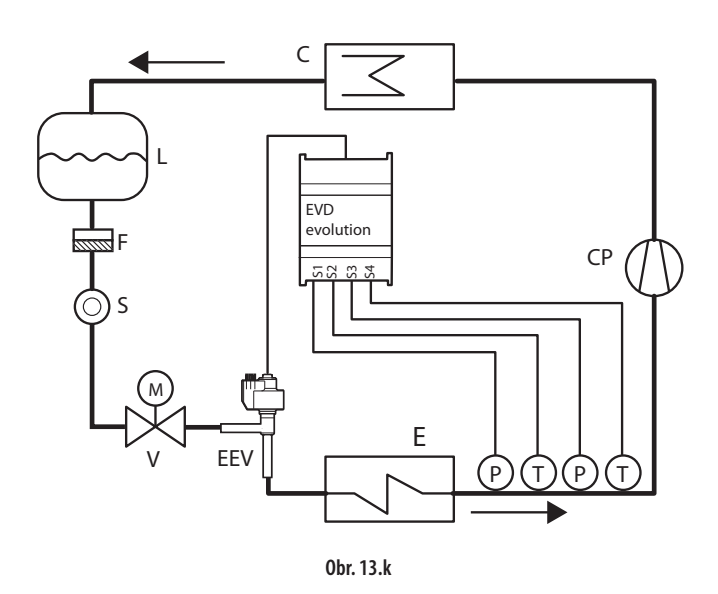

#### Legenda:

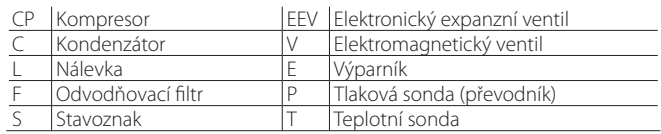

Ohledně zapojení viz "Hlavní diagram zapojení".

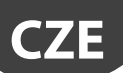

#### **Měření podchlazení**

Tato funkcí se měří podchlazení pomocí tlakové a teplotní sondy spojené se sondami S3 a S4. Vyčtené hodnot lze poslat řídicí jednotce zapojené do sériové sítě (např. pCO).

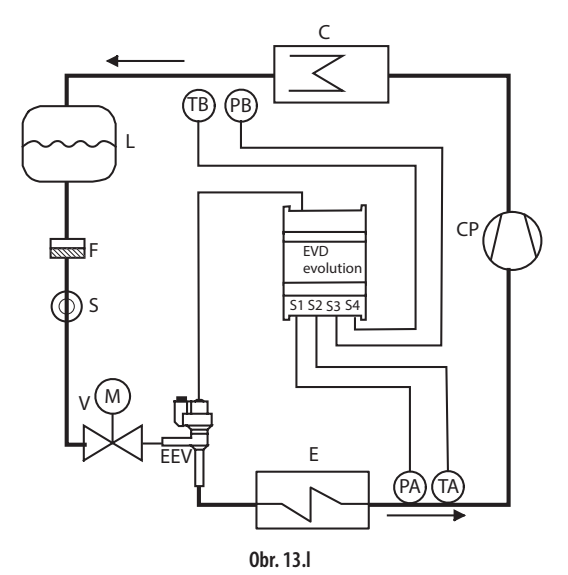

#### Legenda:

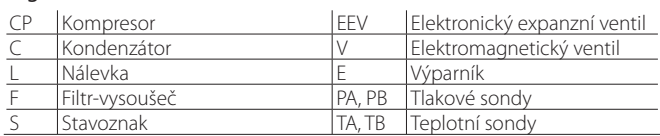

Ohledně zapojení viz "Hlavní diagram zapojení".

Pro měření podchlazení se používá rozdíl mezi kondenzační teplotou branou z příslušného načítání tlaku a teplotou chladicí kapaliny budicí kondenzátor. Toto měření udává velikost naplně chladiva v okruhu.

Hodnota blížící se 0 K udává, že je možná v okruhu málo chladiva, což by mohlo způsobit nižší účinnost chladicího okruhu, snížení průtoku expanzním ventilem a výkyvy kontroly přehřátí. Navíc to může ukazovat i na únik chladiva z okruhu, pokud známe jmenovitou hodnotu podchlazení.

Příliš vysoká hodnota podchlazení, např. více než 20 K, která není pro danou aplikaci vhodná, může ukazovat na nadměrnou náplň chladiva v okruhu a může způsobit nestandardně vysoké hodnoty kondenzační ho tlaku a tím snížit účinnost chladicího okruhu a vypnout i kompresor účinkem vypínání vysokotlakého spínače.

#### **Reverzní ochrana před vysokou kondenzační teplotou (HiTcond) na S3**

Reverzní ochrana HiTcond slouží pro omezení kondenzačního tlaku v chladicím okruhu otevíráním ventilu a nikoli jeho zavíráním. Tuto funkci se doporučuje spíše než výše uvedená ochrana HiTcond v chladicích okruzích bez odlučovače kapaliny a tam, kde je kondenzátor menší než výparník (např. u tepelných čerpadel vzduch/voda). V takových případech by se zavřením ventilu zarazil průtok chladiva do kondenzátoru a nedostatkem objemu pro chladivo by se zvýšil kondenzační tlak. Tato funkce je speciálně vhodná pro kondenzátory v kaskádových systémech CO<sub>2</sub>. Viz kapitola o ochranách

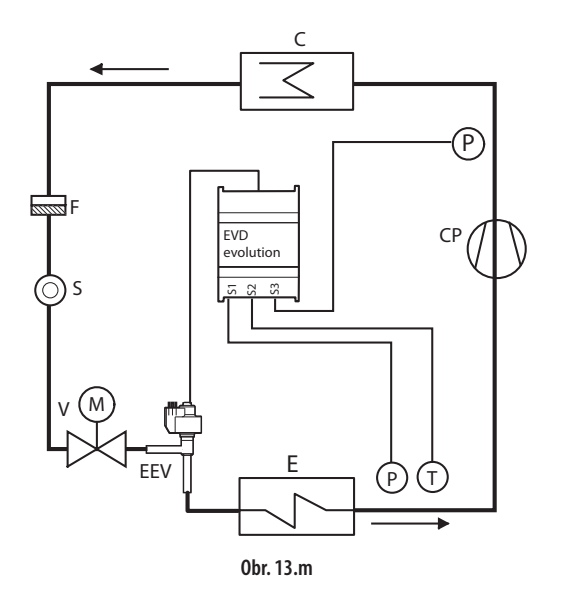

#### Legenda:

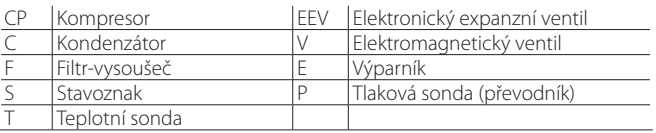

#### Ohledně zapojení viz "Hlavní schéma zapojení".

 Důležité: Otevřením ventilu se pravděpodobně aktivuje i ochrana před nízkým přehřátím LowSH, která má tendenci omezit otevření ventilu. Poměr mezi integračními časy těchto dvou současných a proti sobě působících ochran určují účinnost jedné ochrany vůči druhé ochraně.

### Reverzní HiTcond (pro kaskádové systémy CO<sub>2</sub>)

Reverzní ochrana před vysokou kondenzační teplotou (HiTcond) ne S3 je obzvlášť užitečná pro kondenzátory zapojené v kaskádových systémech CO<sub>2</sub>, kde je kondenzaci v okruhu nízké teploty (tzv. sekundárního okruhu, B) vyvolávána odpařováním chladiva v okruhu střední teploty (tz. primárním okruhu, A).

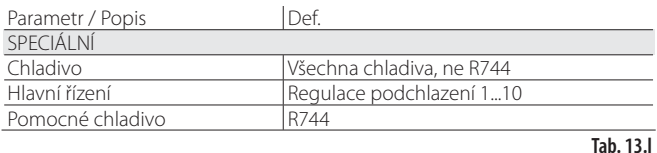

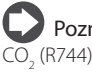

Pozn.: U aplikace tohoto typu je nutno jako pomocné chladivo nastavit

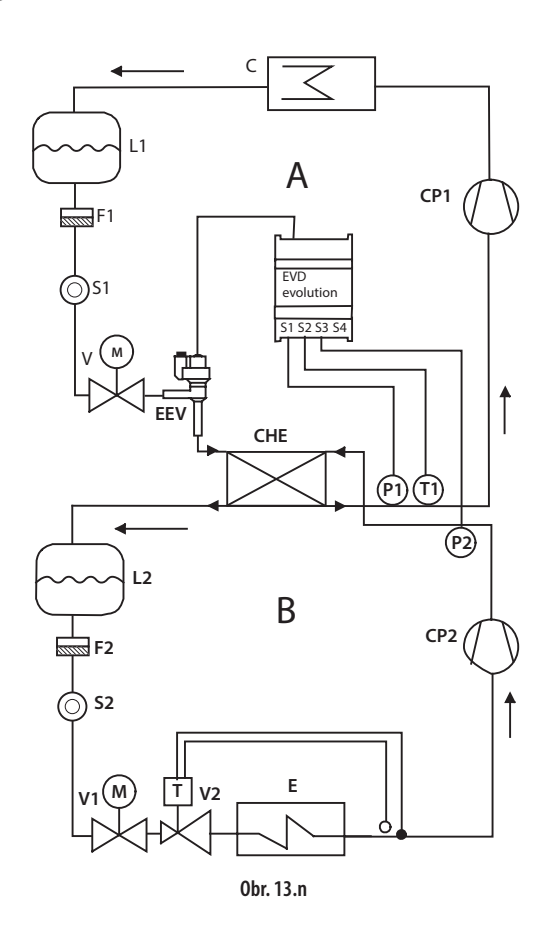

#### Legenda:

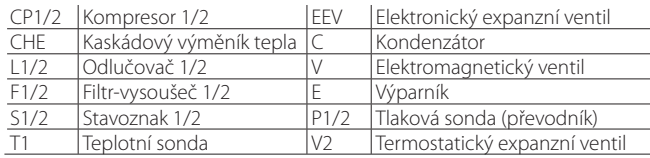

#### Ohledně zapojení viz "Hlavní diagram zapojení".

Ovládače řídí přehřátí v primárním okruhu (A) a současně měří kondenzační tlak chladiva v sekundárním okruhu (B). Jakmile kondenzační teplota překročí mezní hodnotu ochrany HiTCond, bude překlenuta normální kontrola vynuceným otevřením ventilu a to v poměru, který je nepřímo úměrný integračnímu času ochrany HiTCond. Otevřením EEV se sníží přehřátí v primárním okruhu, čímž se zvýší součinitel teplotní výměny a sníží kondenzační tlak v sekundárním okruhu.

Reverzní mezní hodnotu HiTcond pro kaskádové aplikace pro  $\text{CO}_2$  je nutno nastavit z hlediska očekávané odpařovací teploty v primárním okruhu. Mez je nutno nastavit na hodnotu o alespoň 3 - 5 °C vyšší než minimální odpařovací teplota v primárním okruhu. Nižší hodnotami by se mezní hodnota tlaku stala nekompatibilní s účinnosti teplotní výměny. Navíc by se v činnosti mohly projevit výkyvy způsobené pokusy o omezení malého přehřátí v primárním okruhu a současně i tlaku v sekundárním okruhu.

### **13.11 Použité proměnné podle typu řízení**

Zkontrolovat manuální kód +0300005CS.

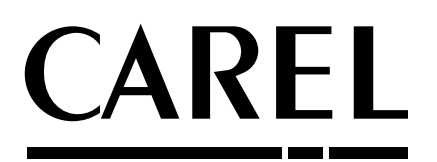

## **CAREL INDUSTRIES HQs**

Via dell'Industria, 11 - 35020 Brugine - Padova (Italy) Tel. (+39) 049.9716611 - Fax (+39) 049.9716600 e-mail: carel@carel.com - www.carel.com

Agentura / Agency :